# Netfinity 5000 **Netfinity 5000**

ハードウェア情報

VU88-5773-00

ÉÂÔ **Netfinity 5000** サーバー

VU88-5773-00

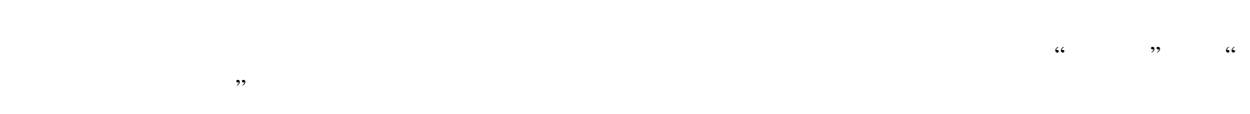

# **1 (1998 9 )**

 $\rm{IBM}$  $\rm IBM$  TBM  $\rm IBM$ 

原 典: V01K-7717-00 Netfinity 5000 Server Hardware Information and Procedures

### 1 1998.11

Copyright International Business Machines Corporation 1998. All rights reserved.

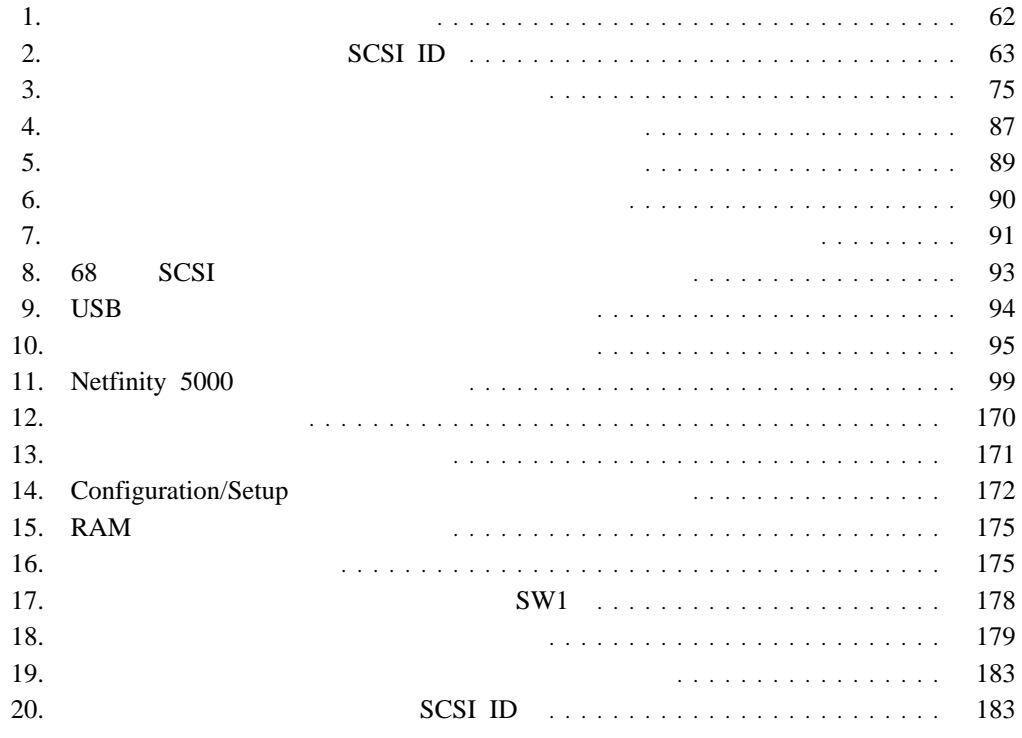

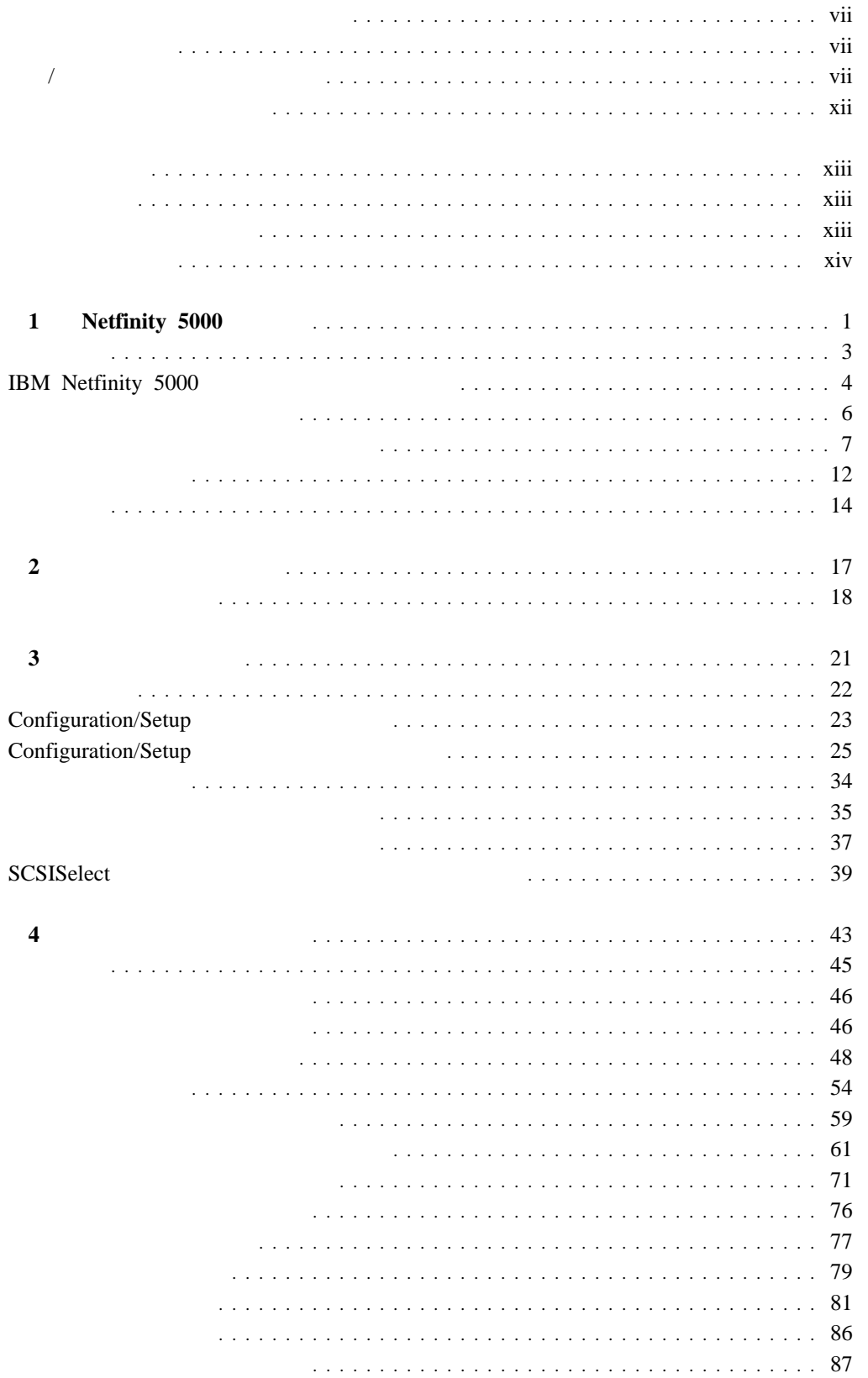

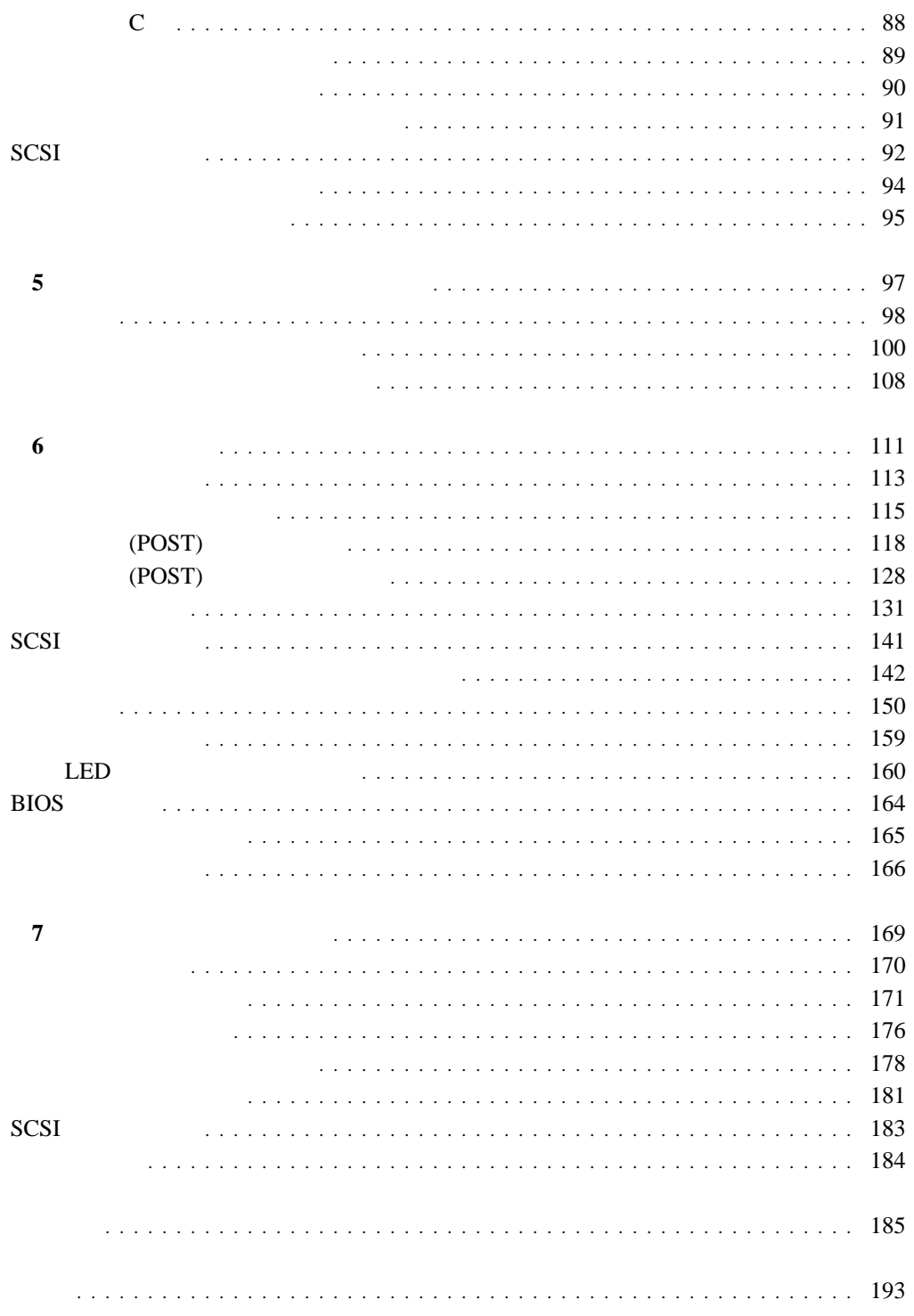

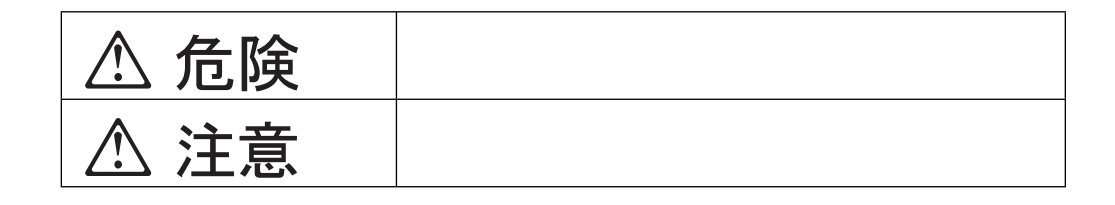

危険**/**注意ラベルの表示について

# **△危険**

- $\bullet$
- $\bullet$  $\bullet$
- 
- 電源スイッチやその他の制御部分をぬらさないでください。湿気があるとこれらの部品
- $\bullet$  $\bullet$
- $\bullet$
- 
- $\bullet$
- $\bullet$

**viii** Netfinity 5000

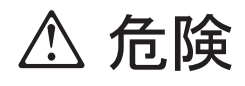

 $\bullet$ 

IBM 33F8354

 $100^{\circ}$  C

**A** 危険

ケーブル類の取り付け、取り外し順序。

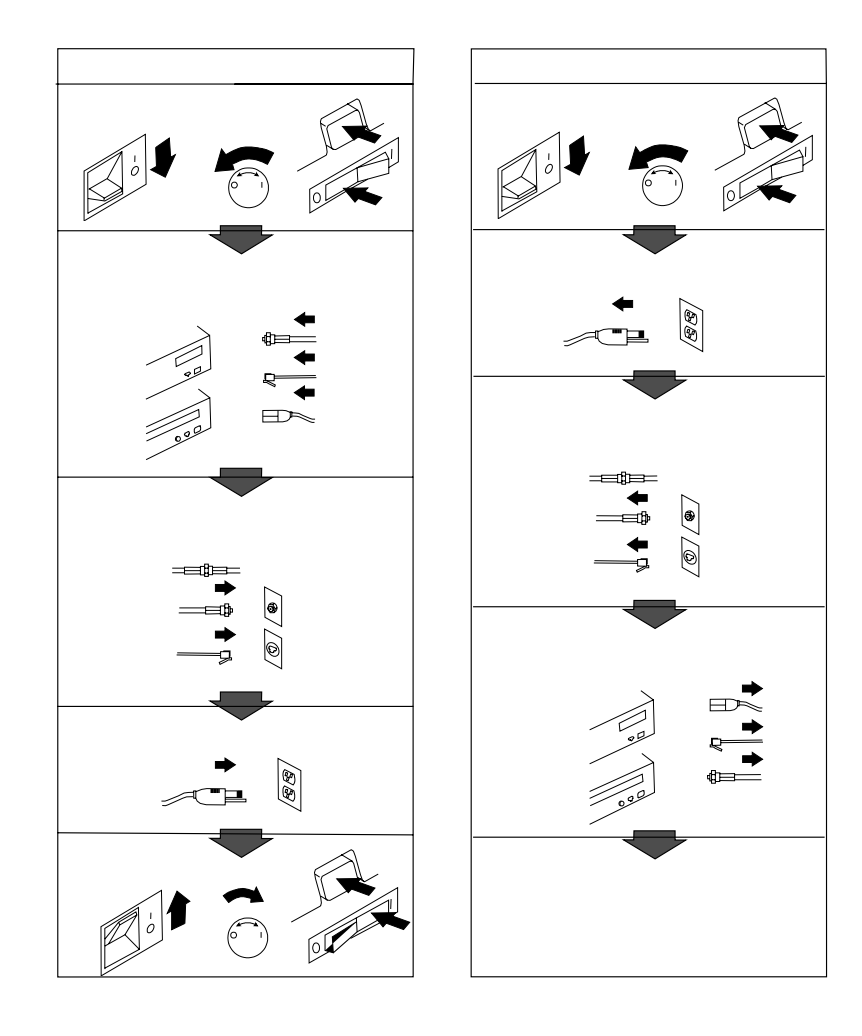

# **△注意**

- $\bullet$  $\bullet$
- この機器の通風孔をふさがないでください。通風孔をふさぐと内部に熱がこもり、火災
- 本体を持ち上げたり、配置を変えたり、移動したりするときは、思わぬ怪我をしないよ

 $\bullet$   $\bullet$ 

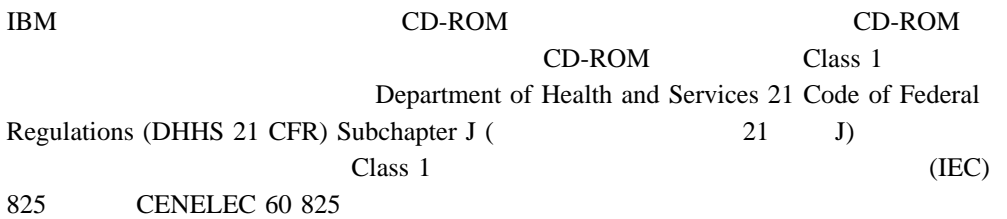

 $CD$ -ROM

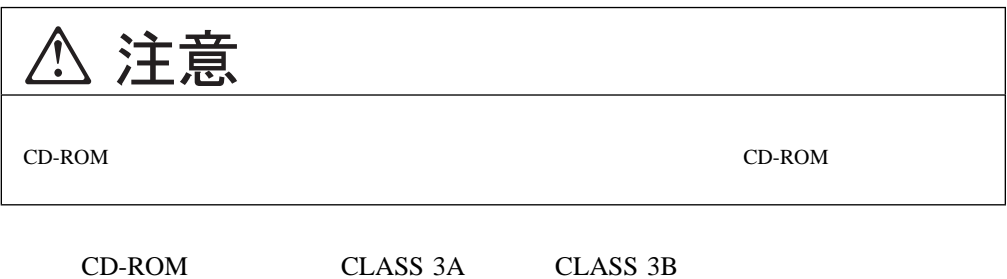

 $\triangle$ 危険  $\rm CD\text{-}ROM$ 

## Netfinity 5000

プしていない場合は、このサーバー・ライブラリーの *"*エクスプレス・セットアップおよび  $\mathcal{L}$ 

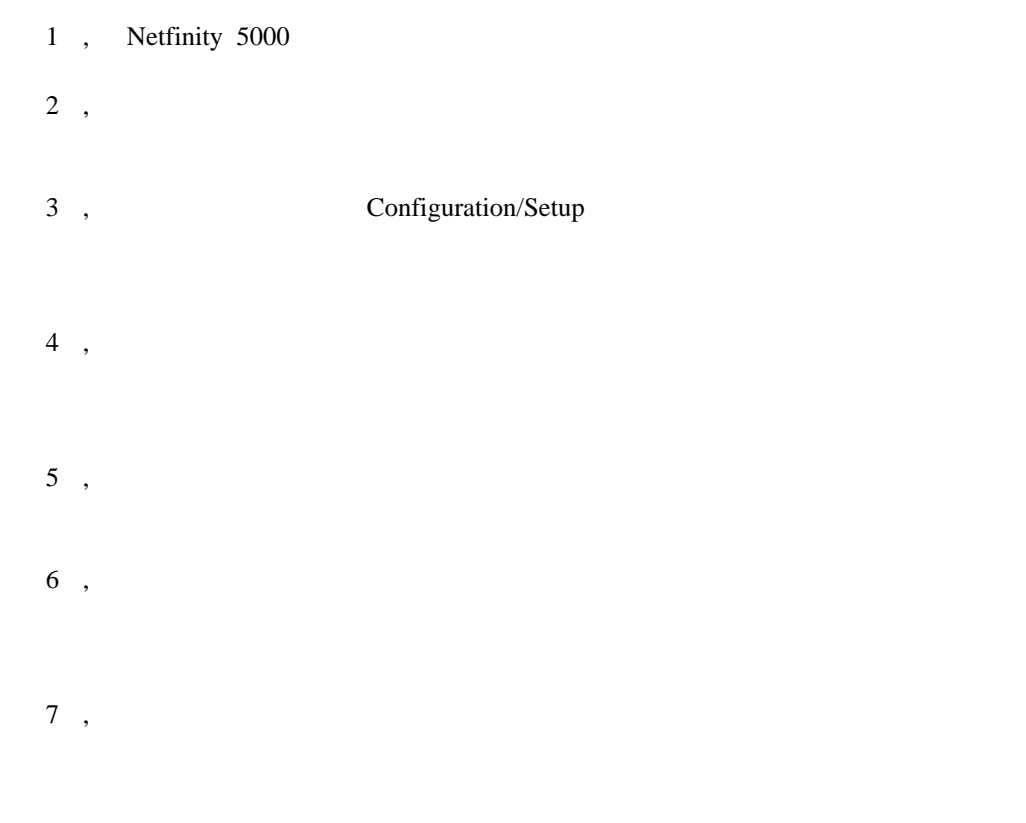

Copyright IBM Corp. 1998 **xiii**

 $\bullet$ 

 $\bullet$ 

*IBM Netfinity 5000 Hardware Maintenance Manual IBM Netfinity 5000 Hardware Maintenance Manual Supplement* 

*IBM LAN Technical Reference IEEE 802.2 and NETBIOS API,* SC30-3587 *IBM Transmission Control Protocol/Internet Protocol Version 2.1 for DOS:*

*Programmer s Reference,* SC31-7046

*IBM LAN Server Command and Utilities,* S10H-9686

*Guide to LAN Server Books,* S10H-9688

*DOS LAN Services and User's Guide,* S10H-9684

 $IBM$ 

**IBM** 

 $\bullet$ 

1-800-879-2755

е в ПВМ IBM в IBM на изменение и на изменение и производительно и применение и на изменение и применение и при<br>В применение и применение и применение и применение и применение и применение и применение и применение и при

# **1 Netfinity 5000**

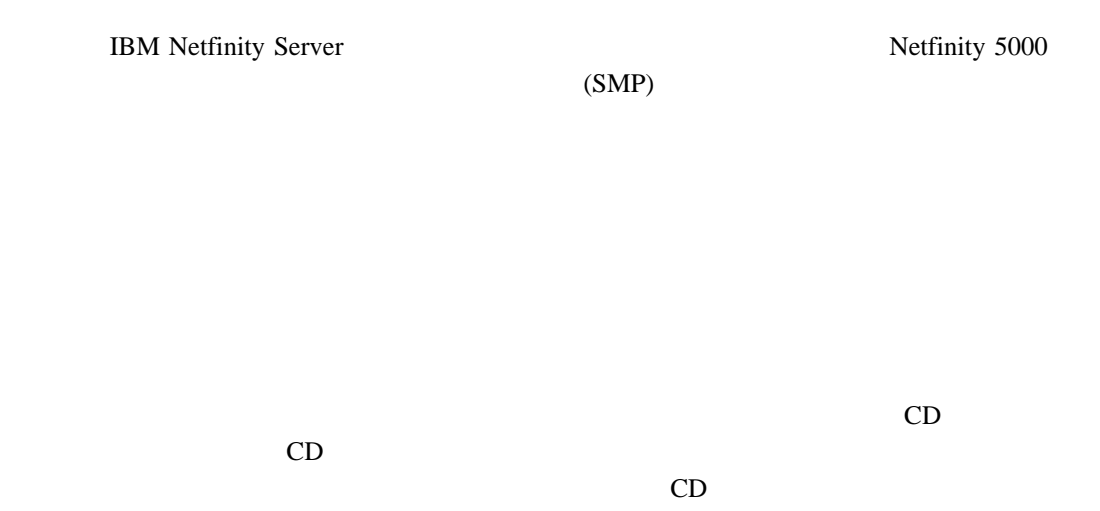

 $($ "ServerGuide *Netfinity* "

*"*エクスプレス・セットアップおよびインストレーション *"*に記載されているサーバーの開

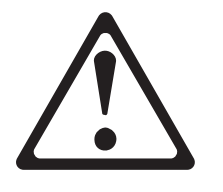

注意**:**

5

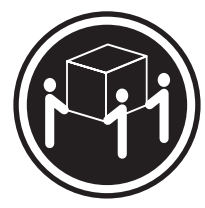

 $\geq$ 32 kg  $\geq$ 55 kg

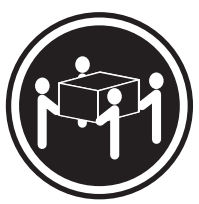

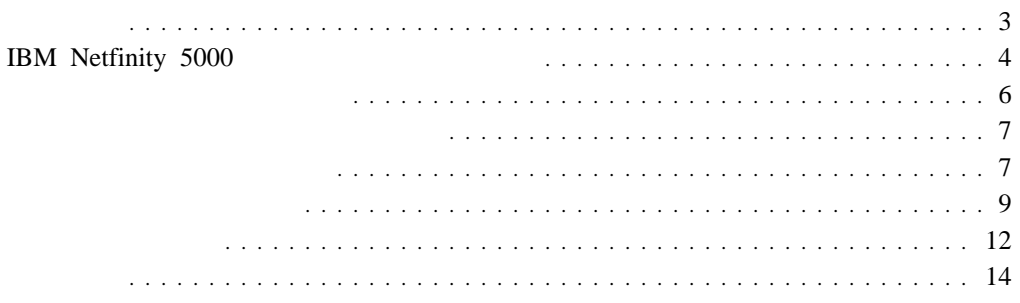

### Netfinity 5000

• Intel® Pentium<sup>®</sup> II  $(\text{MMX}^{\scriptscriptstyle \text{TM}}$   $\qquad \qquad )$ •  $512$  KB  $2$ (min)  $\bullet$  : 64 MB () 1 GB • 100 MHz (ECC) Registered SDRAM  $\bullet$  -  $\bullet$  -  $\bullet$  $(DIMM)$  4 •  $3.5$  1.44 MB 1  $\bullet$  5 **CD-ROM**  $\bullet$  : IDE  $($  $\bullet$  マウス 最大 5 個のアダプターをサポート PCI/ISA 2<br>PCI 3  $\bullet$  PCI  $-3.5$  $1$ •  $5.25$  2 SCSI  $• 5 3.5$ • BIOS Netfinity  $\left(\begin{array}{c}\right. & \left.\right. & \left.\right. & \left.\right. & \left. & \left. & \left(\right. & \right. & \left. & \left. & \left. & \left. & \right. & \left. & \right. & \left. & \right. & \left. & \left. & \right. & \left. & \right. & \left. & \right. & \left. & \right. & \left. & \right. & \left. & \right. & \left. & \right. & \left. & \left. & \right. & \left. & \right. & \left. & \right. & \left. & \left. & \right. & \left. & \left. & \right. & \left. & \left. & \left. & \right. & \left. & \left. &$ ) and  $\overline{z}$ **EEPROM** •  $350 W$ :  $(110, 120,$  $220, 240 \text{ V}$  ac)  $-$  -350 W 175 W  $- 175W$ 350W  $\bullet$  $\bullet$  $\bullet$  2  $(USB)$  2 システム管理ポート (C) システム・ボード上の拡張システム  $\bullet$  IDE 1 IDE CD-ROM  $\bullet$  1  $\bullet$  $\bullet$  $\bullet$  16 UltraSCSI  $-$  (16 ) 1  $-$  (16 ) 1  $\bullet$  10/100 Mbps  $-10BASE-T/100BASE-TX$ – 冗長イーサネット機能のため  $(NIC)$  $\bullet$  -  $\bullet$  -  $\bullet$  $(SVGA)$  $\bullet$  1 MB  $\bullet$  $($  $\bullet$  $\bullet$  and  $\bullet$  and  $\bullet$  and  $\bullet$ 

# **IBM Netfinity 5000**

IBM Netfinity 5000

• SMP Netfinity 5000 Pentium II Pentium II 2  $\overline{c}$  $SMP$  $\bullet$  $1 \text{ GB}^1$ 100 MHz SDRAM  $(ECC)$  $\bullet$ Netfinity 5000 10/100 Mbps 10 Mbps 100 Mbps 10BASE-T  $100BASE-TX$  (FDX)  $(LAN)$  冗長ネットワーク・インターフェース・カード  $(NIC)$  $NIC$  冗長電源機能  $\frac{350}{175}$  $\bf{1}$  $175$  2  $350$  1  $\frac{1}{2}$  $\bullet$ Netfinity 5000 Netfinity ServerGuide CD Netfinity Netfinity 5000

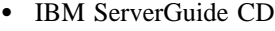

ServerGuide CD

(NOS) BM Netfinity

ServerGuide CD BIOS IBM Update Connector IBM Netfinity

**:** システム管理を、サービス・プロセッサーと呼ぶことがあります。

 $\ldots$   $\ldots$  "

ServerGuide

ServerGuide CD <br>Netfinity  $\cdots$ Netfinity

 $\sigma$  3  $(RAS)$ 

IBM Netfinity Server RAS

- $\bullet$
- SCSI
- $\bullet$
- $\bullet$
- $(POST)$
- ホット・スワップ・ハード・ディスク・ベイ
- $\bullet$
- $\bullet$  (ECC) エラー・コードとエラー・メッセージ
- Netfinity
- $\bullet$
- BIOS Netfinity
- BIOS
- $\bullet$
- $\bullet$
- $\bullet$  SCSI
- サーバーの前部および後部、ならびにシステム・ボード上にある状況インディケーター
- $\bullet$
- $\bullet$  (VPD)
- 
- $\bullet$  $\bullet$  The state  $\sim$  The state  $\sim$  The state  $\sim$
- 冗長イーサネット機能 (オプション・アダプター)

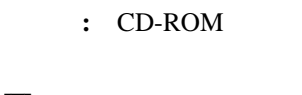

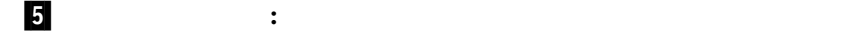

**3 CD-ROM** :

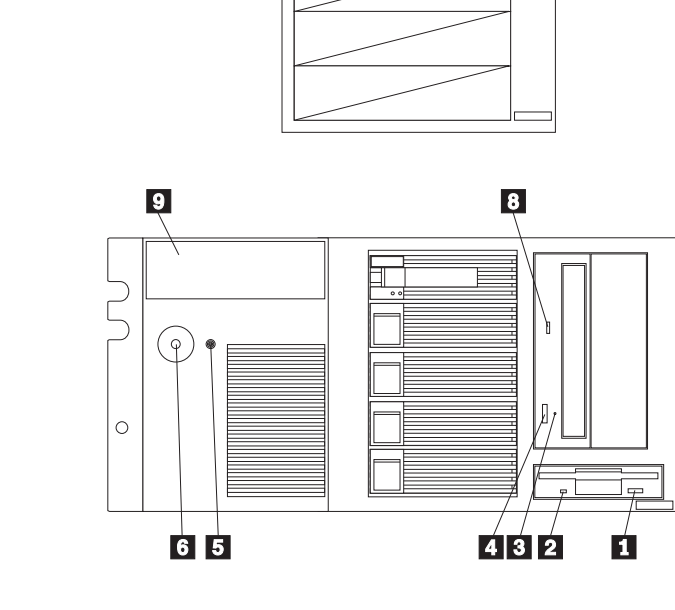

.1/ ディスケット取り出しボタン **:** このボタンを押して、ドライブからディスケットを取

.2/ ディスケット・ドライブ使用中ライト**:** このライトは、ディスケット・ドライブがアク

CD-ROM CD-ROM CD-ROM

**4/ CD-ROM** : CD CD-ROM

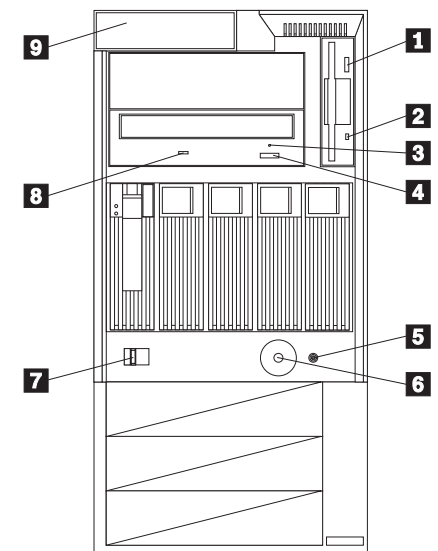

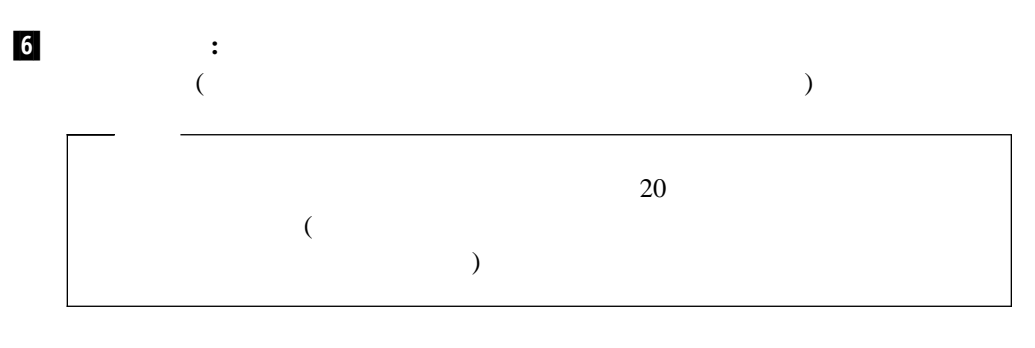

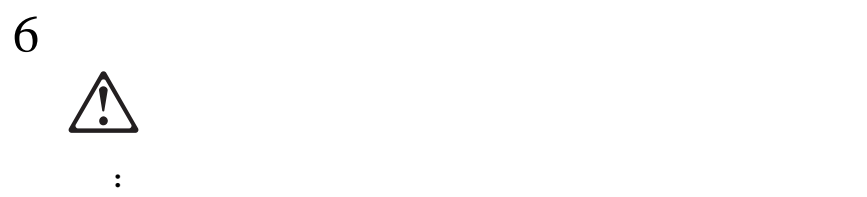

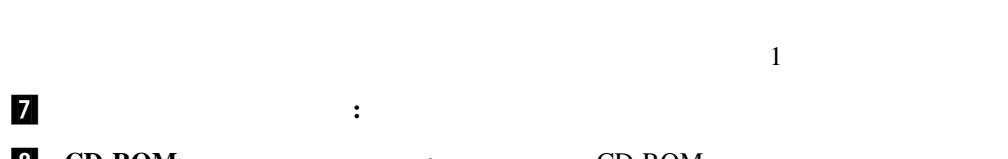

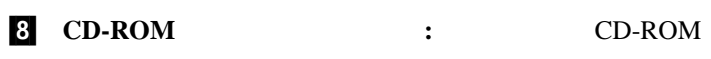

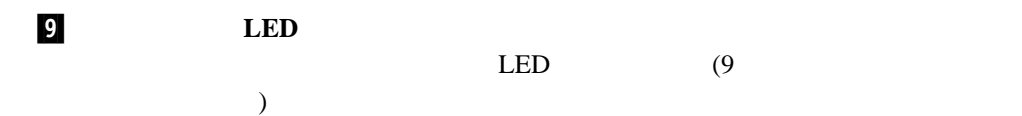

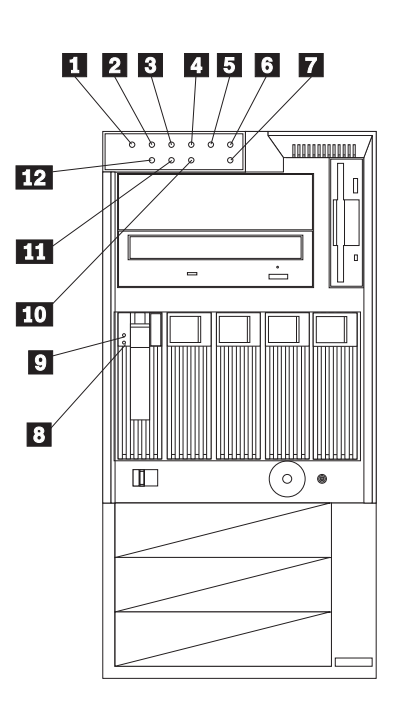

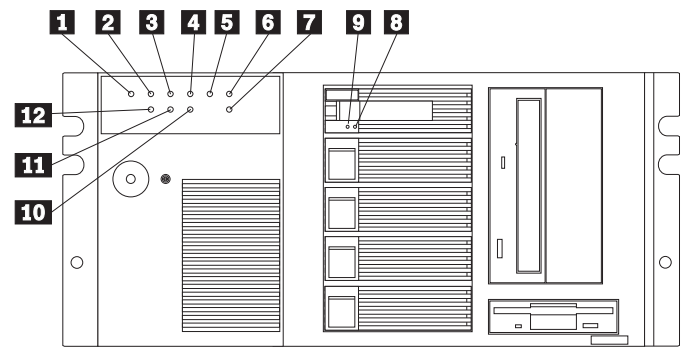

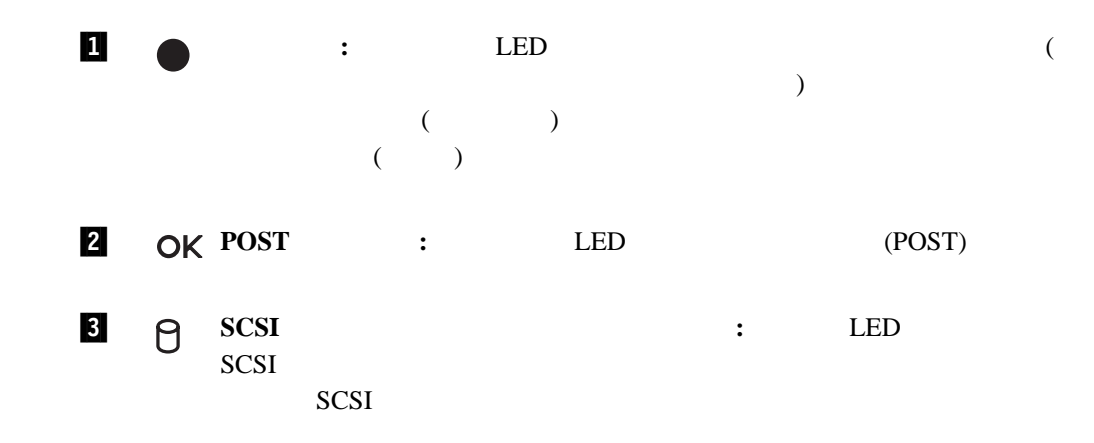

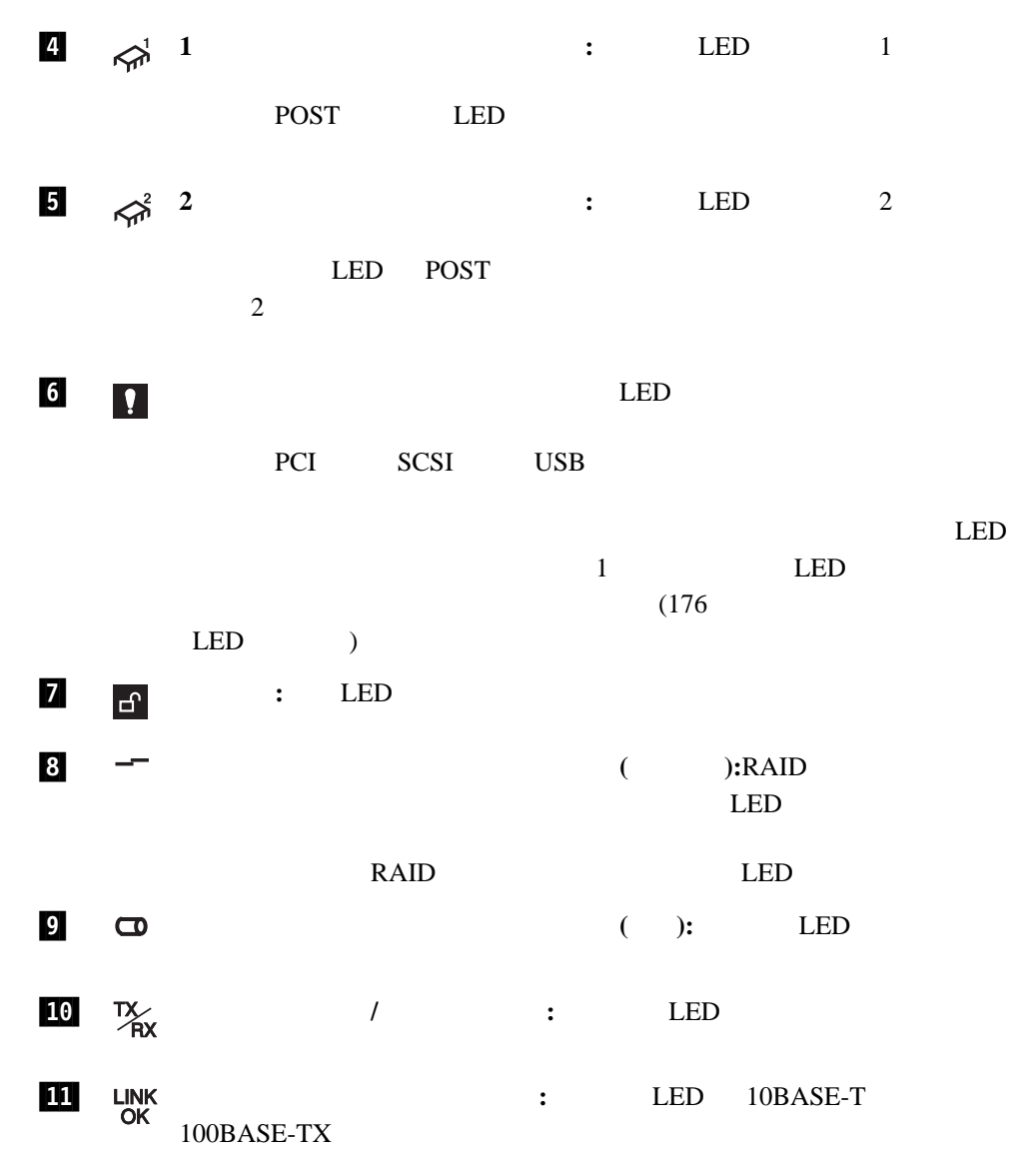

**12** 100 **IMB**  $\frac{1}{100}$  **CED** LAN 100 Mbps

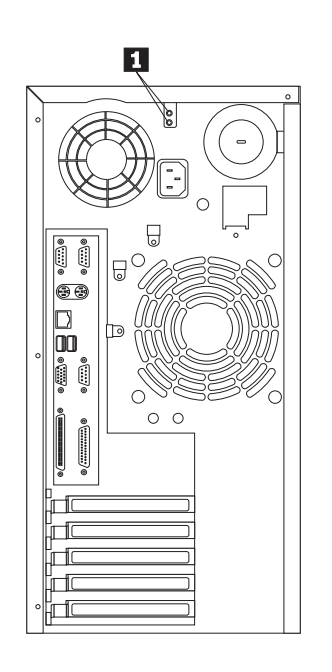

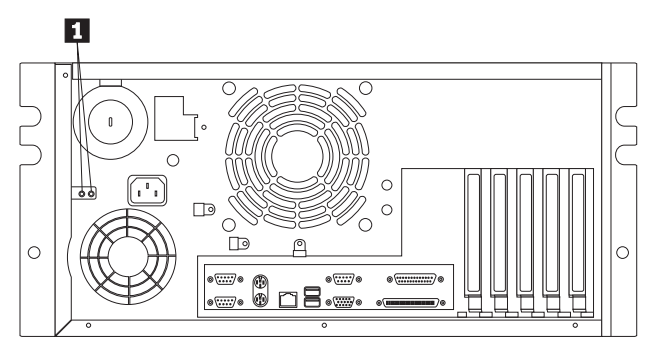

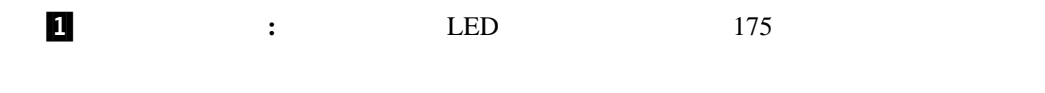

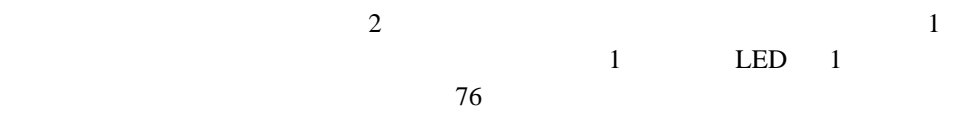

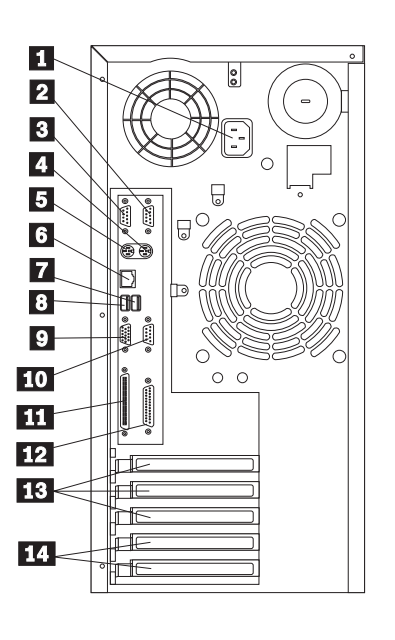

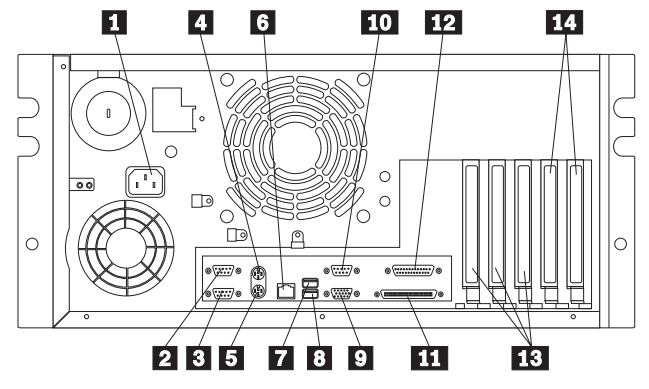

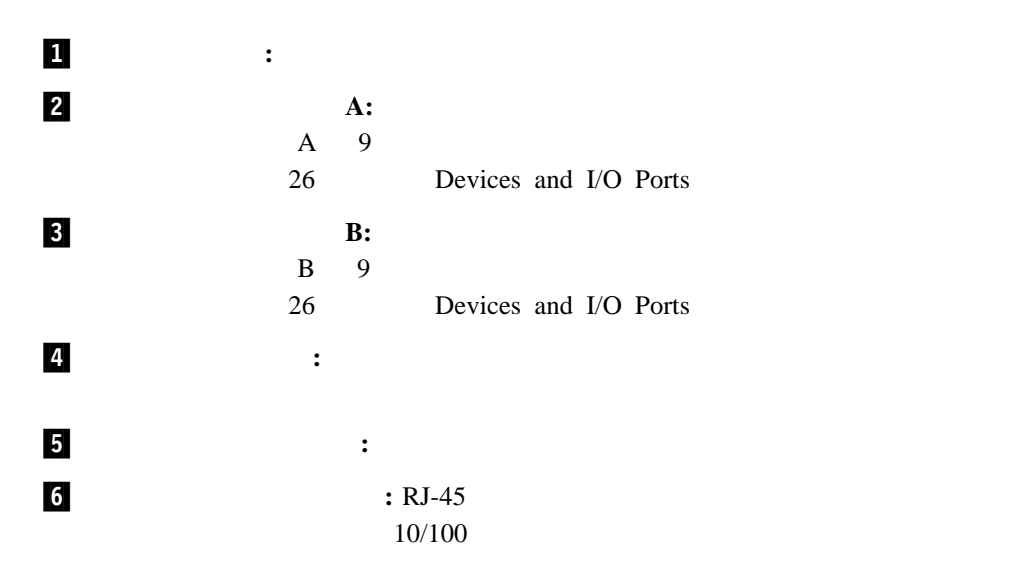

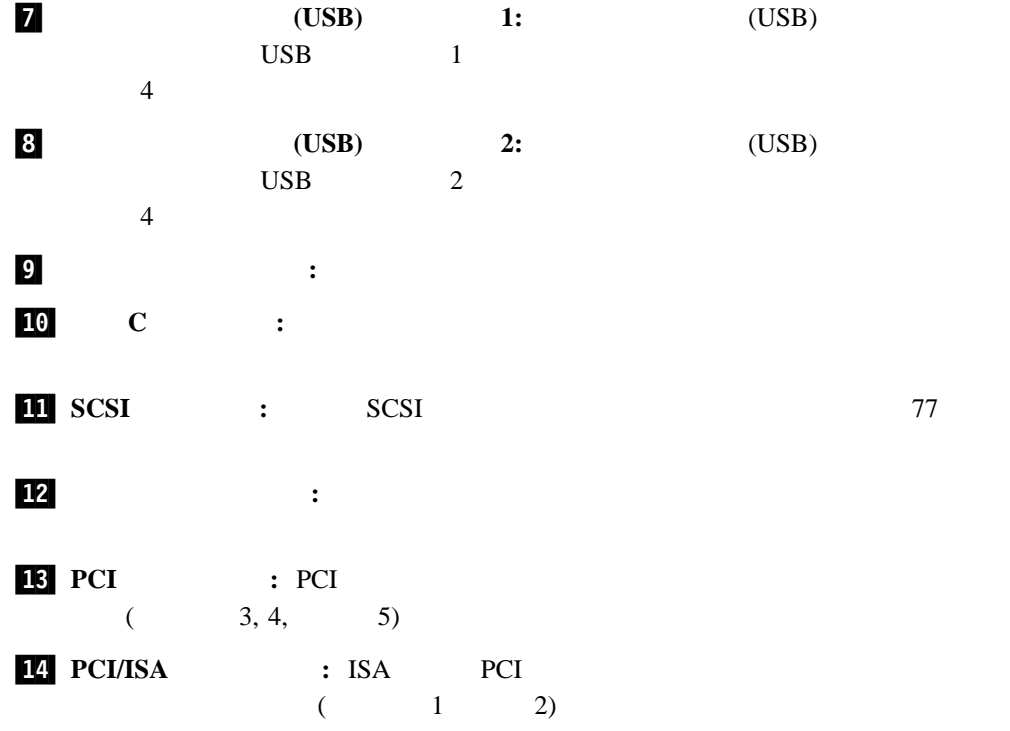

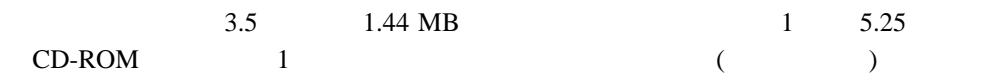

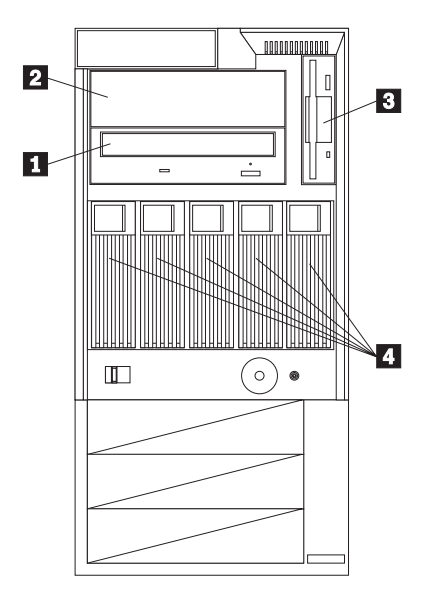

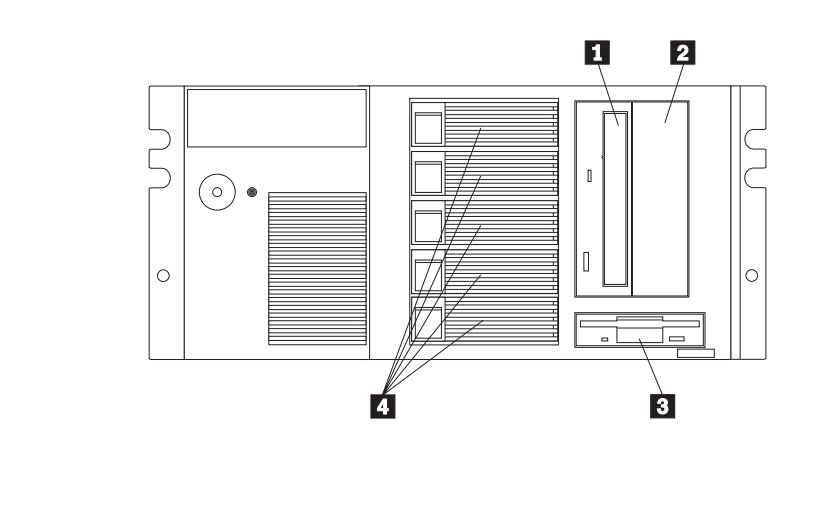

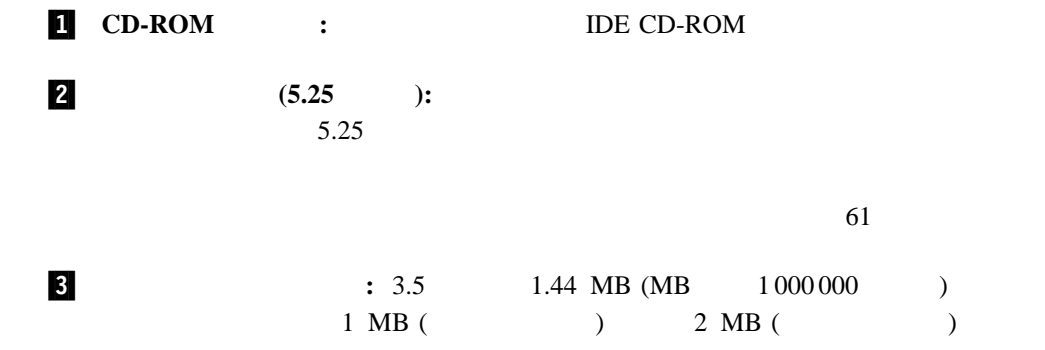

**2**章 作業スペースの配置

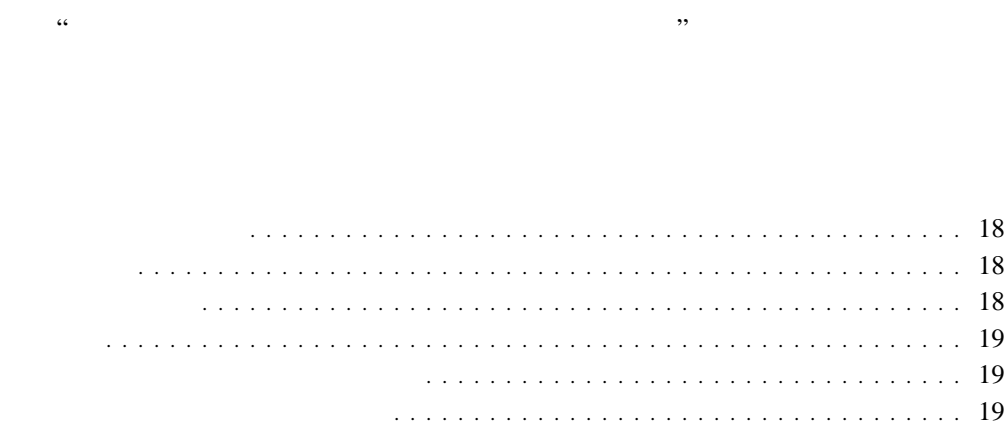

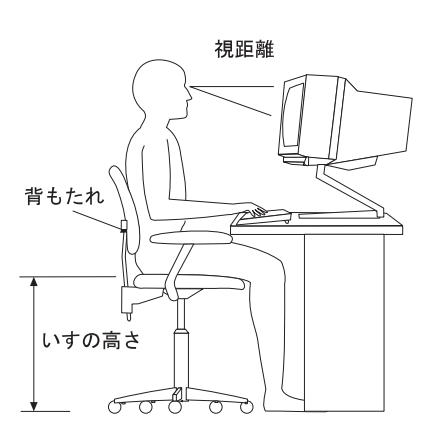

 $50 \text{ cm}$  60 cm  $60 \text{ cm}$ 

 $51$  mm

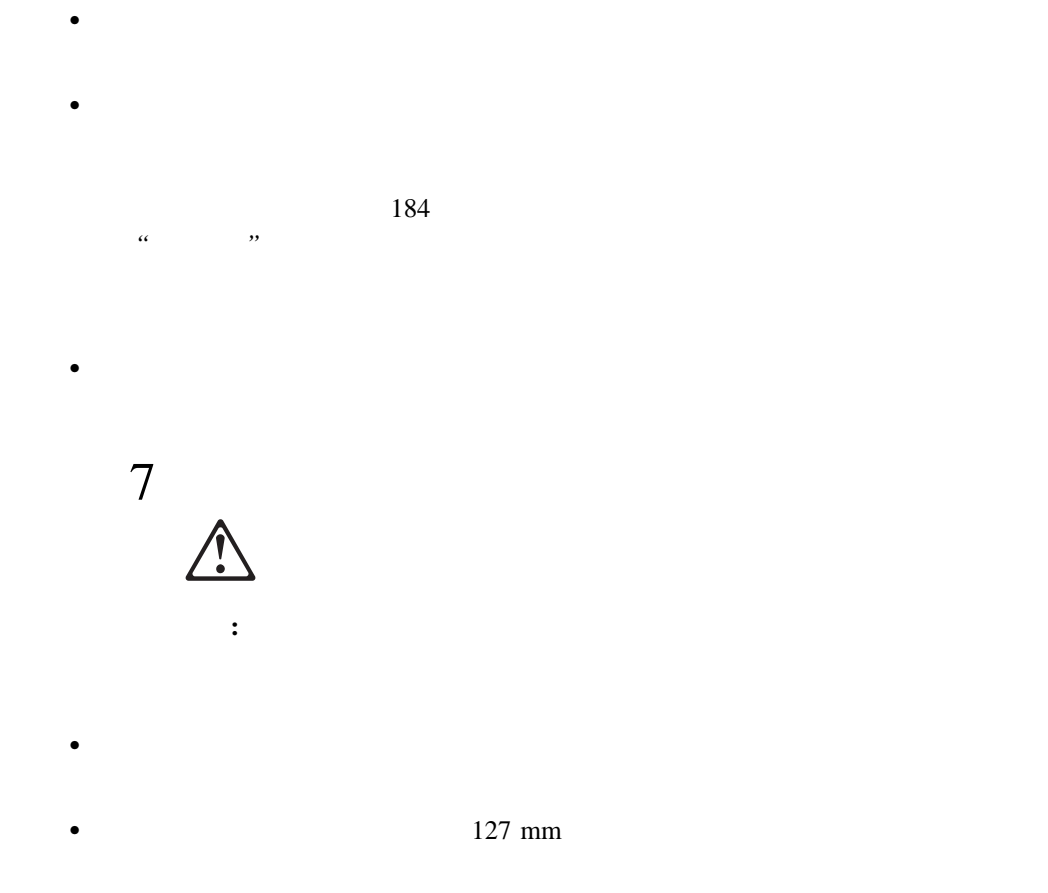
#### 構成プログラムは、このサーバーに付属している基本入出力システム (*BIOS*) の一部です。こ

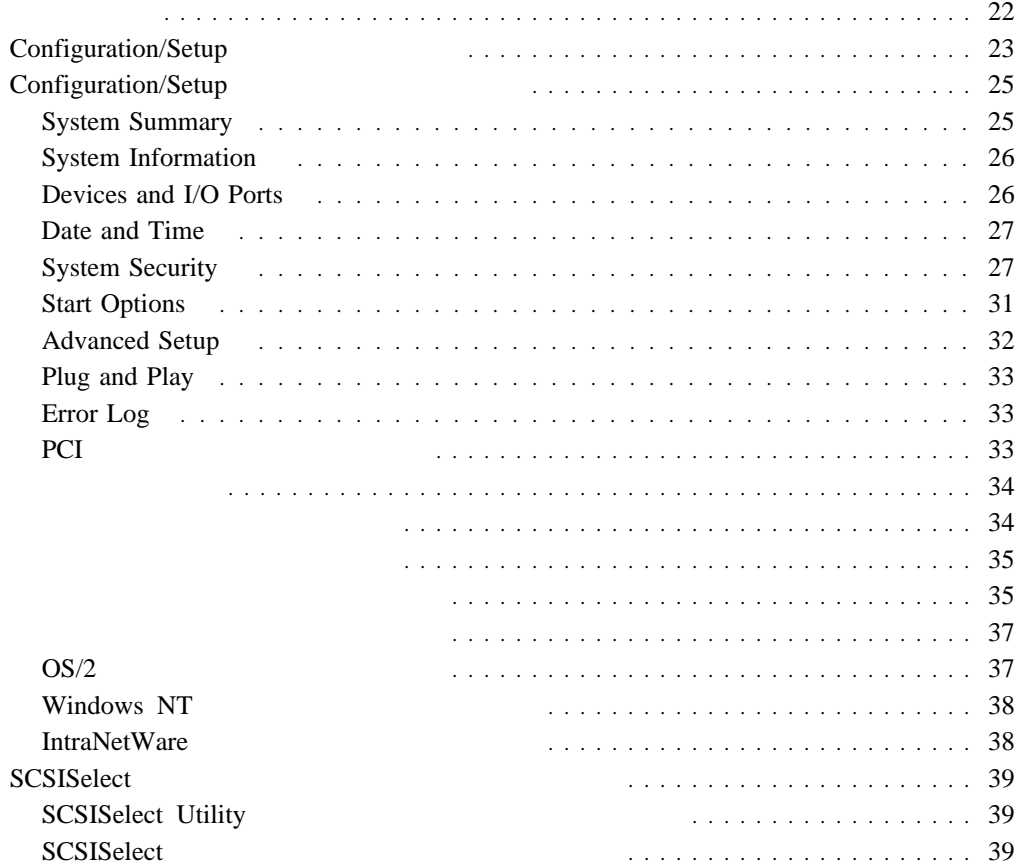

**3**章 サーバーの構成

- PCI (Peripheral Component Interconnect)
- ISA ( $\qquad \qquad$ )
- $\bullet$  SCSI ( $\bullet$

• Configuration/Setup

Configuration/Setup

Configuration/Setup

• SCSISelect

SCSISelect SCSI<br>SCSISelect SCSI  $\sim$ 

**22** Netfinity 5000

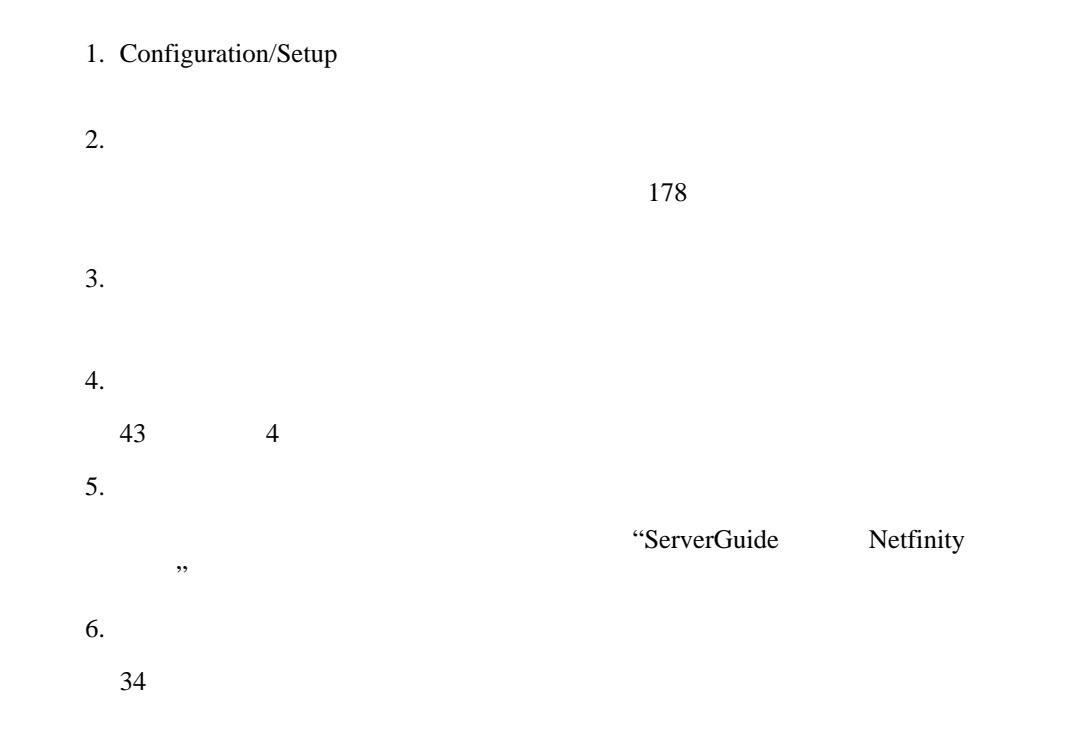

# **Configuration/Setup**

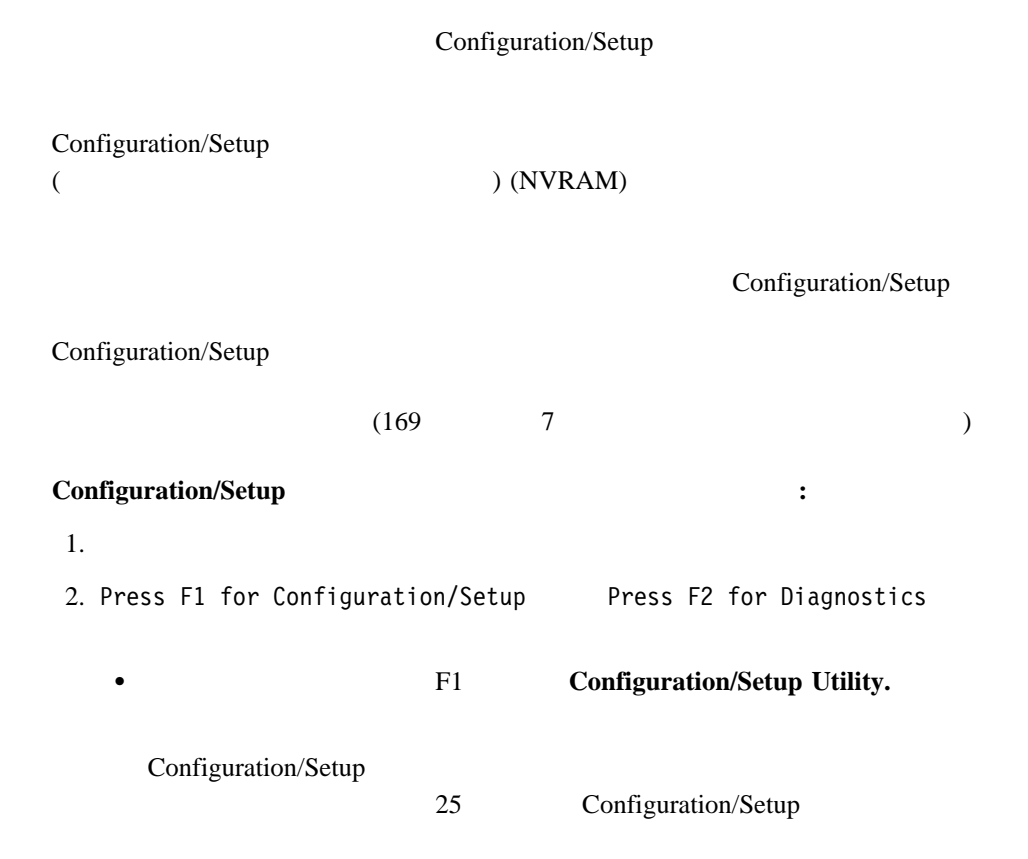

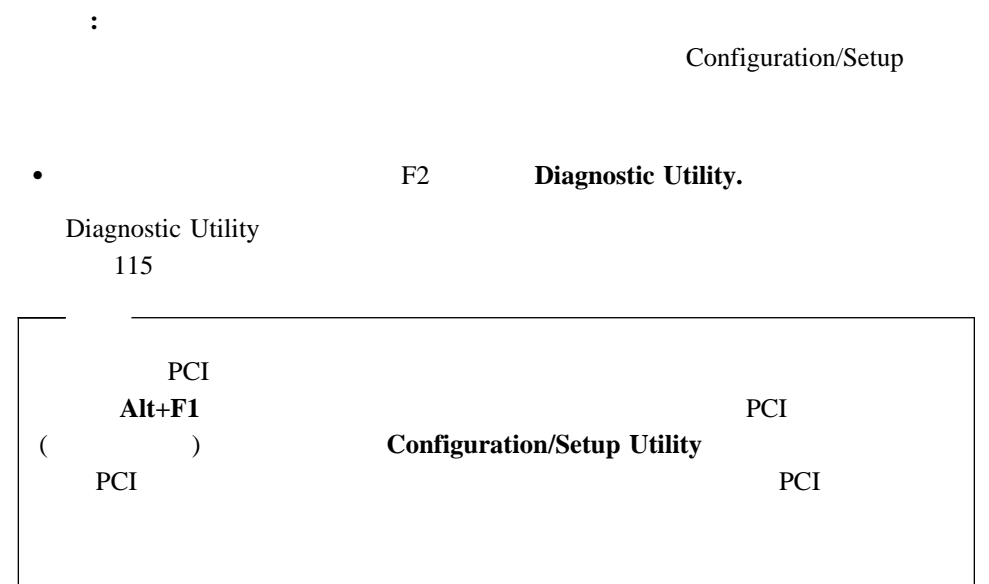

# **Configuration/Setup**

Configuration/Setup  $\mathbf{F1}$ **:** 1. (  $\qquad \qquad$  ) Configuration/Setup  $2.$   $BIOS$ 構成設定値を変更する手順**:** 1. (↑) **Enter** 2.  $(\rightarrow)$   $(\leftarrow)$ 3.  $(\rightarrow)$   $(\leftarrow)$ 4. 変更したいそれぞれの設定値について、ステップ1 から 3 までを繰り返します。**Esc** Configuration/Setup  $5.$ **Save Settings •** Restore Settings **•** Load Default Settings 6. Configuration/Setup **Exit Setup** 7. Configuration/Setup

# **System Summary**

# **System Information** Netfinity 5000  $SCSI$  PCI ISA IRQ 2002 **Product Data** EEPROM (電気的に消去でき、何度でもその内容を変更できる ROM) およびBIOS の改訂レ **System Card Data**  $DASD$ 1  $2$ **PCI Routing** PCI IRQ 2 SCSI IRQ PCI IRQ PCI IRQ 32 PCI Bus Control **Devices and I/O Ports** Configuration/Setup **:** シリアル・ポート A は、システム管理プロセッサーとオペレーティング・システムが  $\mathbf B$

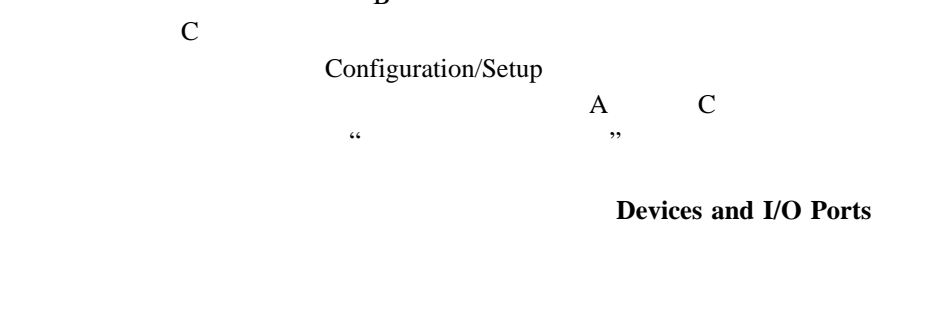

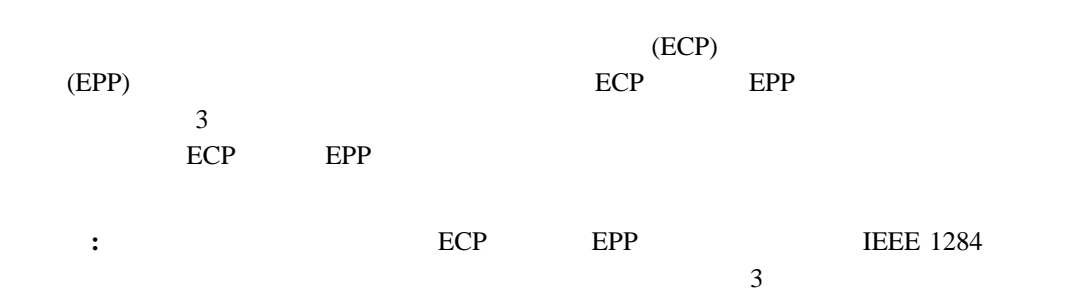

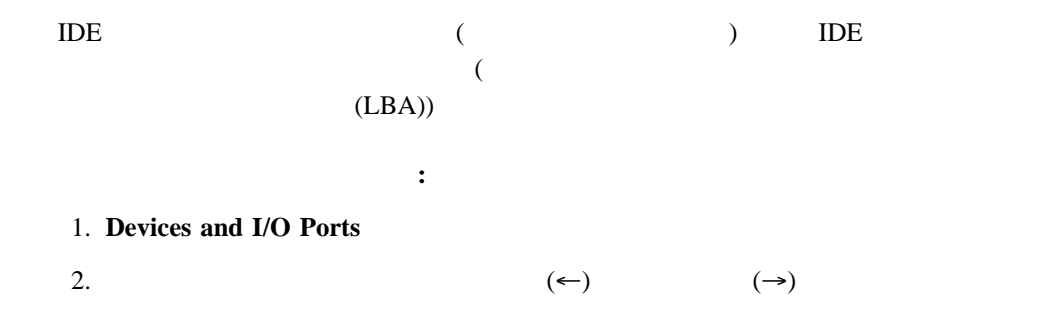

# **Date and Time**

 $24$  : / / **MM/DD/YYYY** ( / / ) Date and Time  $(\leftarrow)$   $(\rightarrow)$ 

# **System Security**

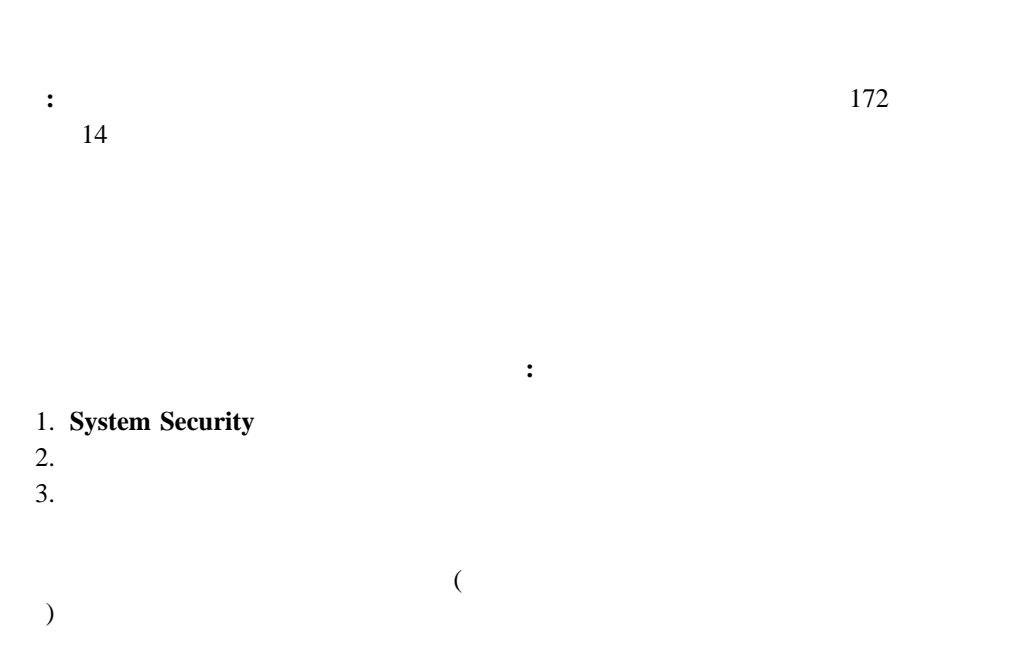

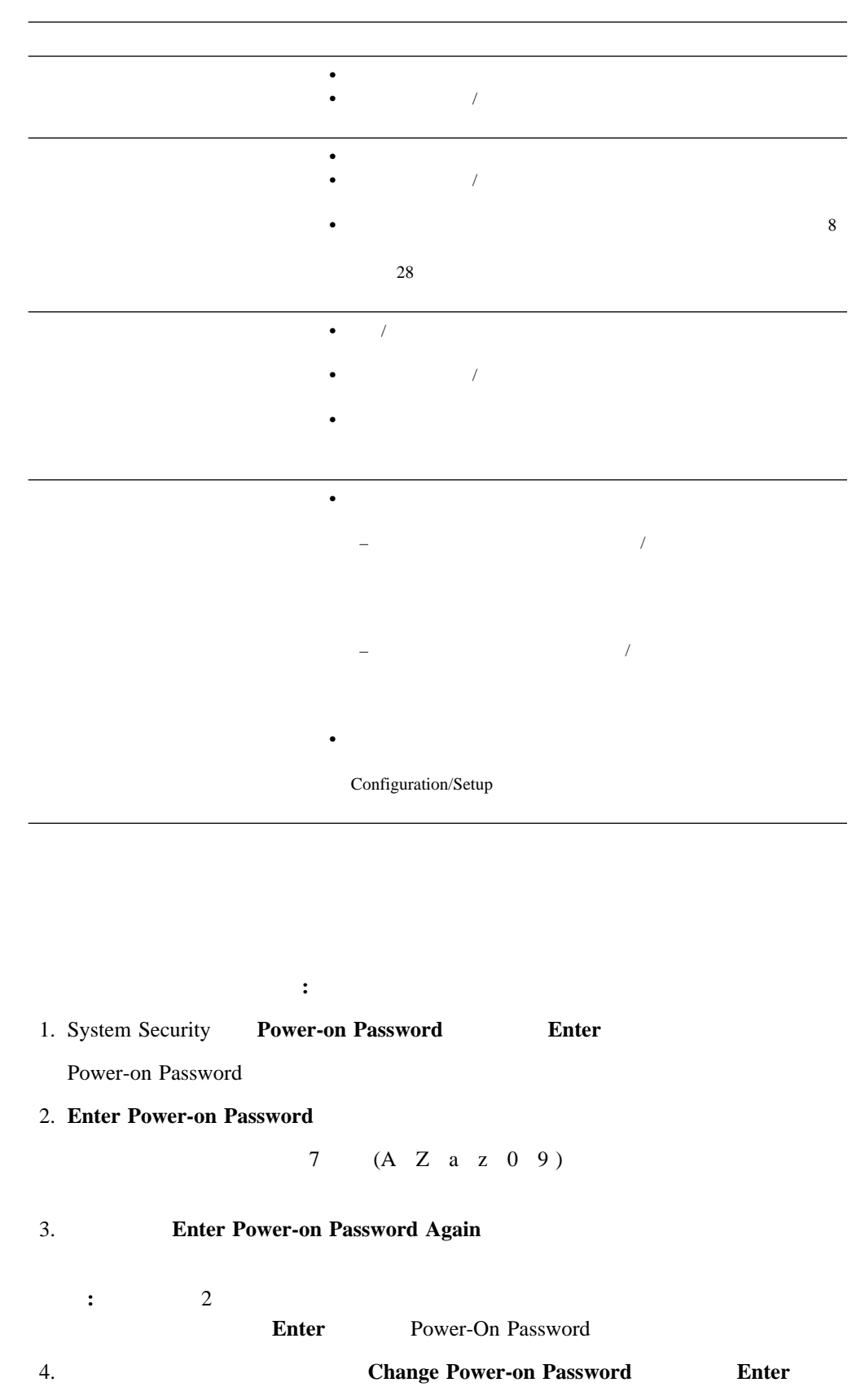

## Configuration/Setup

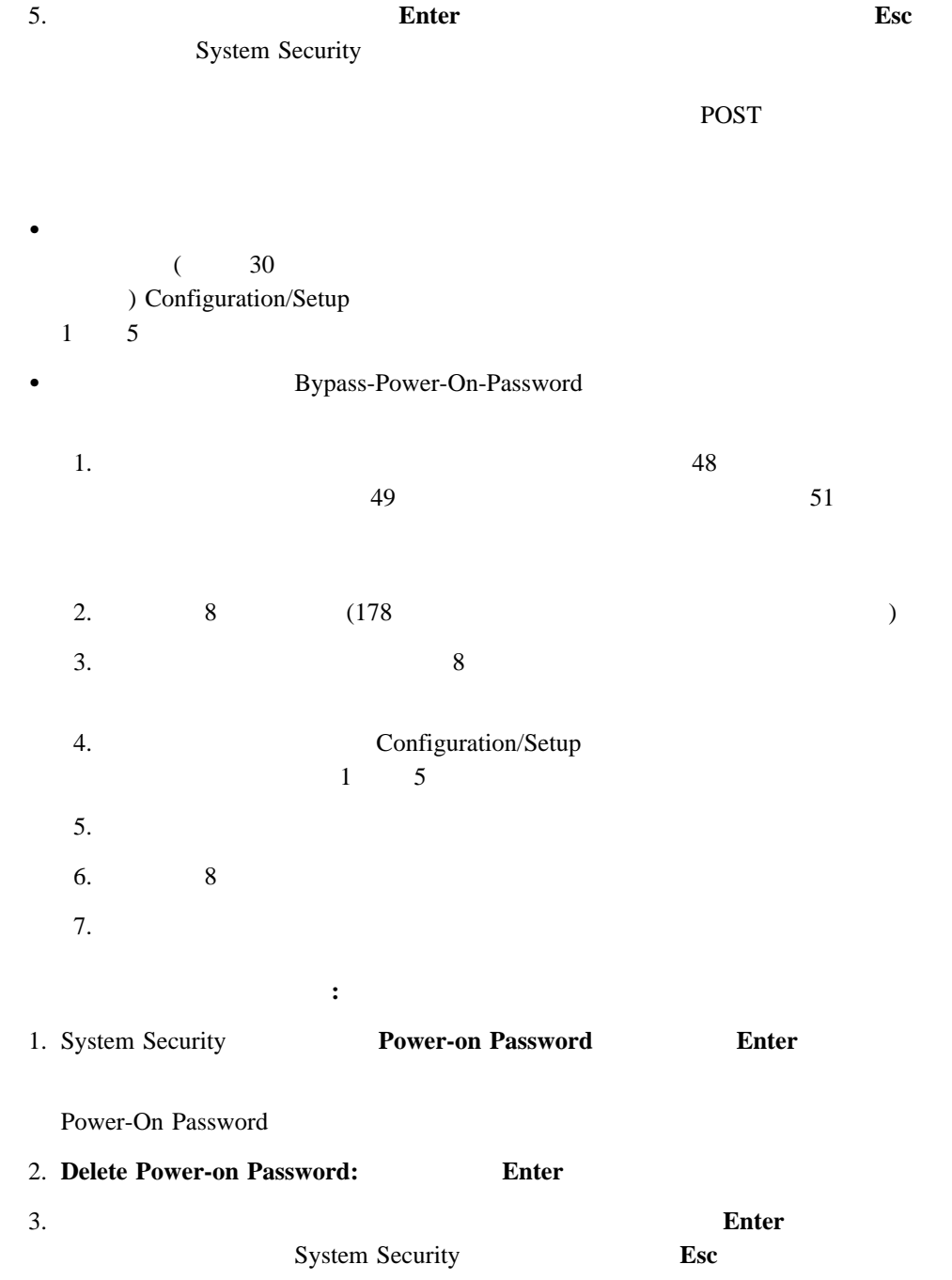

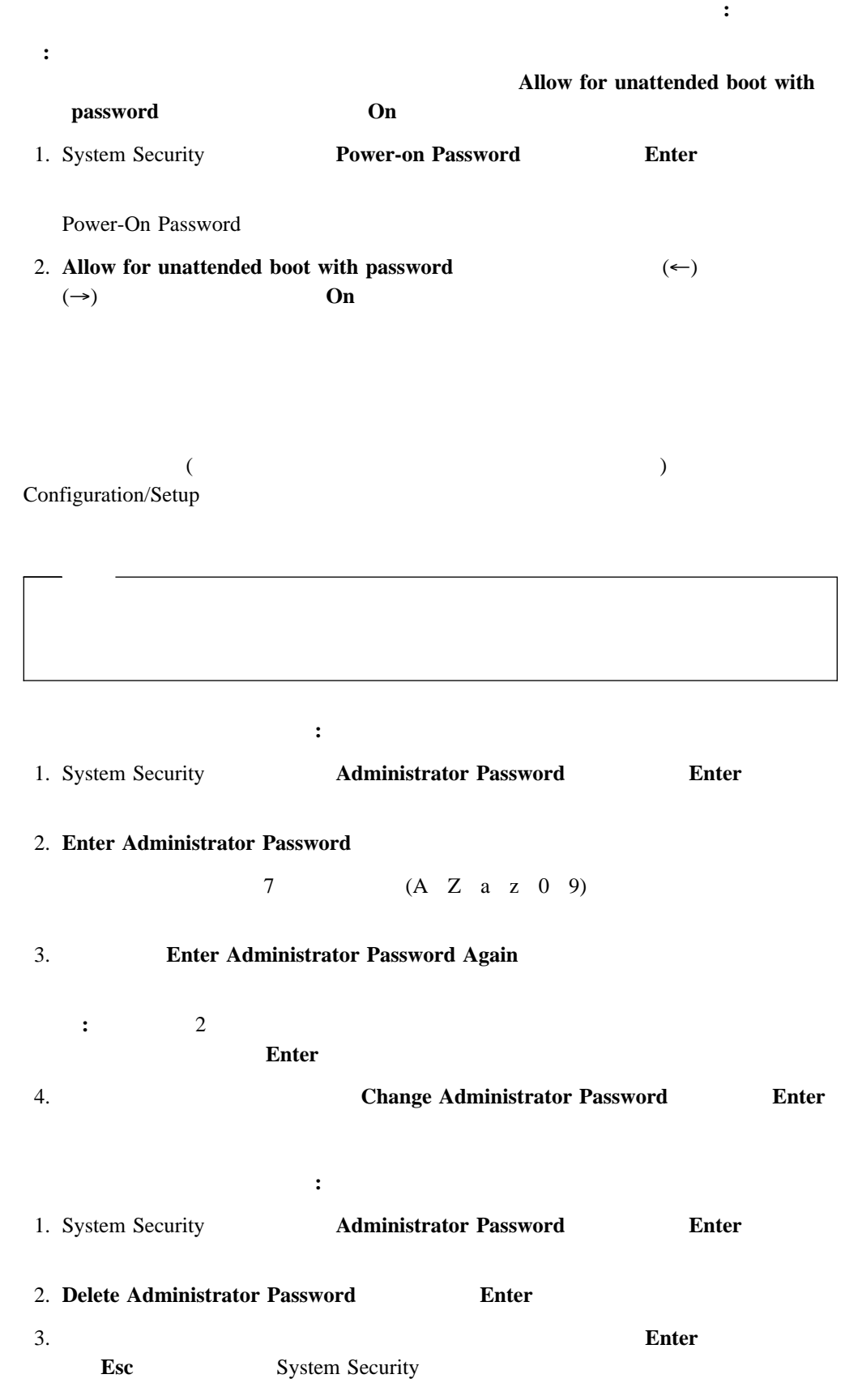

ユーザーが始動パスワードを変更できるようにする手順**:**

## Configuration/Setup

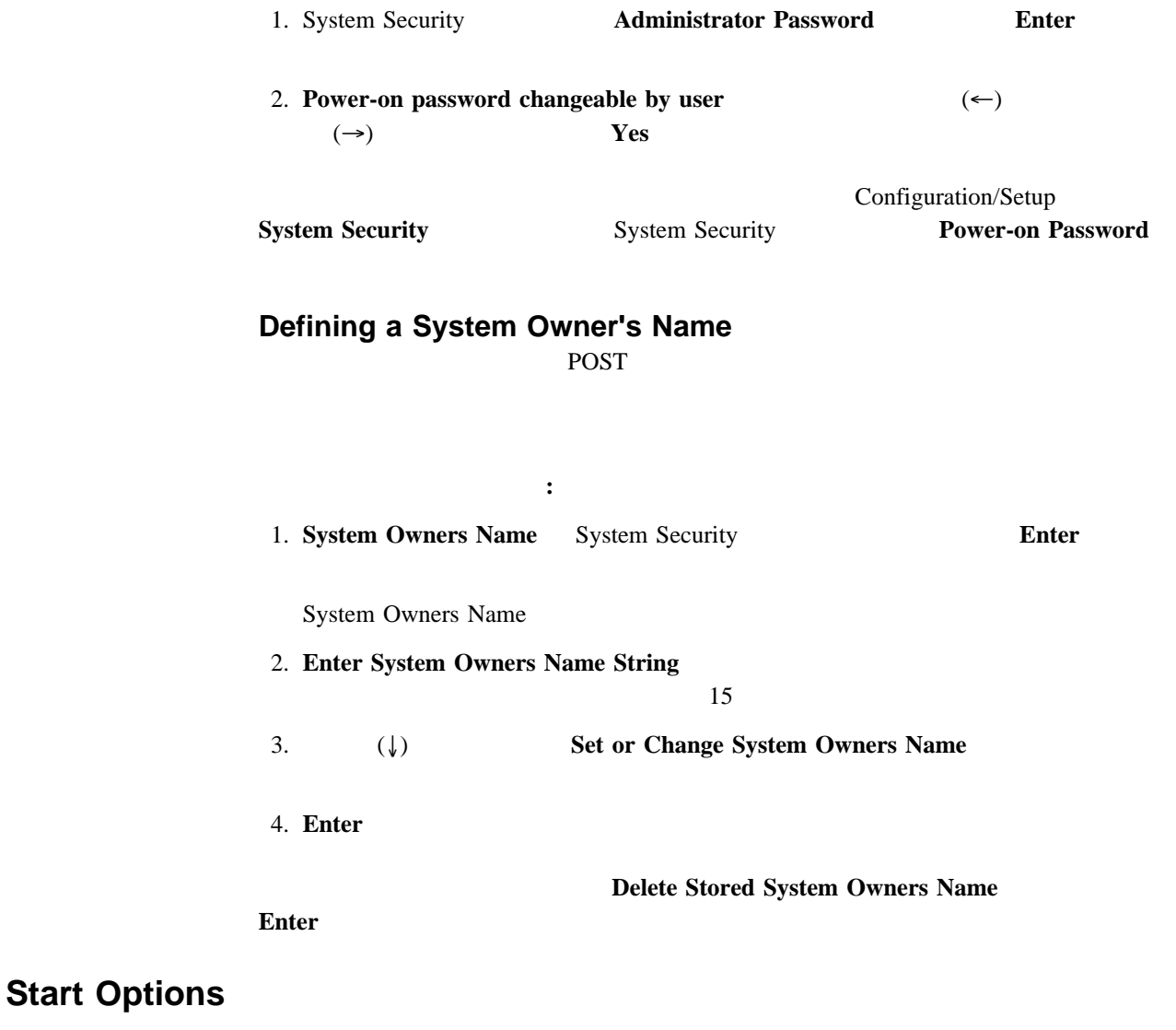

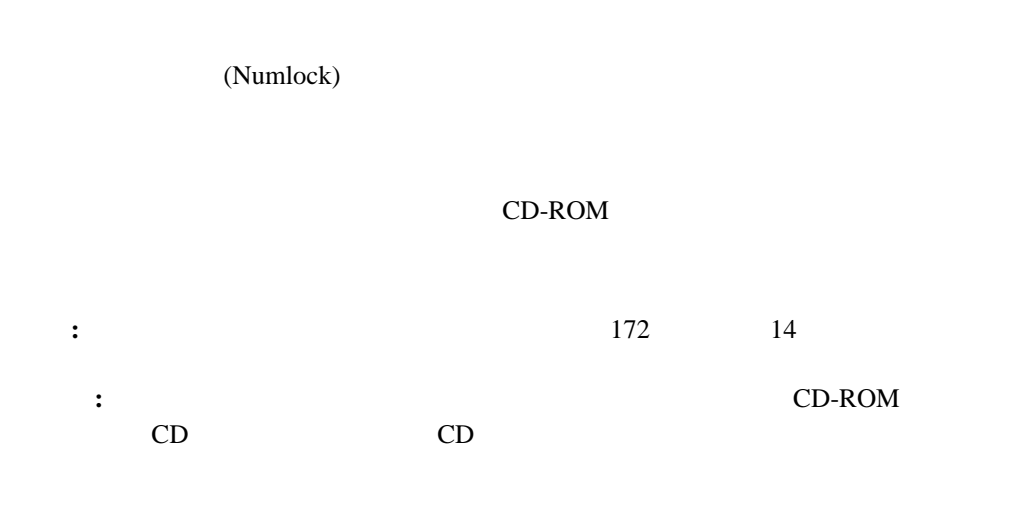

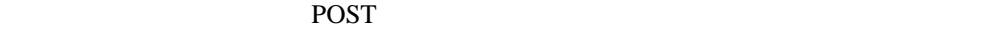

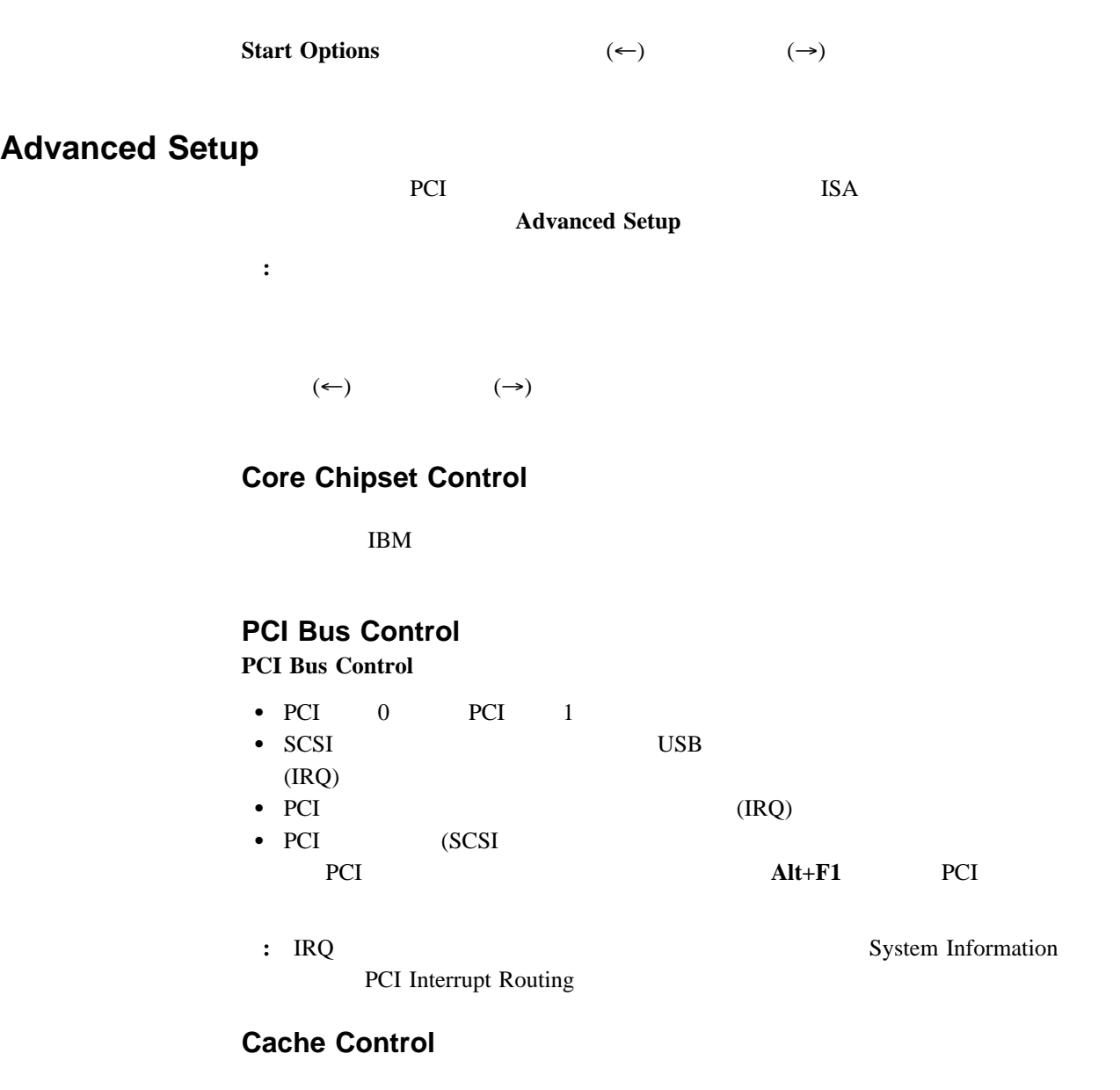

# **Memory Settings**

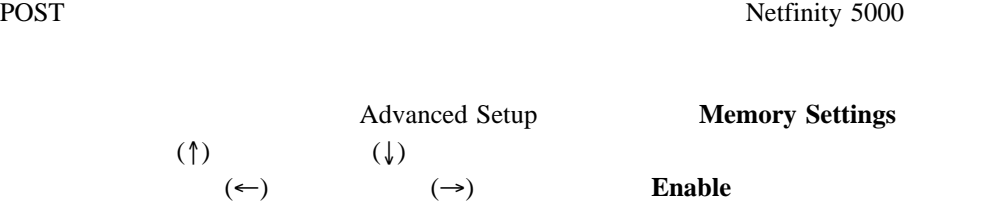

# Configuration/Setup

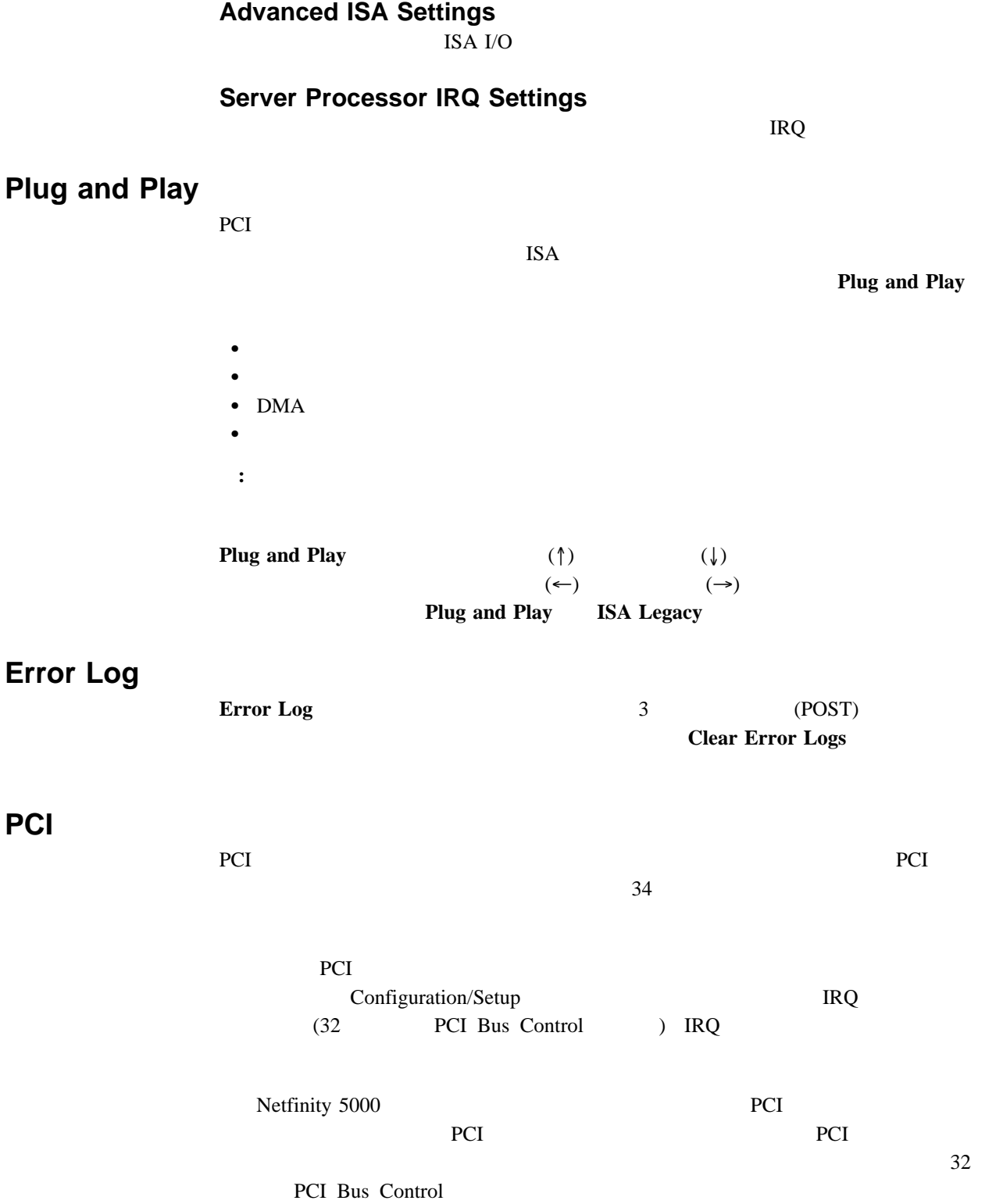

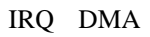

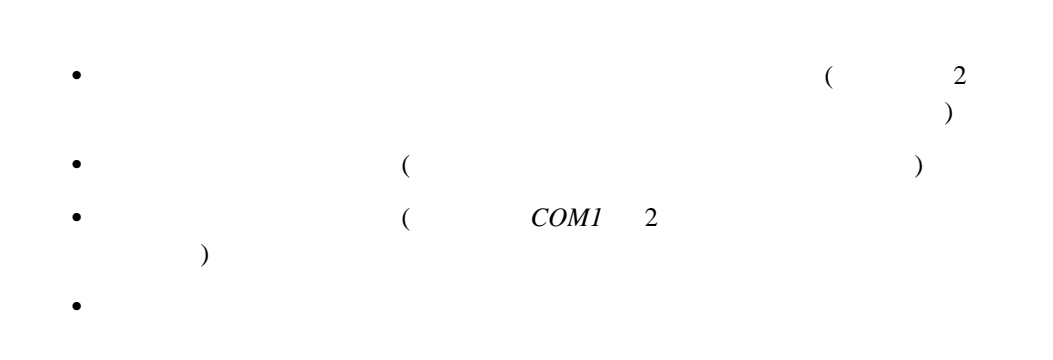

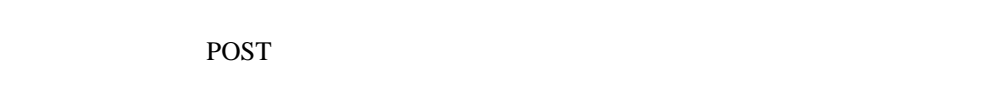

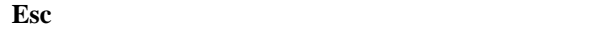

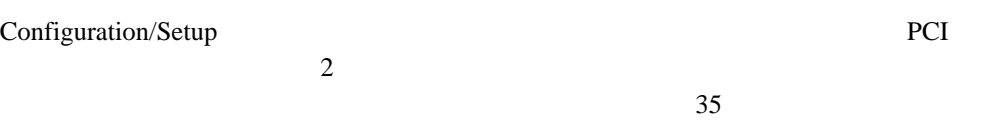

#### 1. Configuration/Setup

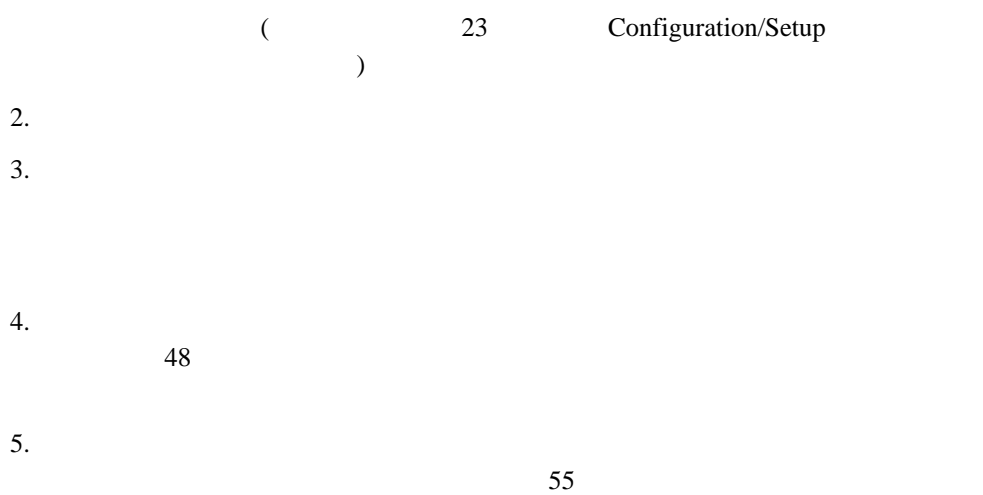

 $\rm IRQ$ EMS <sub>int</sub>ervaluation and the extension of the state  $\mathbb{R}$  $\begin{array}{llll} \mbox{(EMS} & \text{DOS} & \\ \mbox{)} & \mbox{)} \end{array}$  $\bullet$  $\bullet$  $\bullet$  $\bullet$ **:** システム・ボードの機能で使用されているアドレスを表示するには、 Configuration/Setup

Configuration/Setup

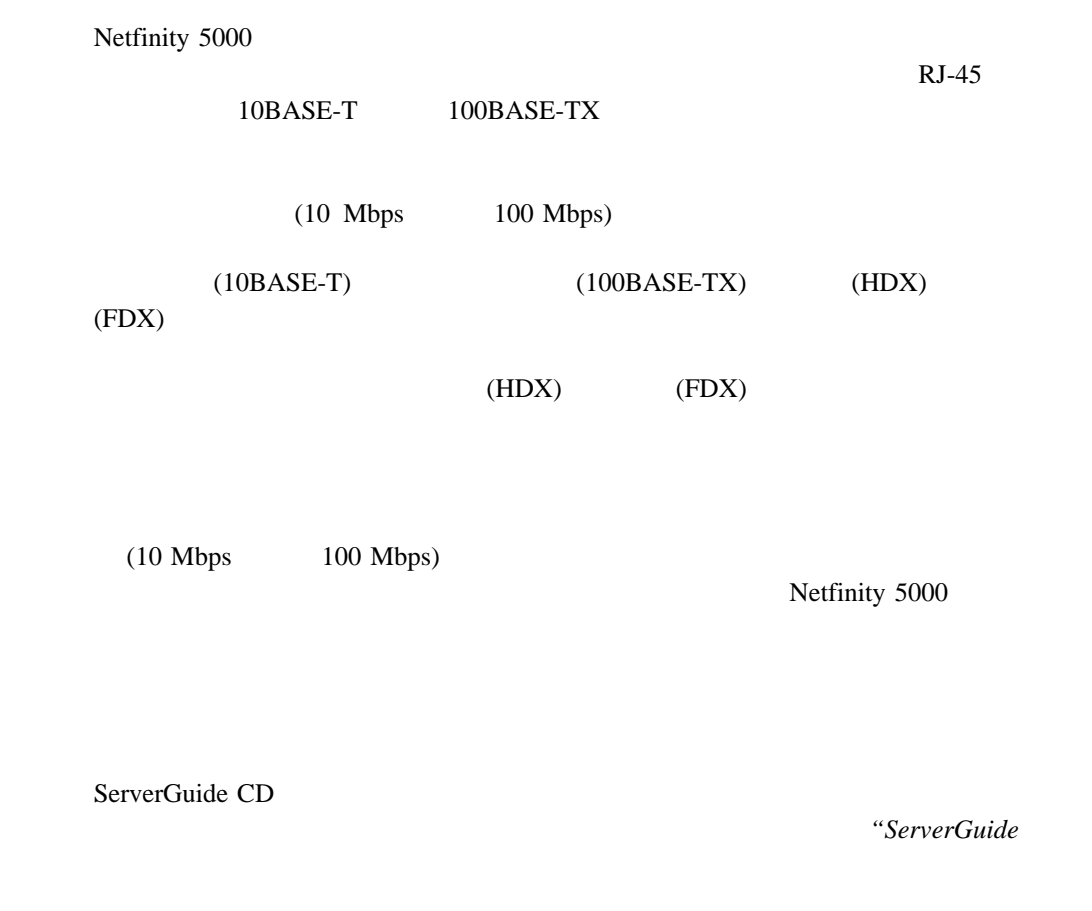

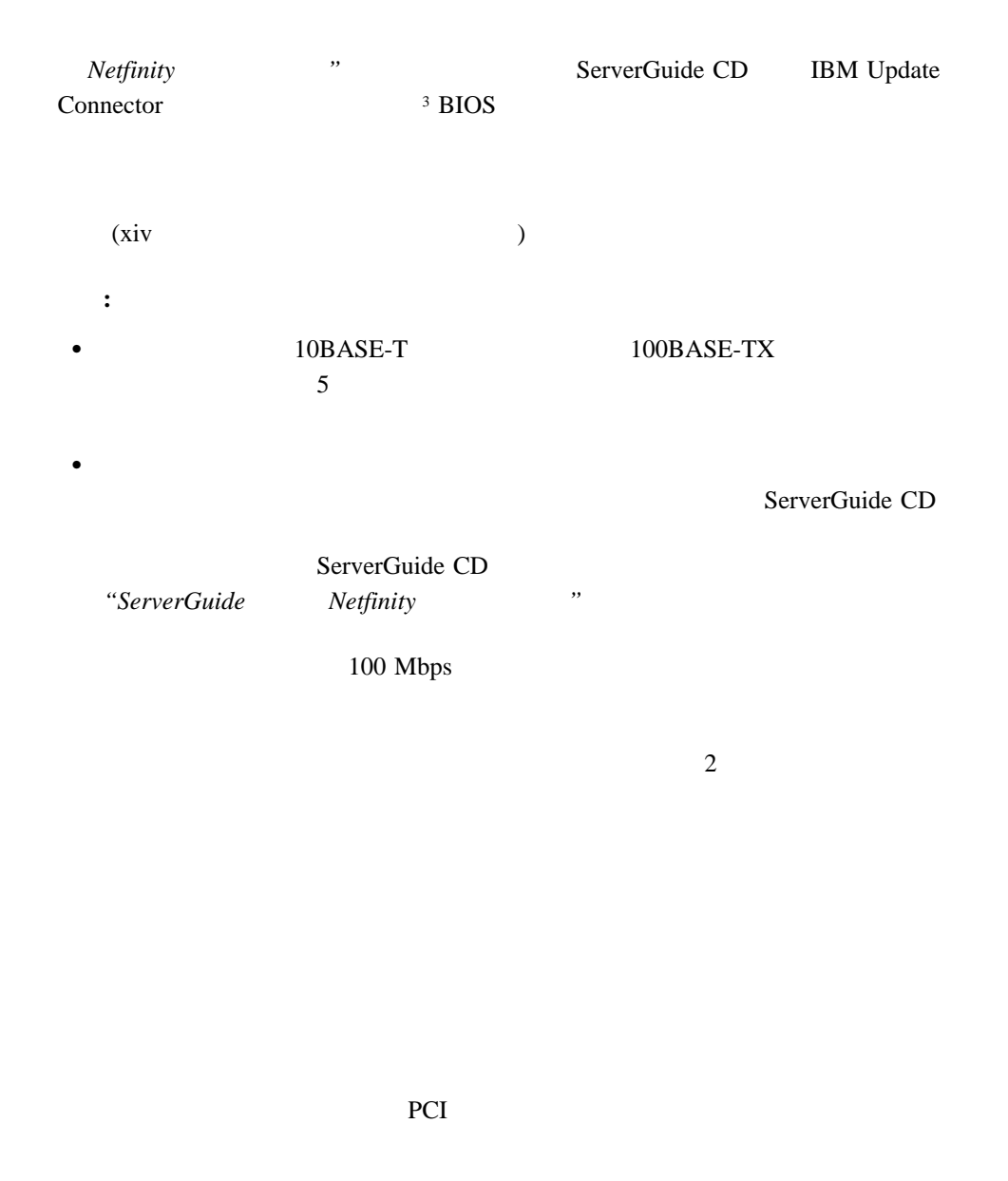

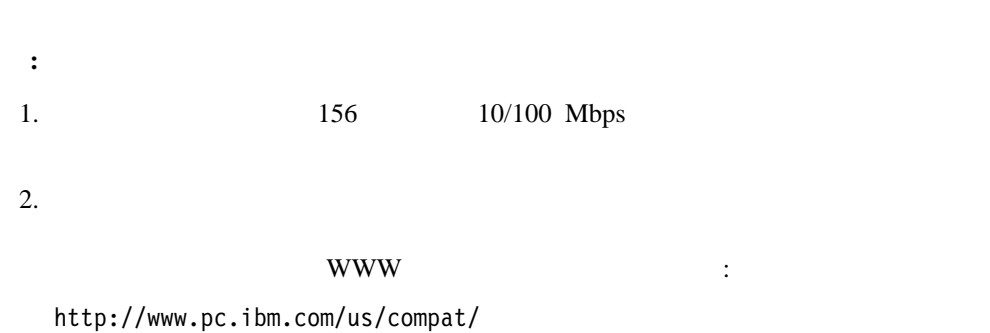

IBM 10/100

**:** IBM 10/100

**OS/2** 

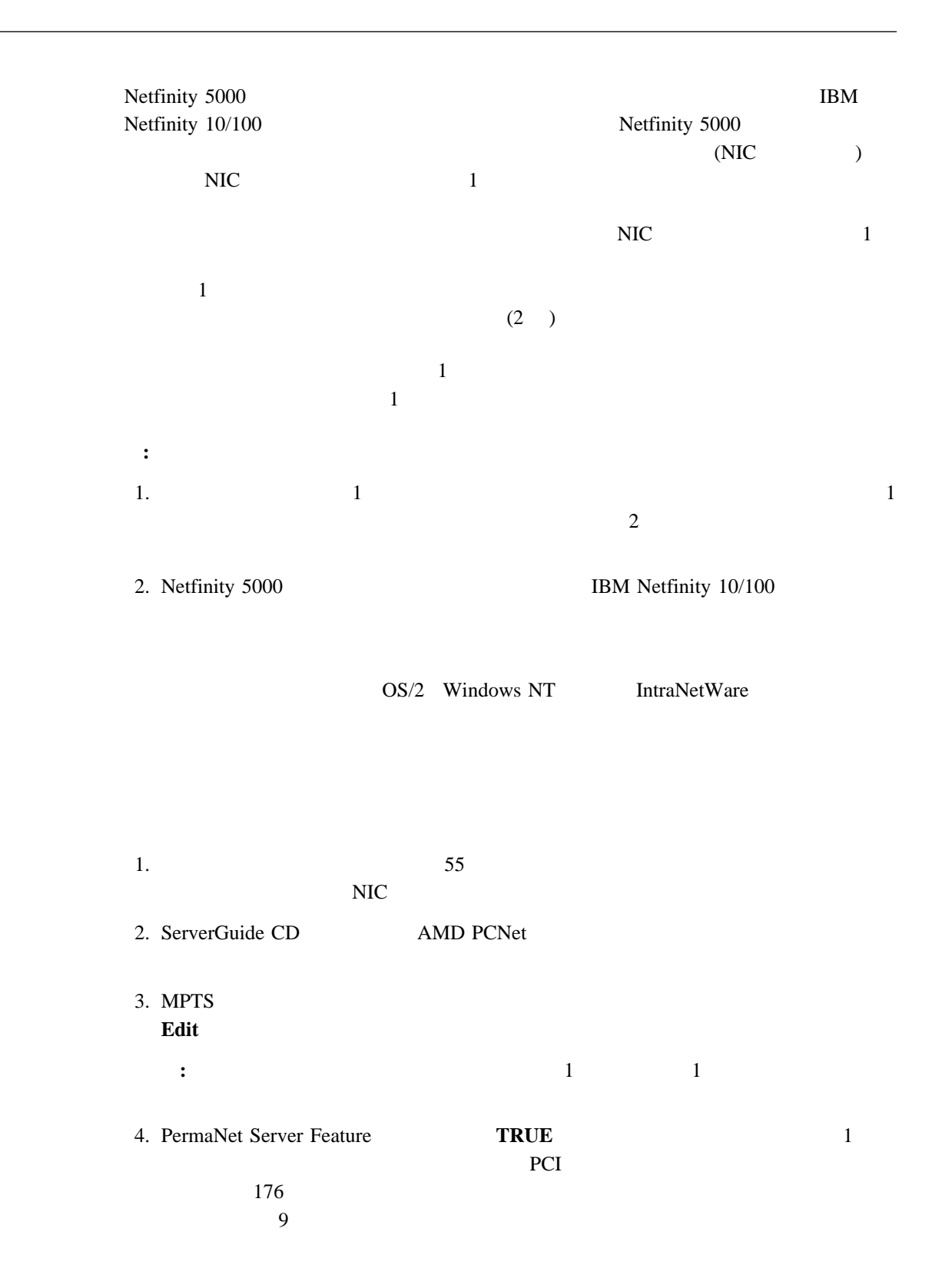

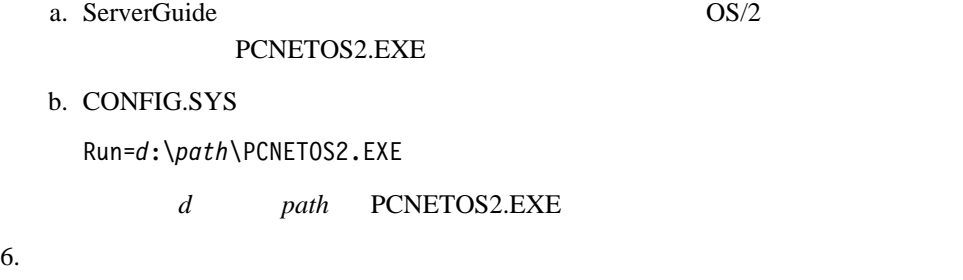

# **Windows NT**

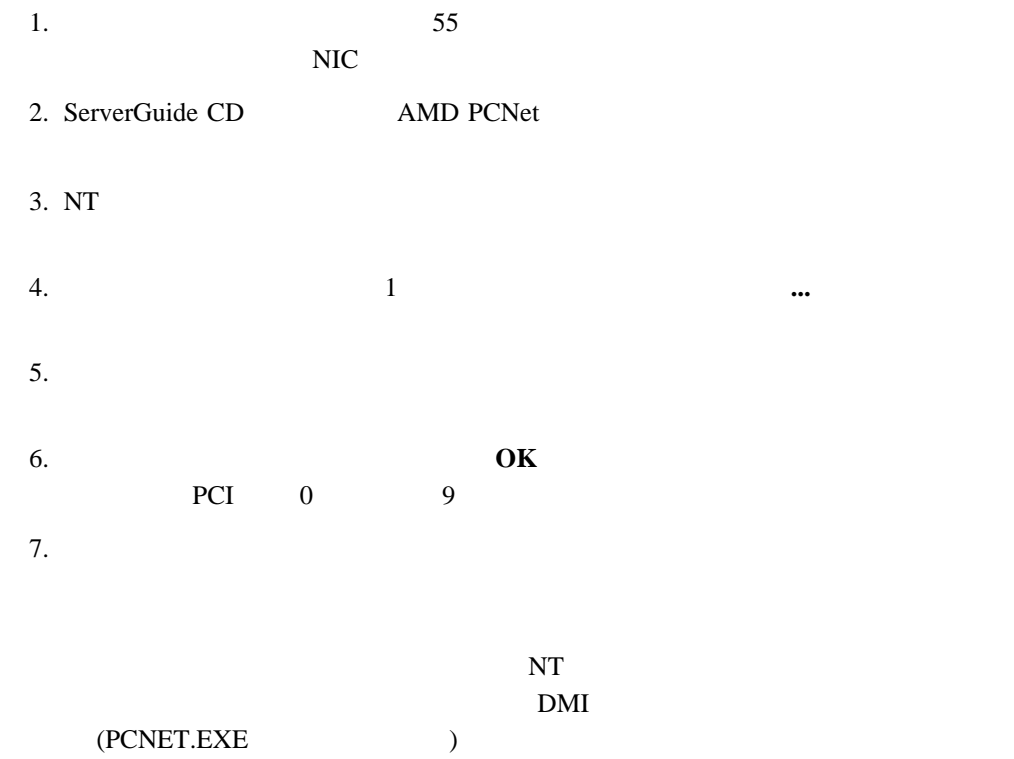

## **IntraNetWare**

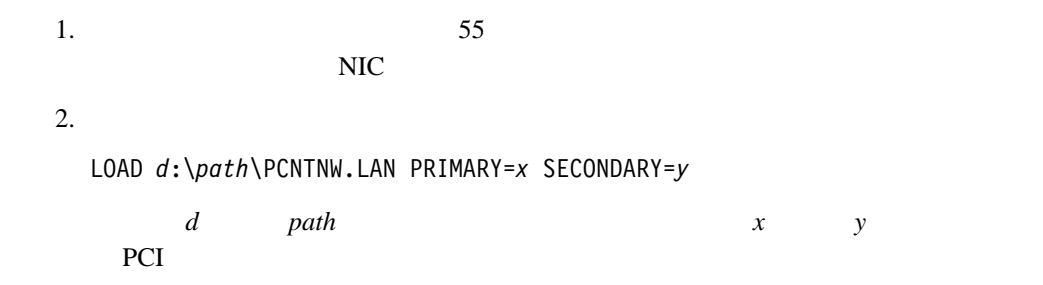

Netfinity 5000

#### **SCSISelect**

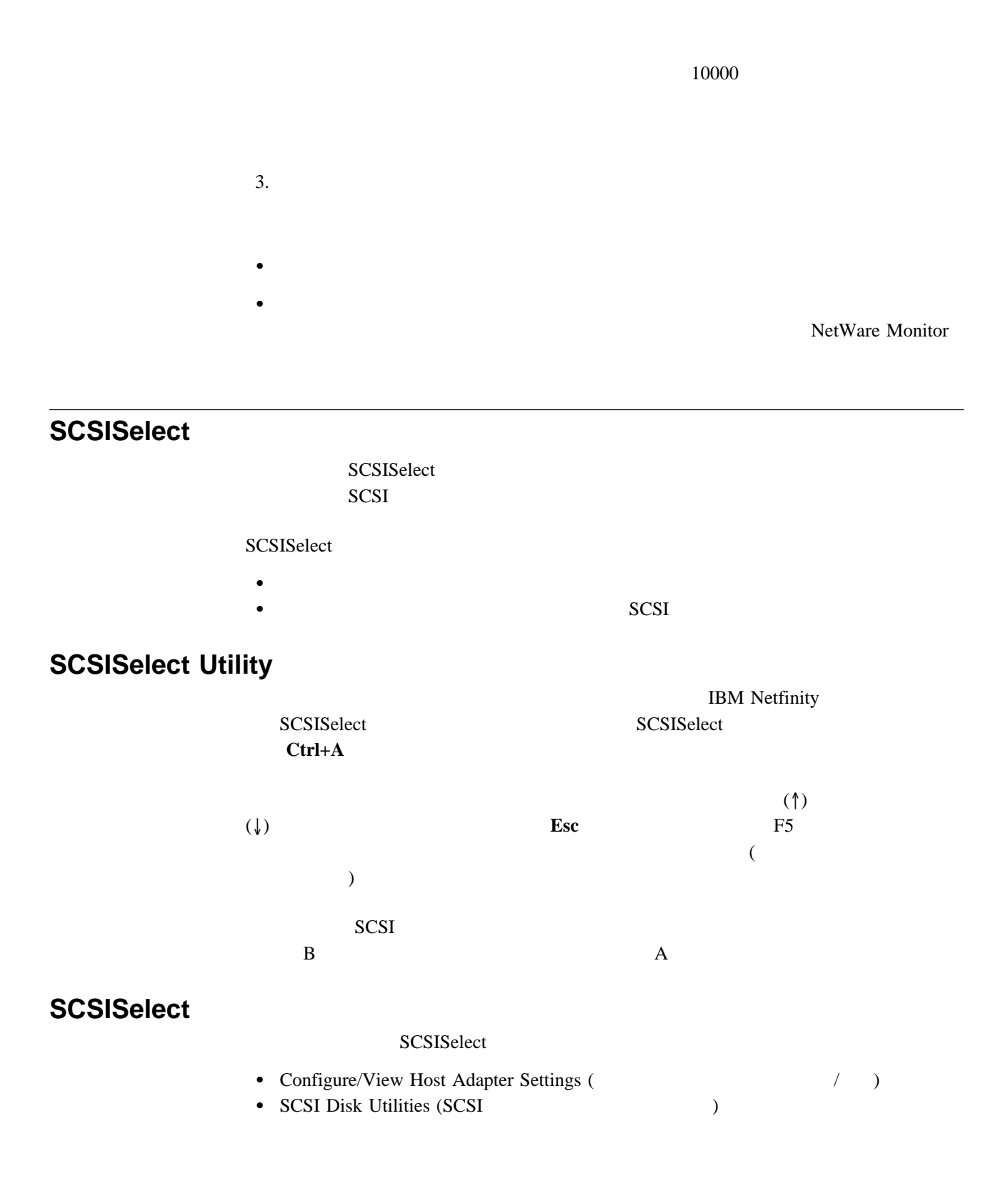

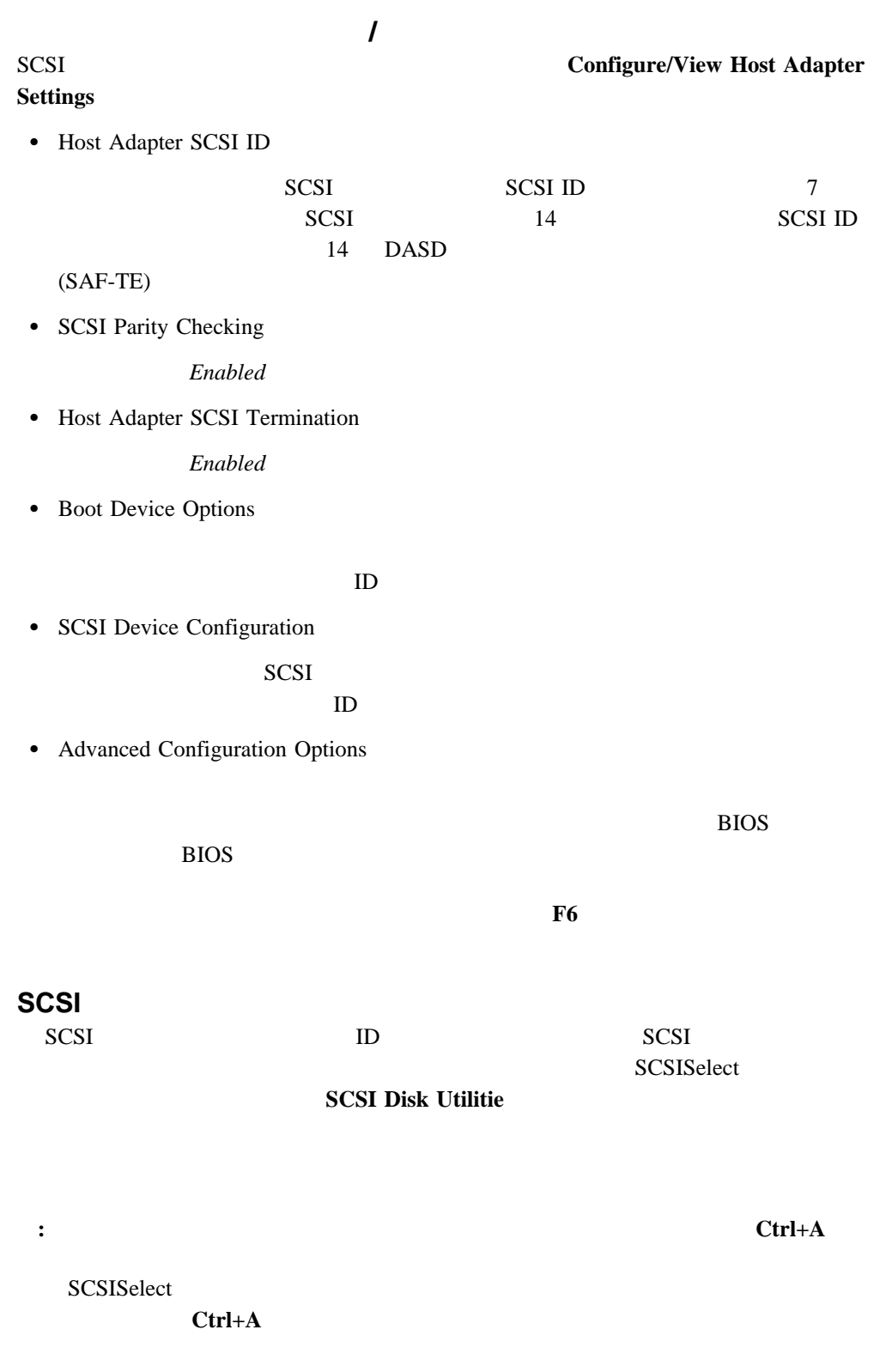

#### **SCSISelect**

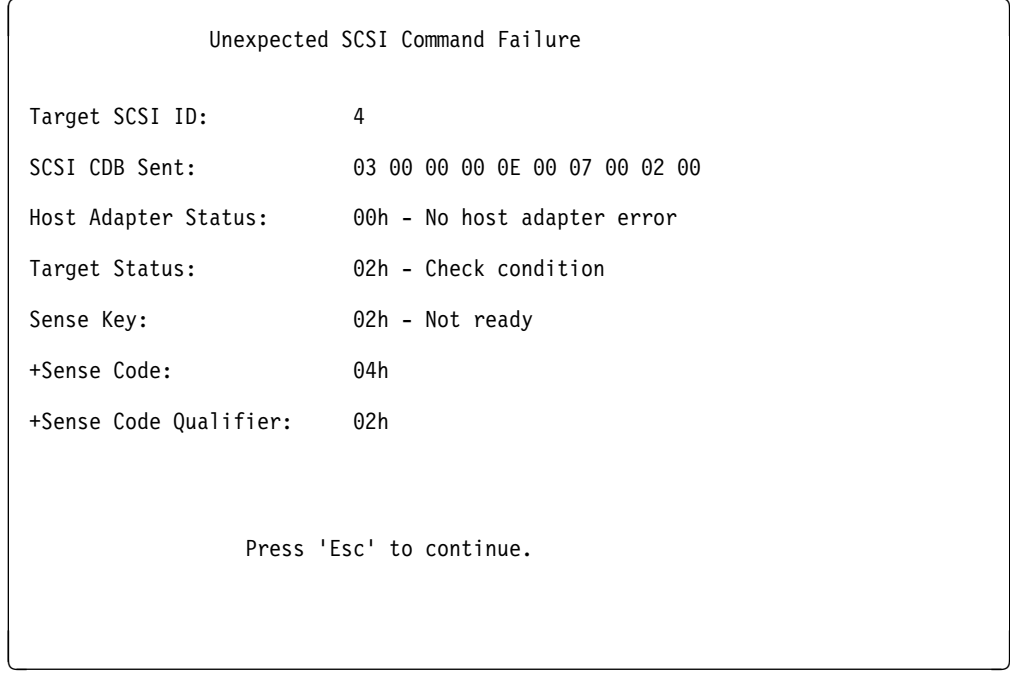

SCSISelect Format Disk

 $\overline{\textbf{c}}$  2  $\overline{\textbf{c}}$  2  $\overline{\textbf{c}}$  2  $\overline{\textbf{c}}$  2  $\overline{\textbf{c}}$  3  $\overline{\textbf{c}}$  3  $\overline{\textbf{c}}$  3  $\overline{\textbf{c}}$  3  $\overline{\textbf{c}}$  3  $\overline{\textbf{c}}$  3  $\overline{\textbf{c}}$  3  $\overline{\textbf{c}}$  3  $\overline{\textbf{c}}$  3  $\overline{\textbf{c}}$  3  $\overline{\textbf{c}}$  3  $\overline{\textbf{c}}$ 

- 
- ロー・レベル・フォーマットを必要とするソフトウェアを導入する場合 ハード・ディスク上でロー・レベル・フォーマット・プログラムを実施するように指示
- 
- 障害の発生したハード・ディスク・ドライブを交換する前の最後の手段として **:** 全ファイルのバックアップ作成については、オペレーティング・システムの資料を参照
- 
- 重要**:** ロー・レベル・フォーマットは データおよびプログラムを消去します。
- $1.$

#### 2. **Format Disk**

**:** ハード・ディスクは通常公称容量より多くのトラックを含んでいます(不良トラック )

#### **SCSISelect**

 $3.$ "ServerGuide Netfinity " ServerGuide

#### **Verify Disk Media**

Verify Disk Media 15 20

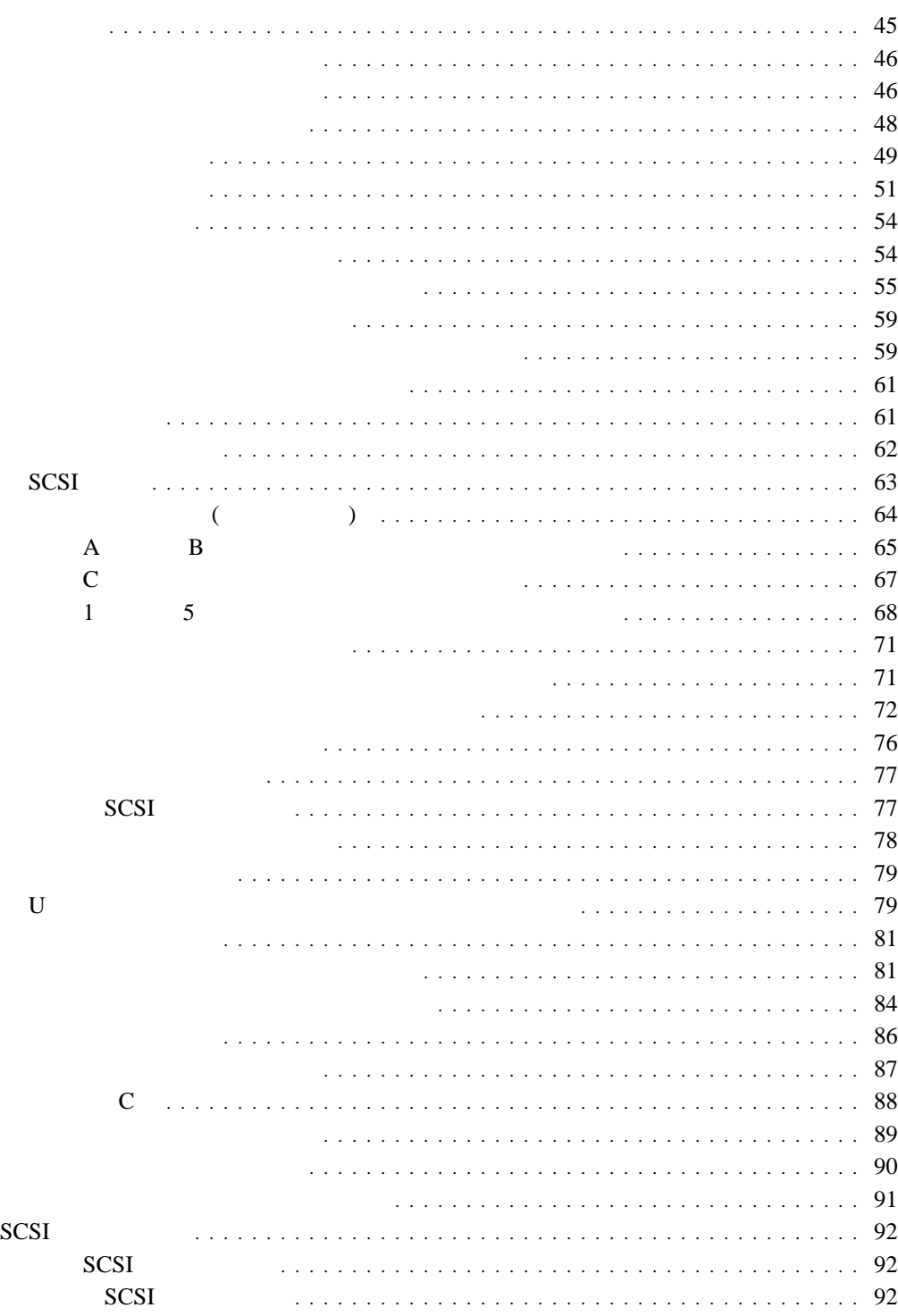

**4**章 オプションの取り付け

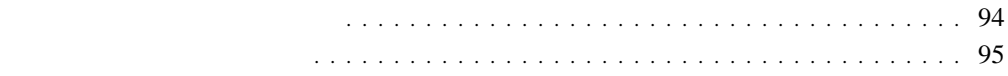

# **:** 1. このサーバー・ライブラリーの *"*特記事項*"*の項 viiページの『安全に正しくお使いい  $46 \overline{a}$  $2.$  $3.$ 4. 1 MB 2 MB 3.5  $5.$

- $6.$  $7.$  $\bullet$  127 mm
- $\bullet$
- 8. Netfinity 5000 **HBM IBM**

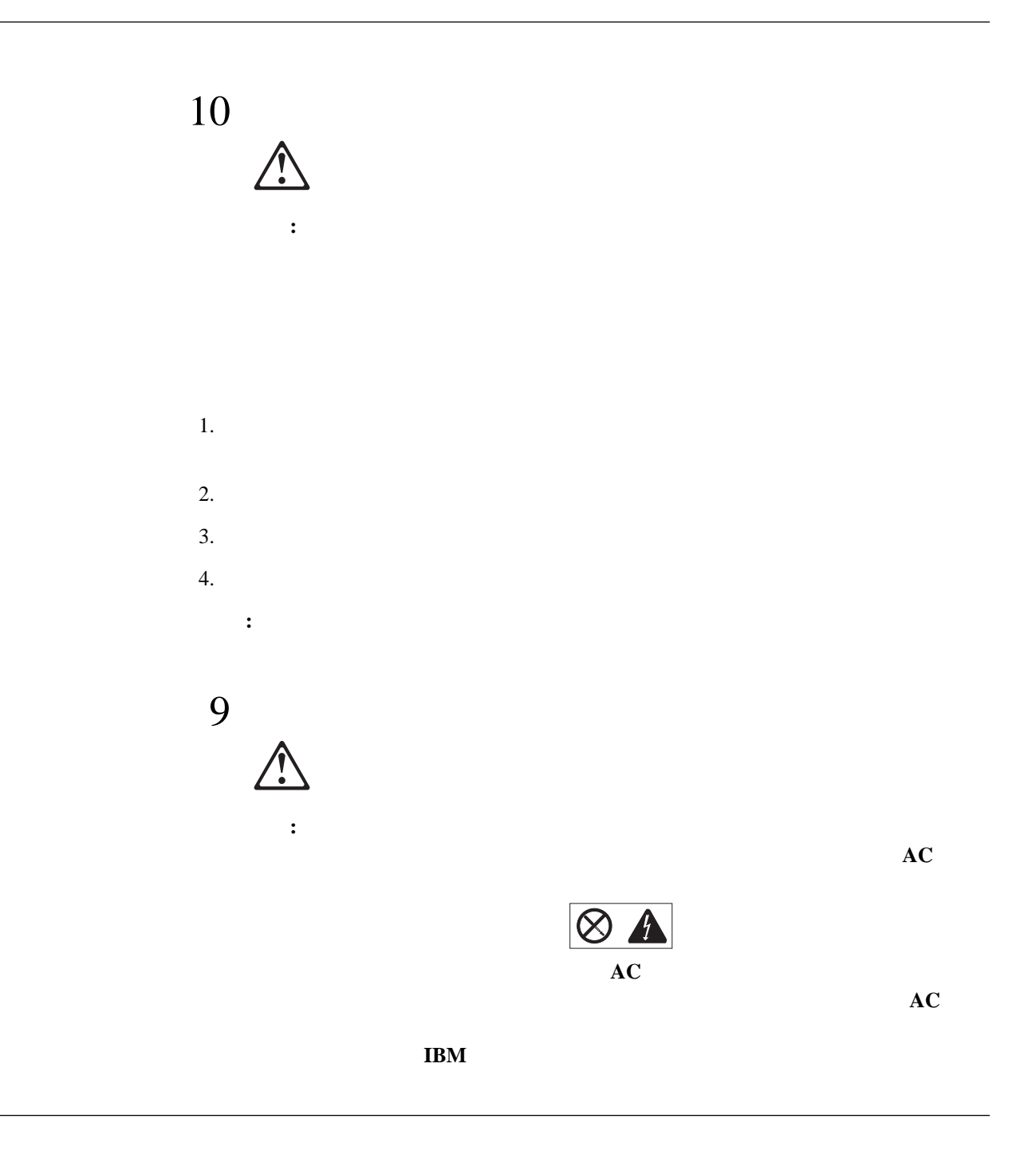

**:** 内蔵オプションを追加する場合、指示があるまで、そのオプションが入っている静電気

もちちゃん。

- ままは、アダプターは特に関することができます。アダプターはそのようなメモリーには、アダプターはそのようなメモリーには、アダプターはそのようなメモリーにはどれでも、
- $\bullet$  $\bullet$  $\sim$  2  $\sim$  0  $\sim$  0  $\sim$
- $\begin{array}{c} 2 \\ 0 \end{array}$  $\bullet$
- $\bullet$ 
	-
	-
- 
- 
- 
- -
	-
	-
	-
- 
- 
- 4 . オプションの取り付け **47**

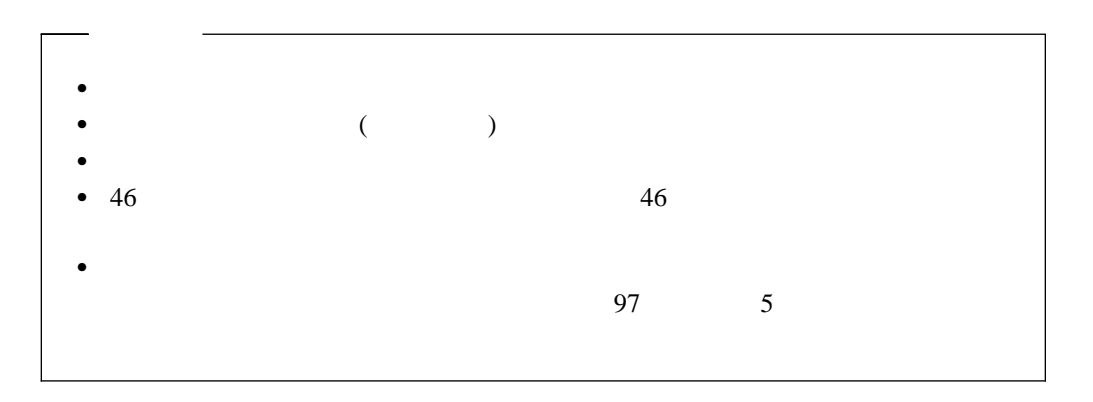

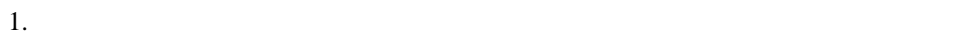

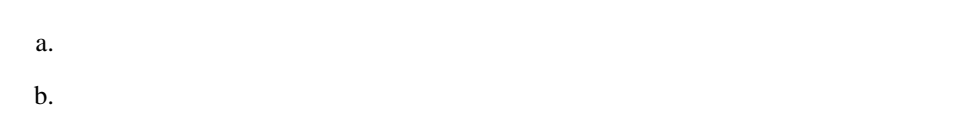

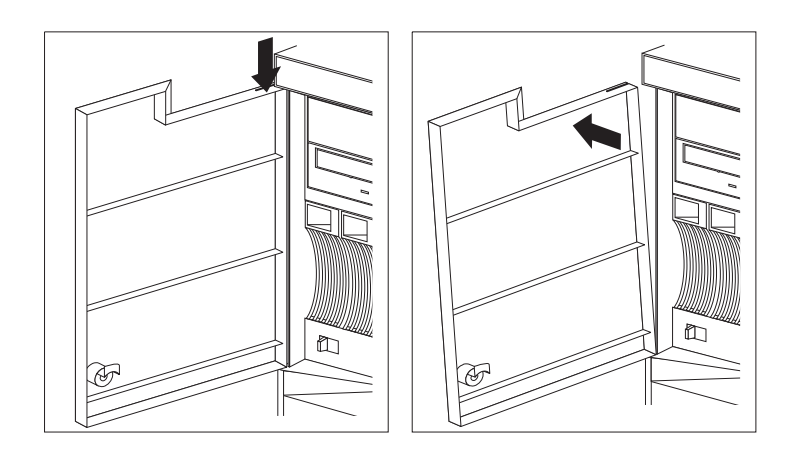

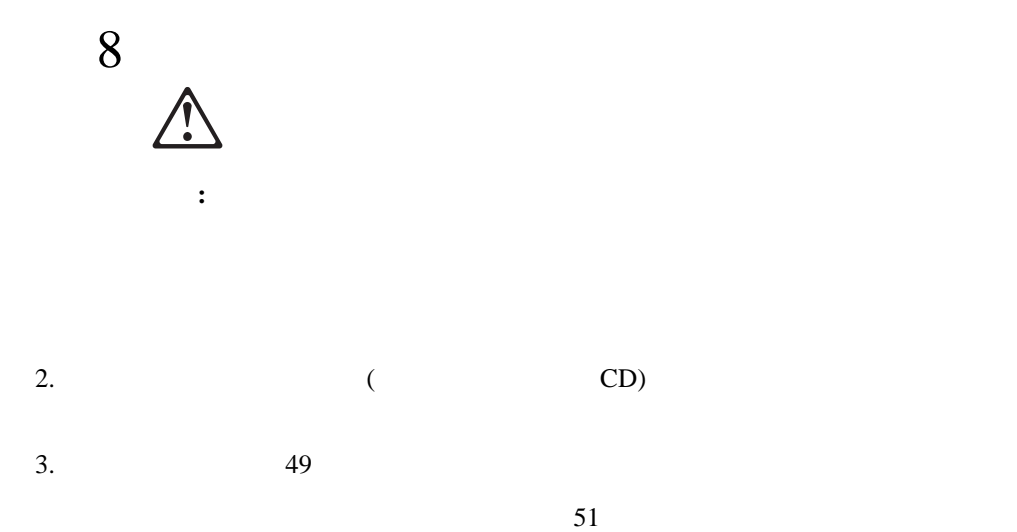

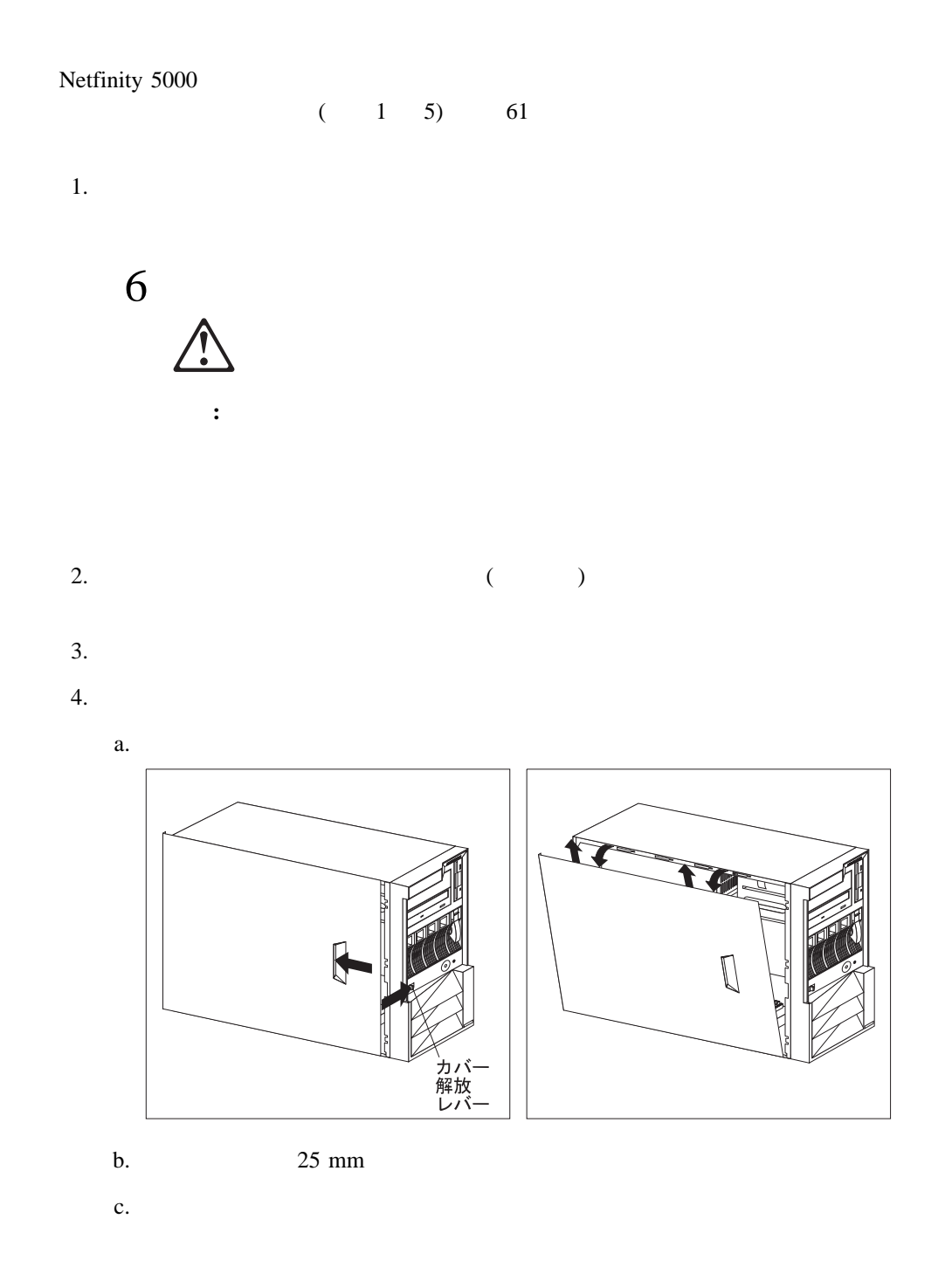

#### $5. \qquad A \quad C$

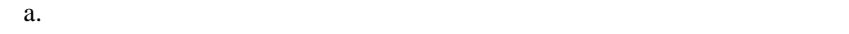

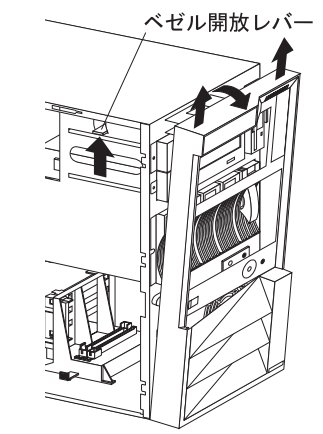

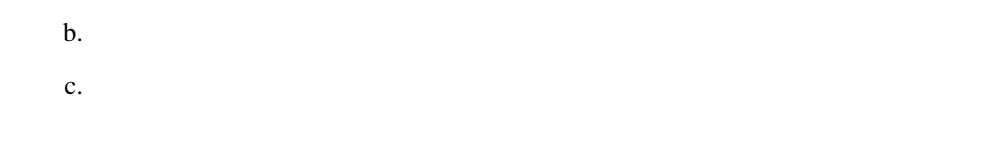

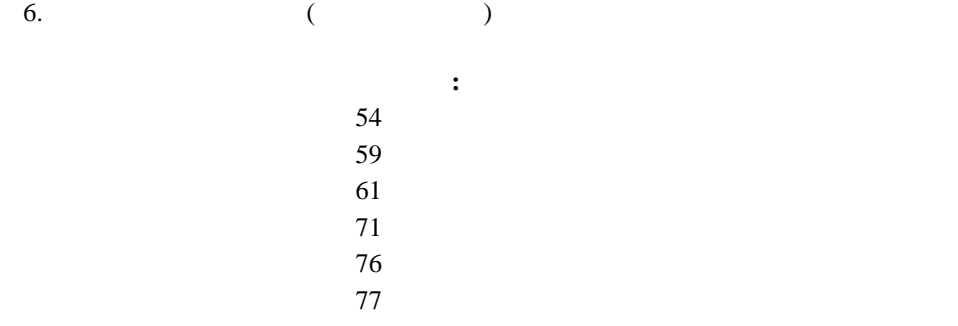

 $79$ 

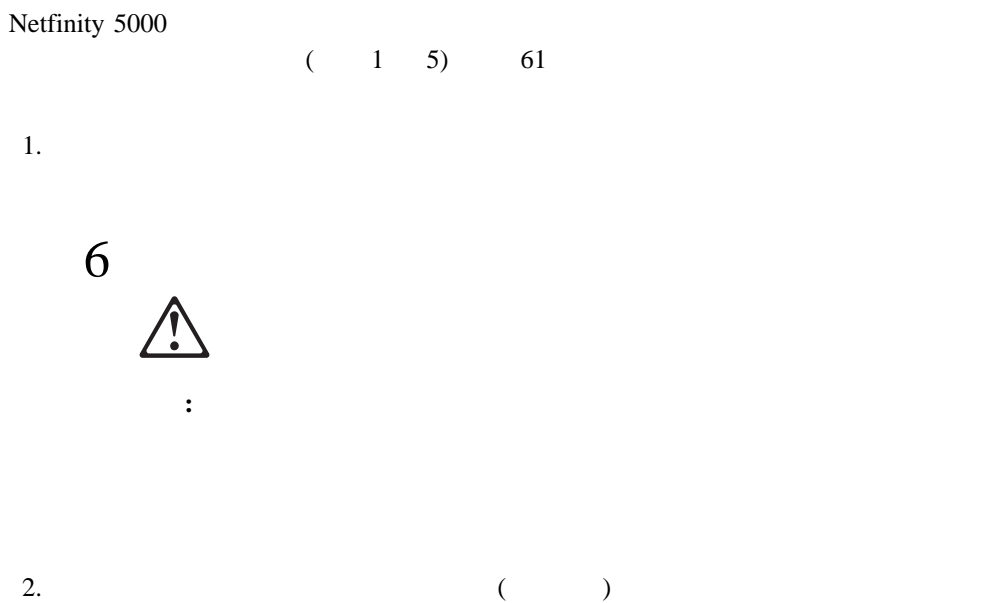

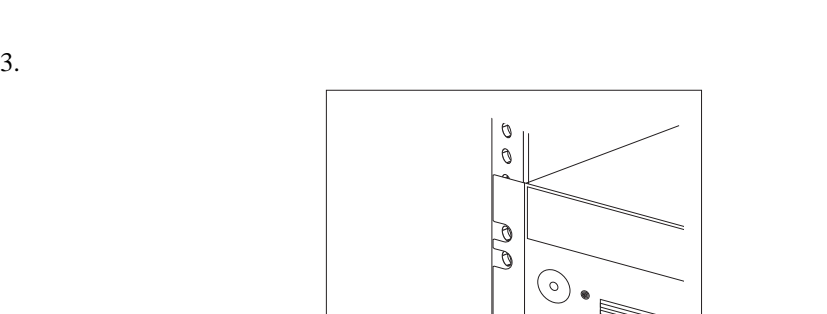

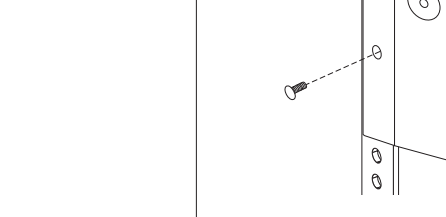

**:** サーバーがロック位置に入ると、サーバー背面にあるケーブルに容易に手が届きま

 $4.$ 

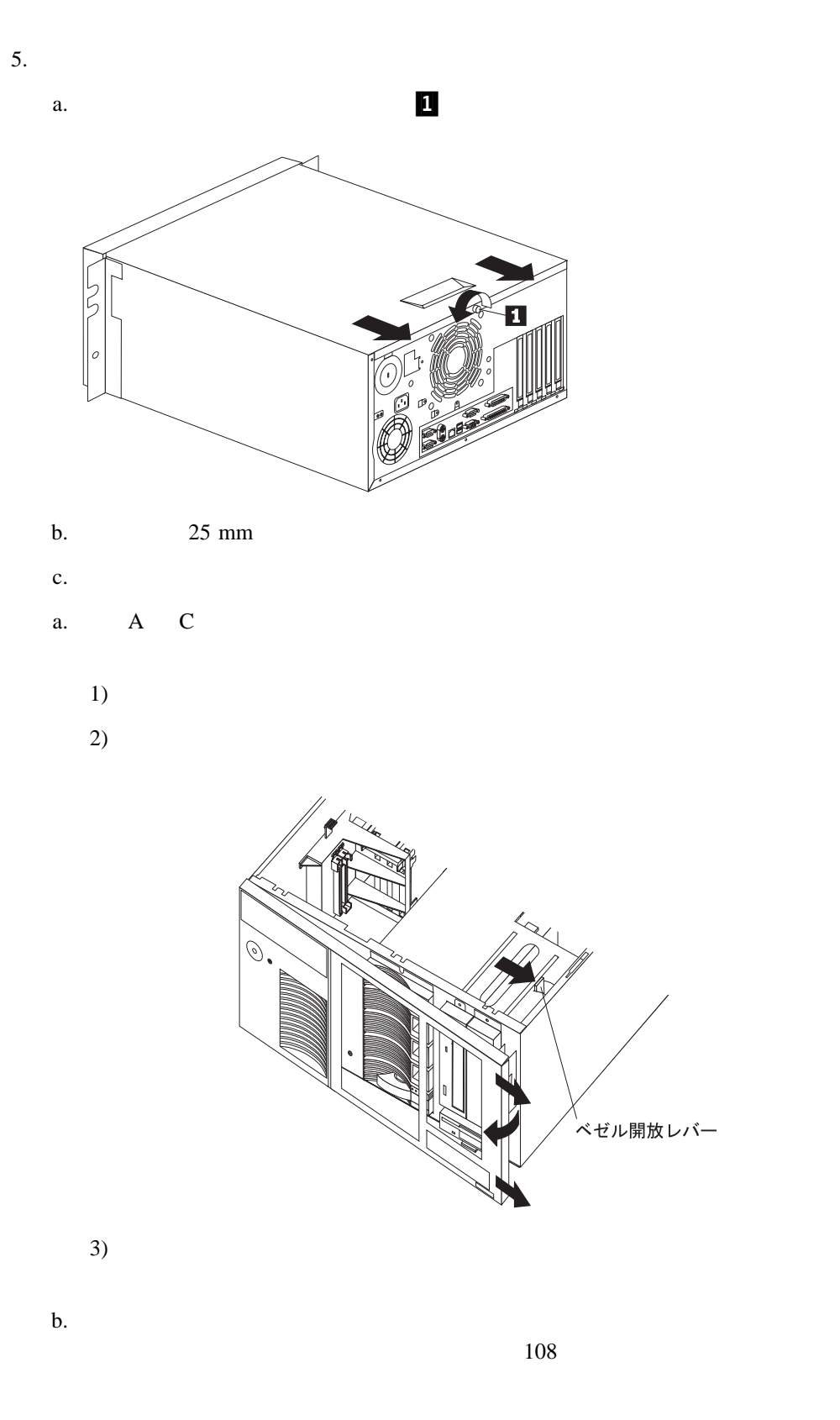

6.  $($ 

オプション 参照個所**:**

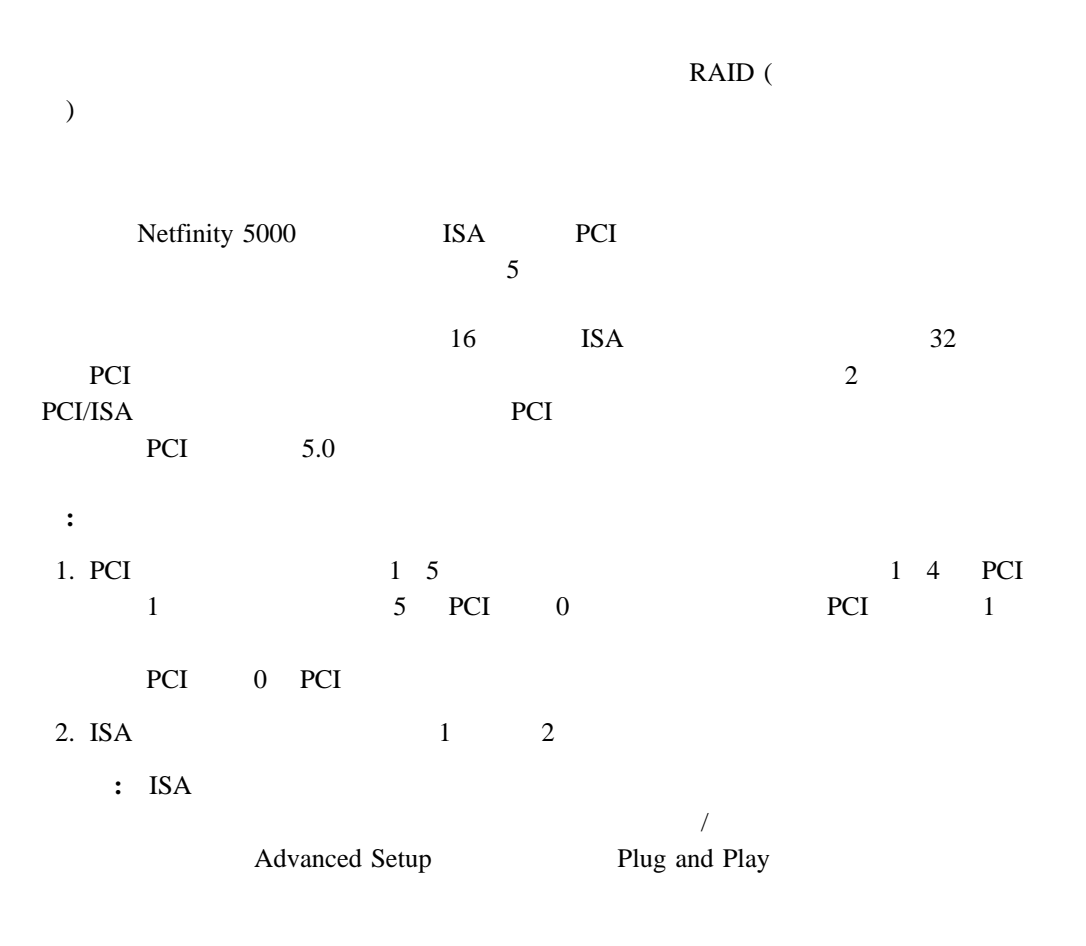

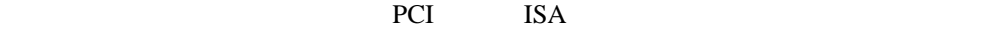

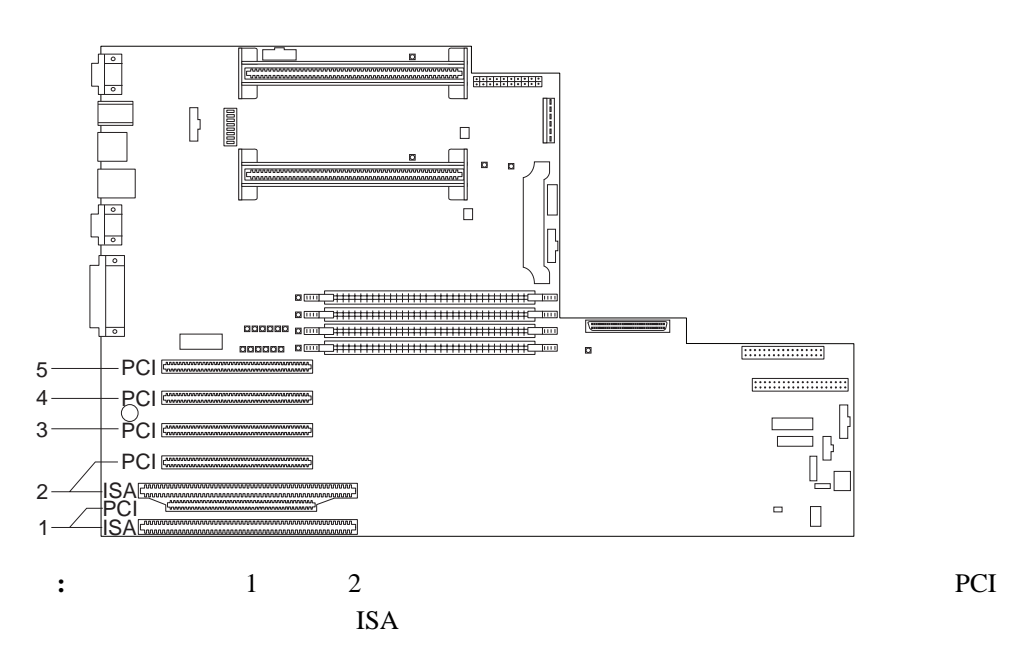

SVGA (super video graphics array)

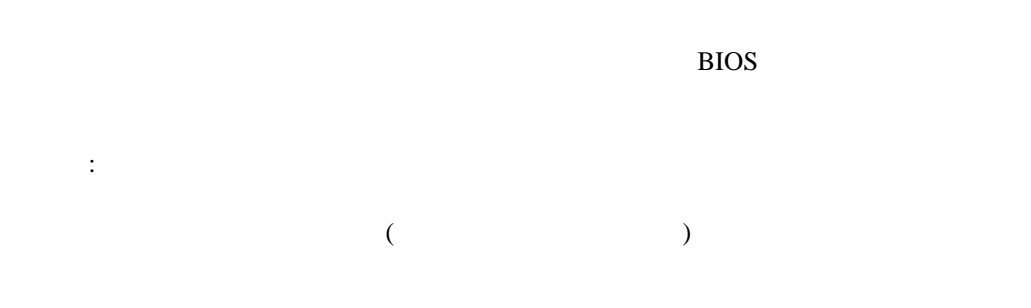

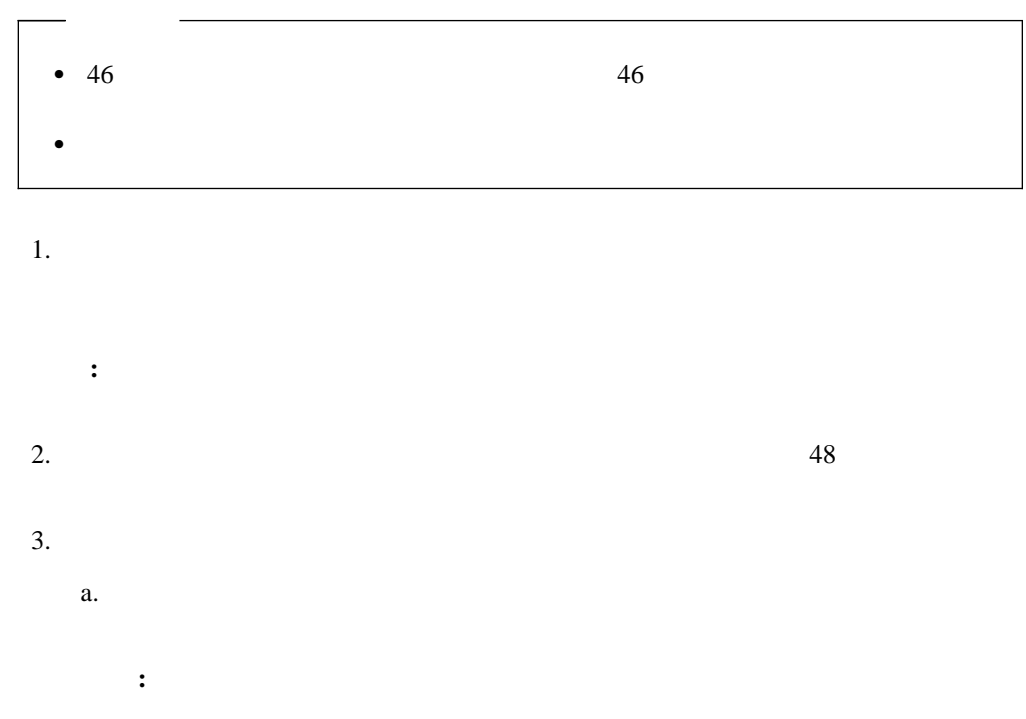

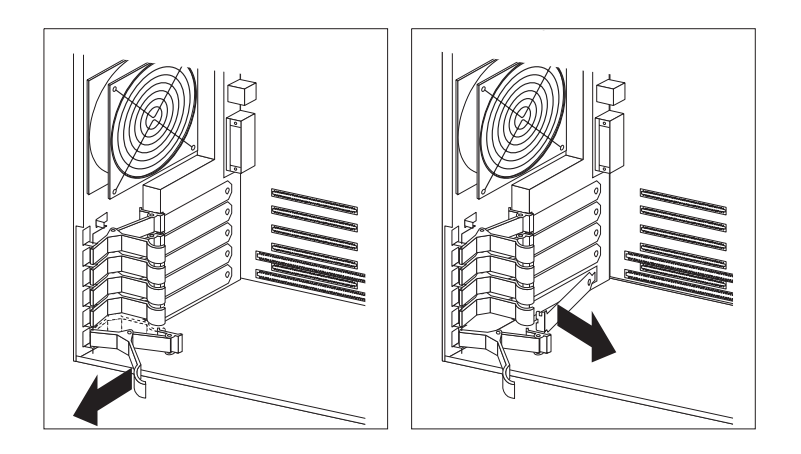

$$
\mathbf{b}.
$$

 $4.$  $5(57)$ 

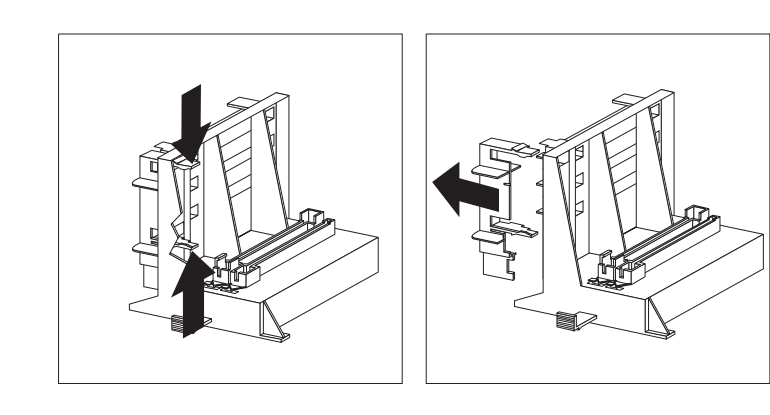

b.  $1 \t 2$ 

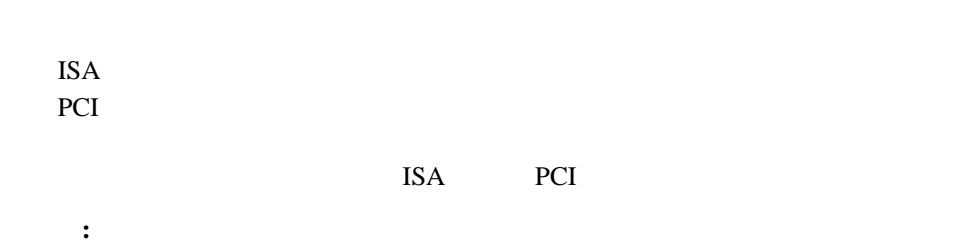

a.  $\overline{a}$
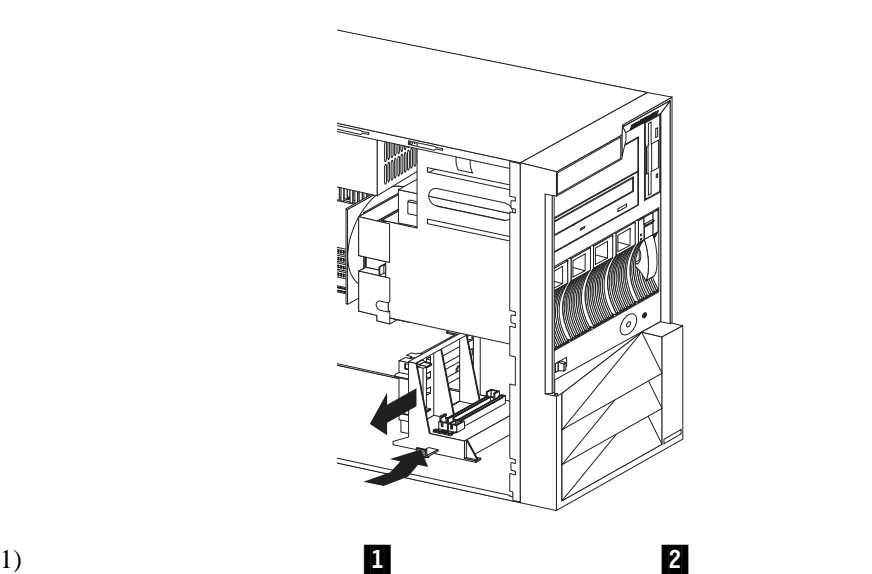

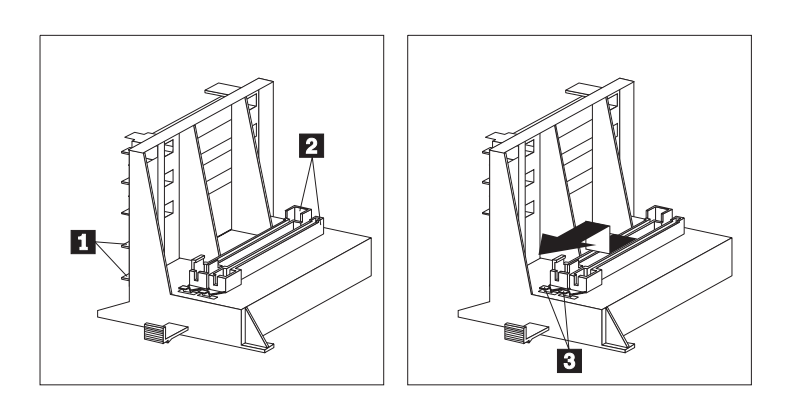

 $\frac{3}{3}$ 

 $2)$ 

c.

 $5.$ 

4 . オプションの取り付け **57**

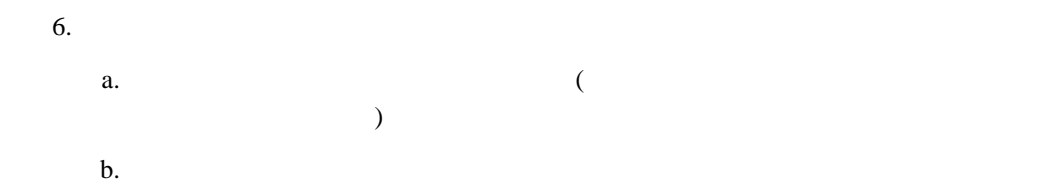

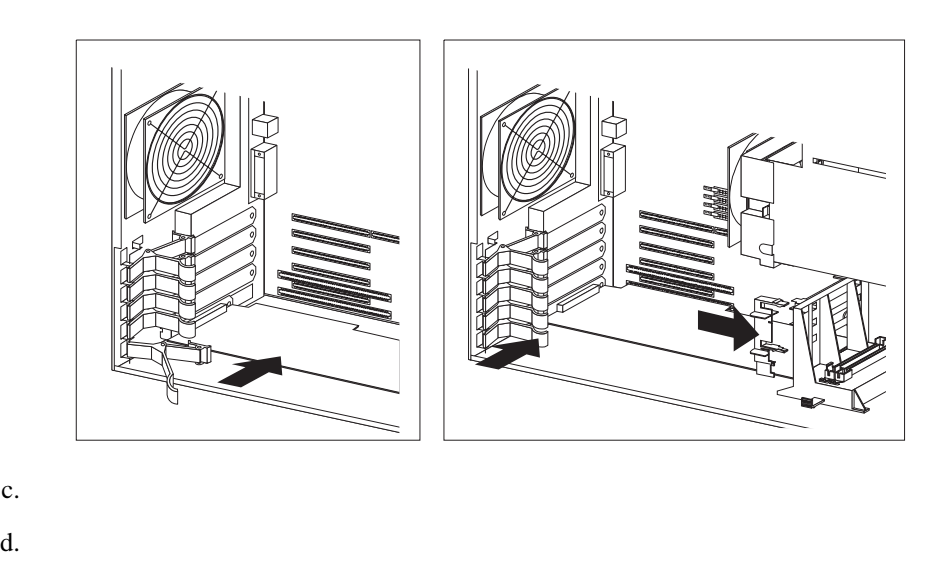

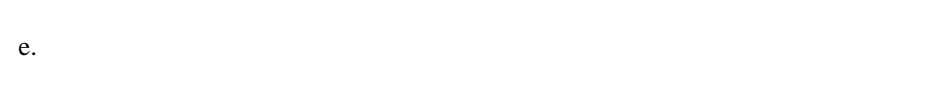

- f. 4a (56%)  $\frac{4a}{56}$
- $7.$  $81$

**:** 1.  $1$  $(DIMM)$ 2. 100 MHz, 64 MB, 128 MB, 256 MB DIMM 3. Registered SDRAM ECC DIMM  $4.$  $J15$  DIMM 1  $J16$  $117$  J22 5. 異なるサイズの DIMM を取り付ける場合は、容量の大きい方のDIMM をコネクター  $J15$  256 MB DIMM 2  $DIMM$   $J15$   $J16$ 6. DIMM  $\sqrt{2}$ 25 Configuration/Setup

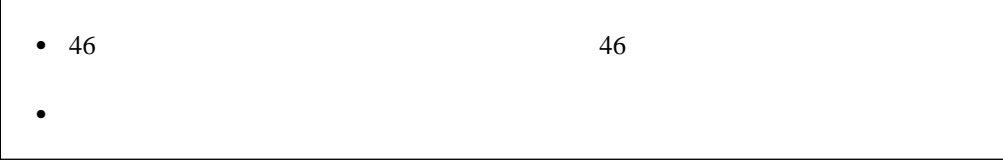

 $(ECC)$ 

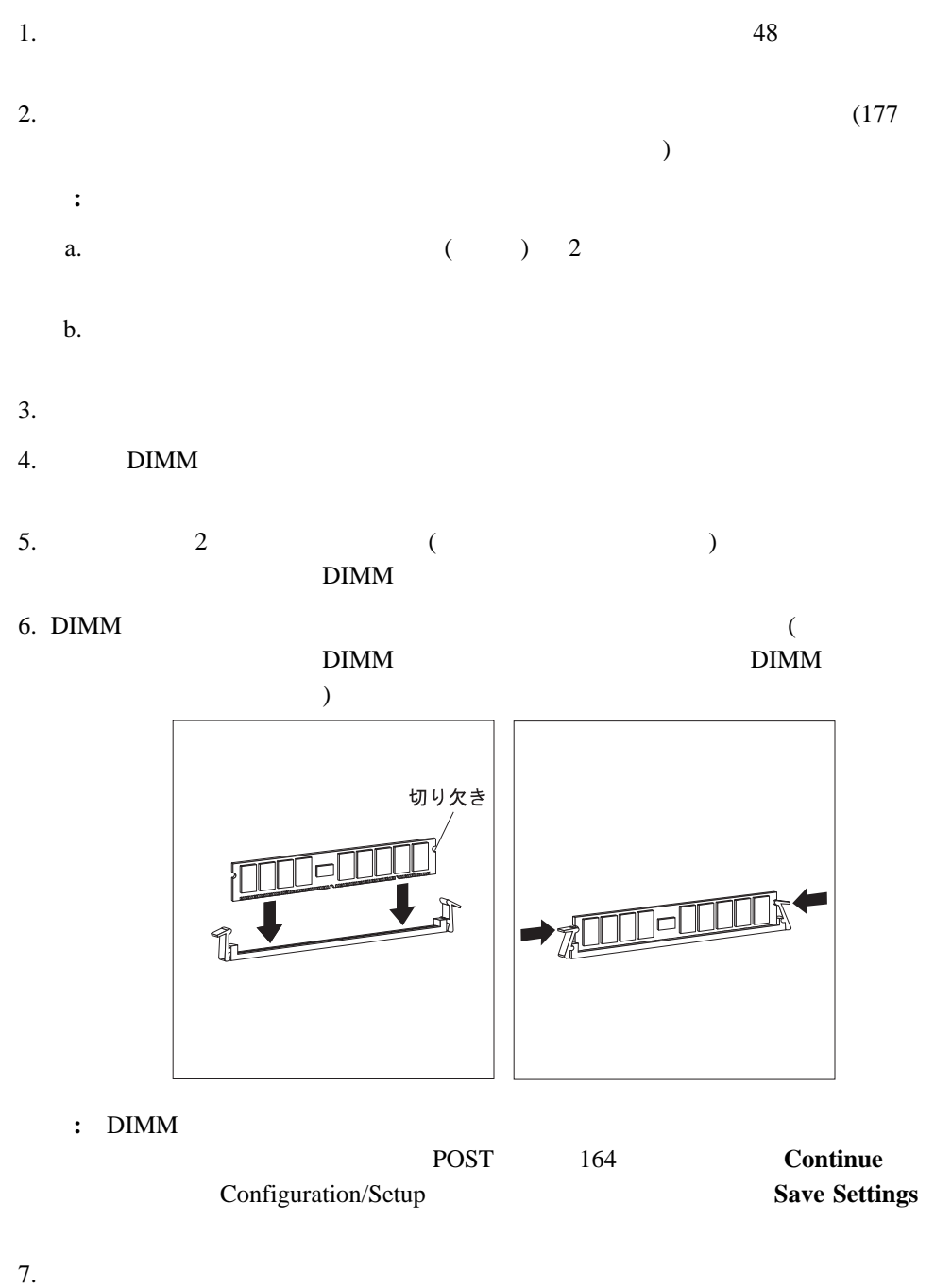

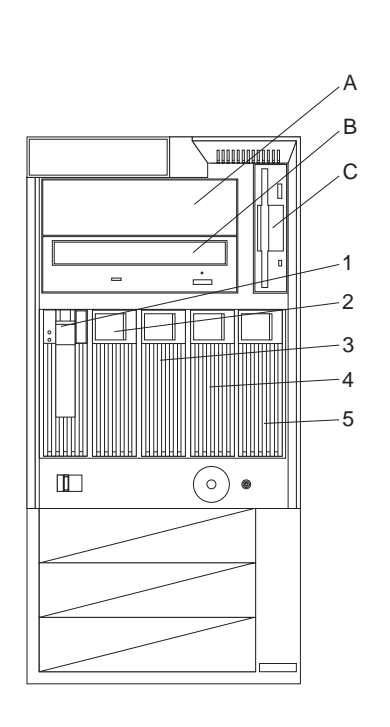

A B C 1

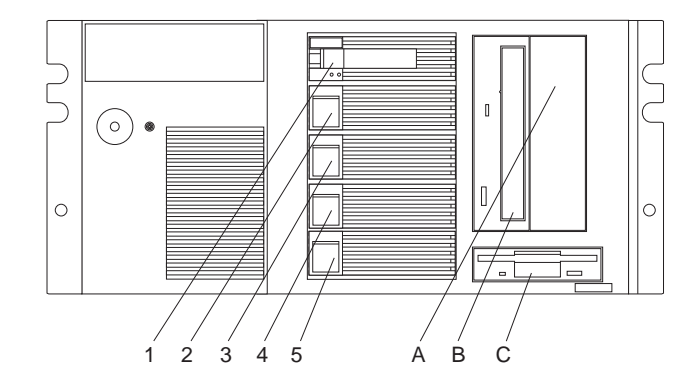

 $CD-ROM$  B  $C$ 

 $2\overline{ }$ 

4 . **61** 

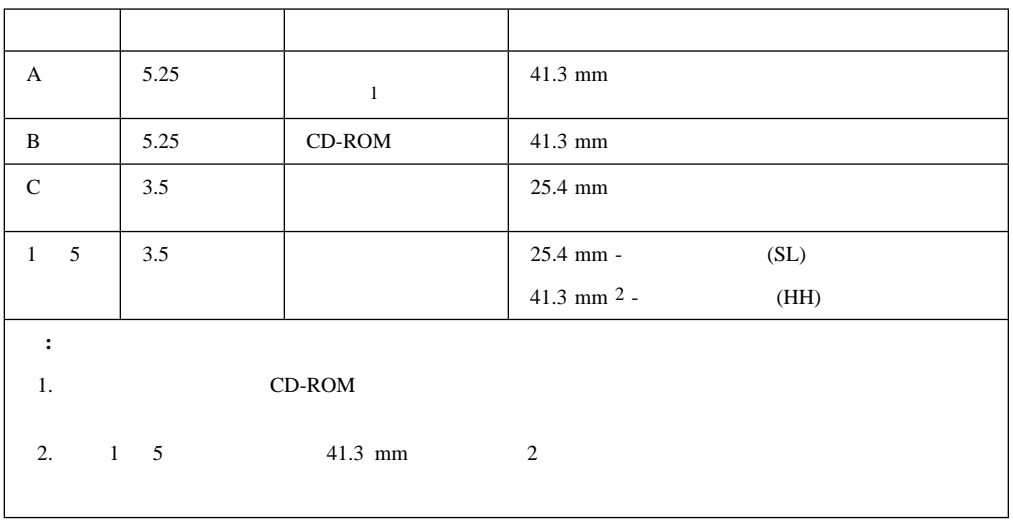

*1.* 最大許容可能ドライブ・サイズ

 $3$  $\bullet$  4  $\phantom{00}$ 

- $\bullet$  IDE
- $-1$

 $($  A)

**:** プライマリー・ディスケット・ドライブは、常にこのケーブルの端末にあるド

 $-$  CD-ROM 2  $2$  3 CD-ROM

 $\bullet$  1 SCSI SCSI SCSI 2 SCSI

ー<br>DASD  $-$  5.25 SCSI  $3 \text{SCSI}$ 

外付け SCSI 装置には通常 SCSI ケーブルが付属しています。SCSI ケーブルの一端をサー バー背面にある SCSI コネクターに接続し、他端を SCSI 装置に接続します。通常は追加の

SCSI

### **SCSI**

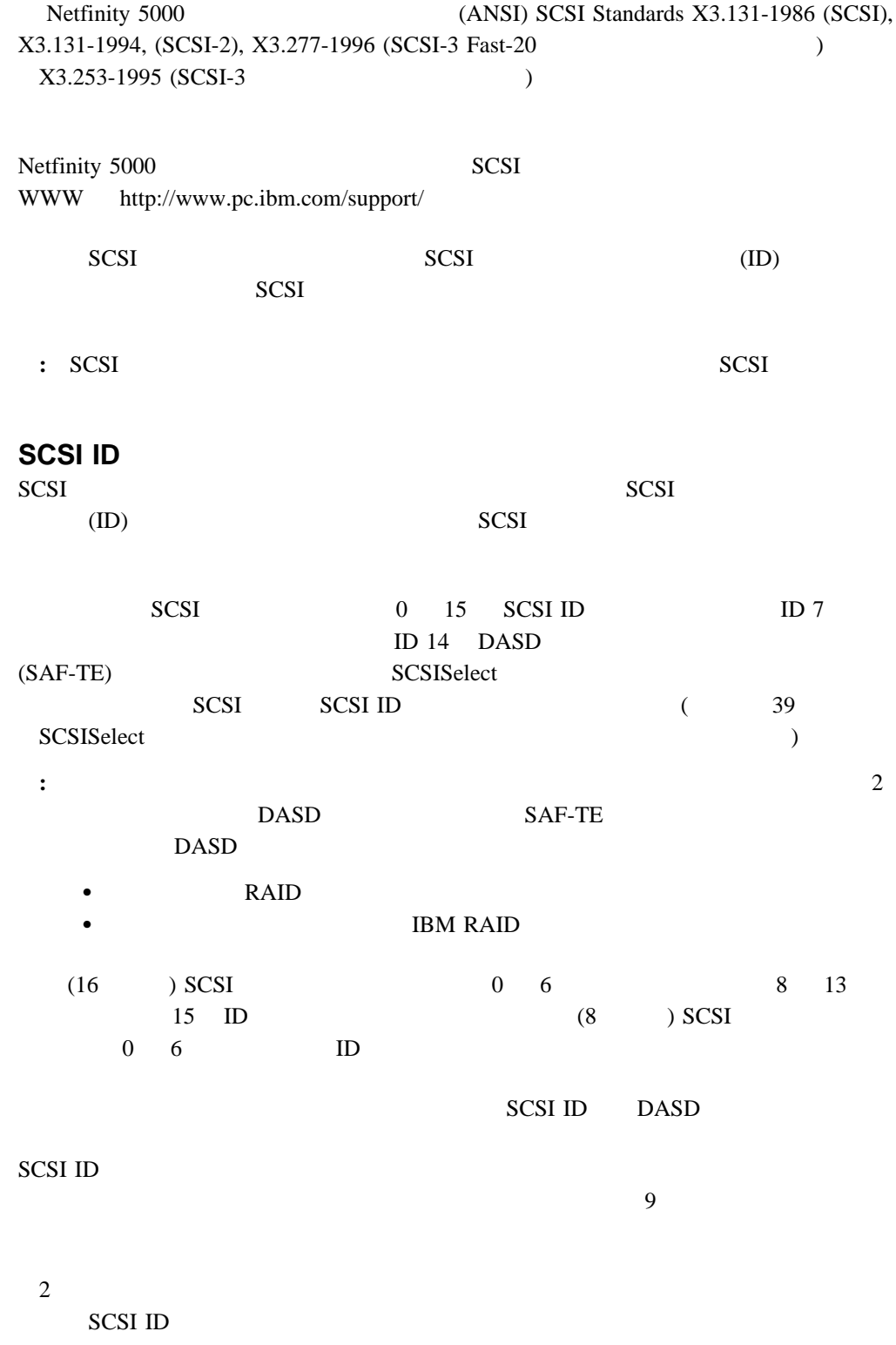

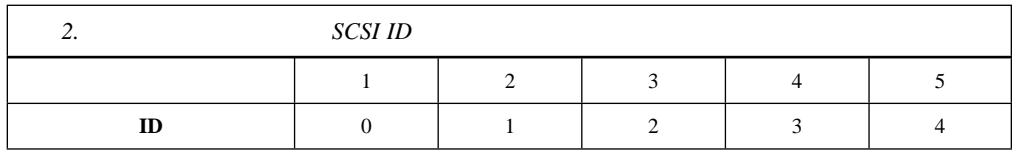

 $\overline{\phantom{a}}$ 

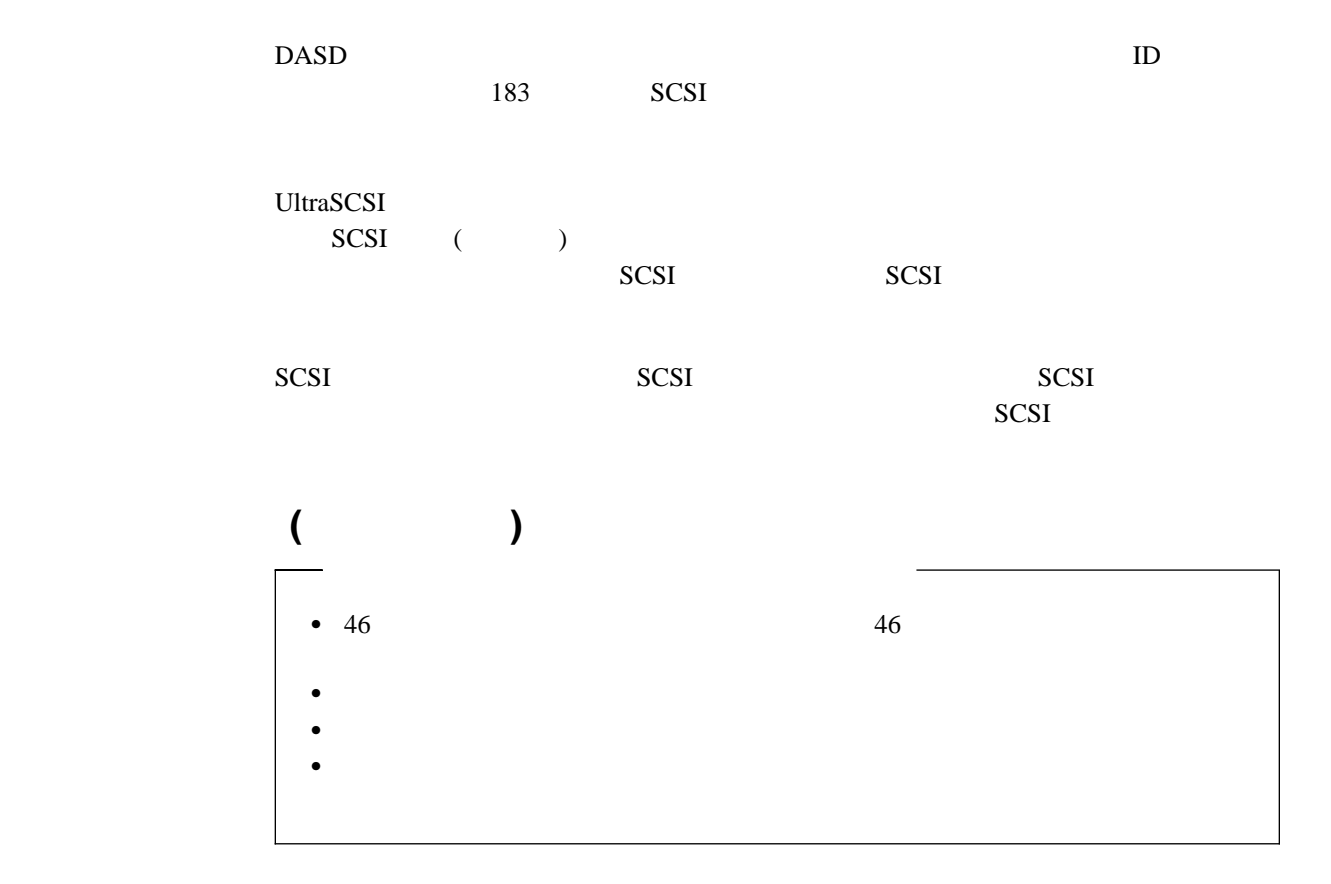

Netfinity 5000

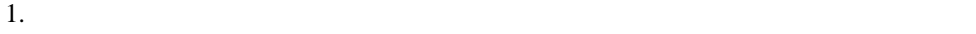

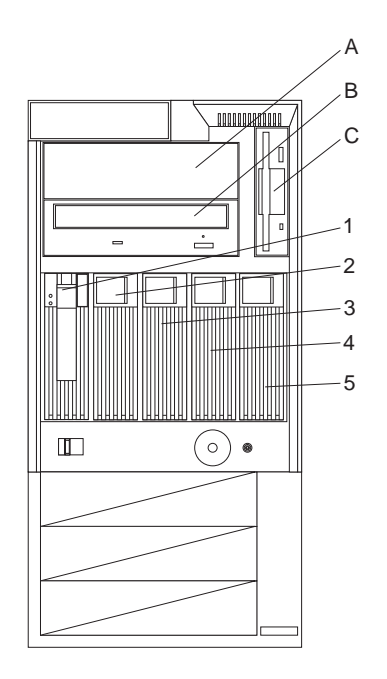

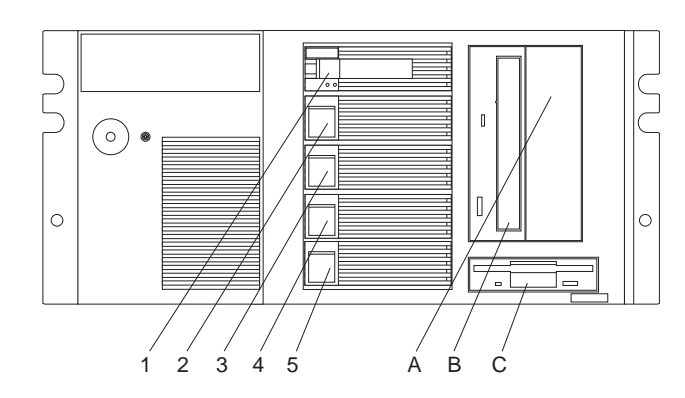

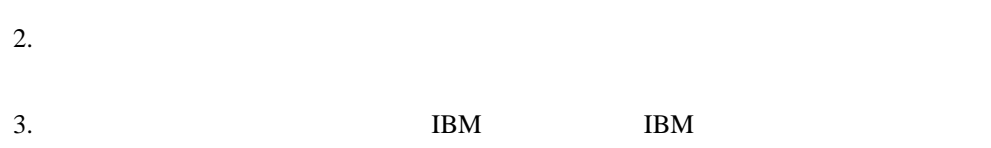

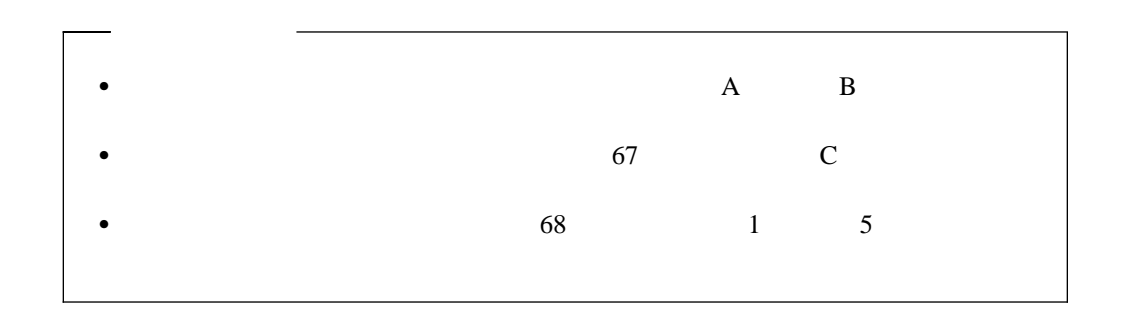

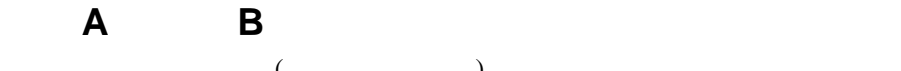

 $($ 

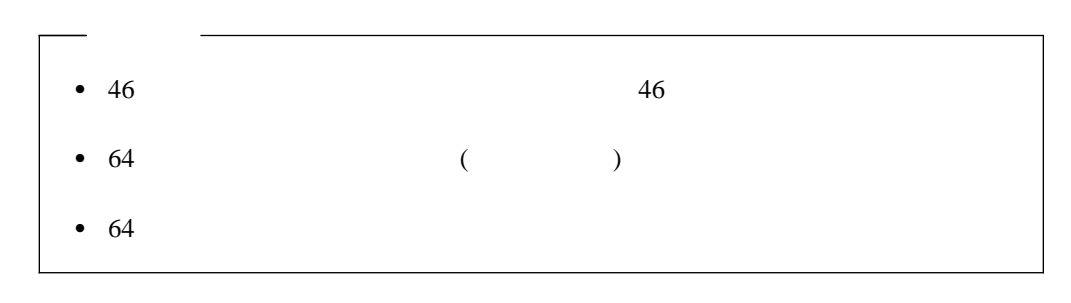

 $1.$ 

 $48<sub>z</sub>$ 

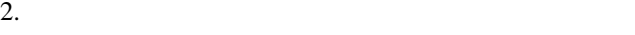

a.

b.  $\qquad \qquad$  (

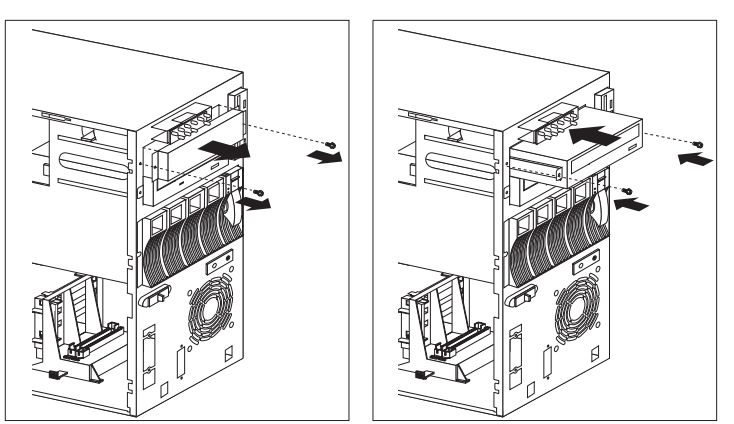

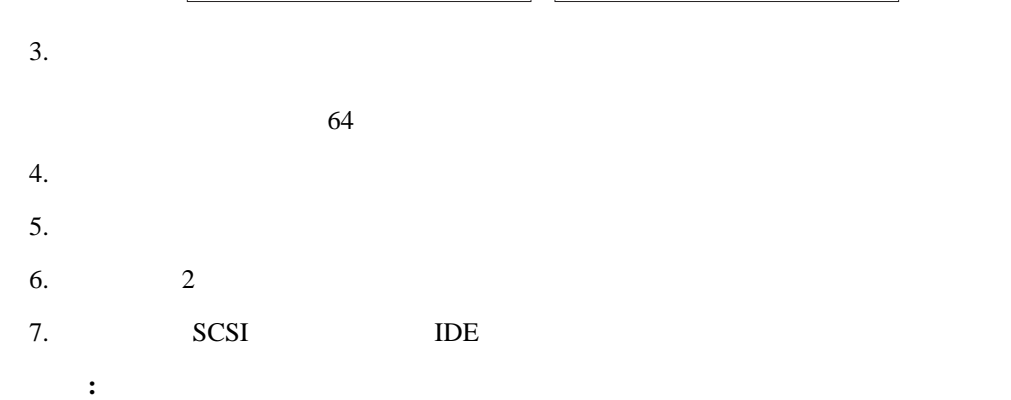

 $\left( \begin{array}{c} \hspace{-2.5mm} \text{R} \hspace{-2.5mm} \text{R}$ 

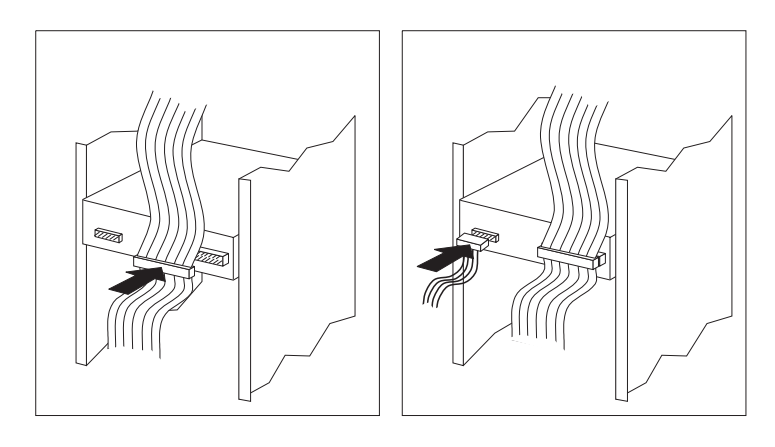

8. 4  $1$  $9.$ 

(Fig. ( ) and ( ) and ( ) and ( ) and ( ) and ( ) and ( ) and ( ) and ( ) and ( ) and ( ) and ( ) and ( ) and ( ) and ( ) and ( ) and ( ) and ( ) and ( ) and ( ) and ( ) and ( ) and ( ) and ( ) and ( ) and ( ) and ( ) and

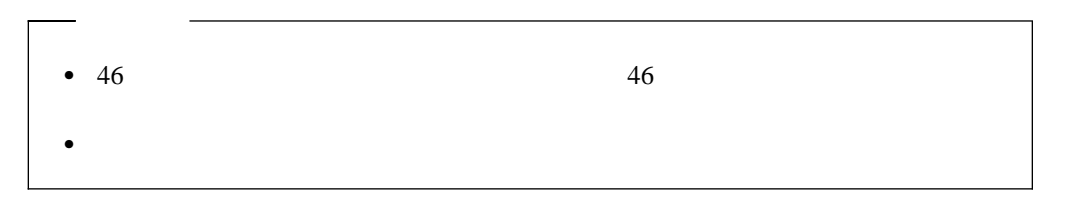

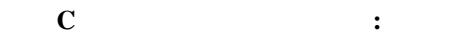

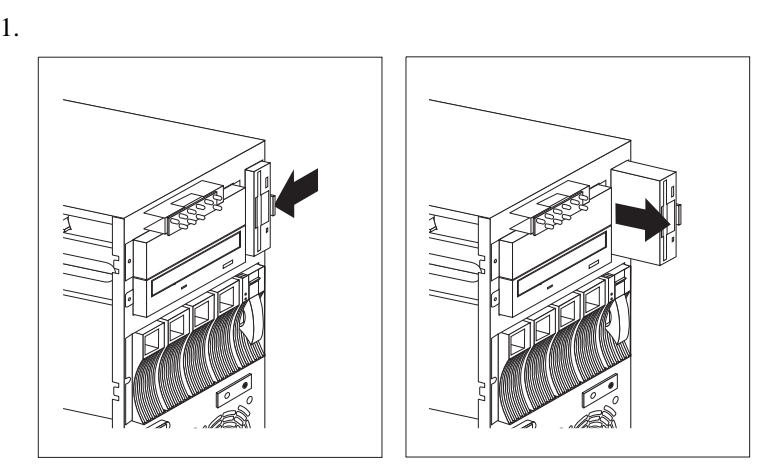

- $2.$
- $3.$
- $4.$
- $81$
- $\mathbf{C}$  :
- 1.  $\blacksquare$  $48$
- $2.$ 
	- $64$
- $3.$
- a.
- b.  $\blacksquare$
- **:** ケーブルがうまく接続できない場合は、ケーブルを逆にして再び接続してみて

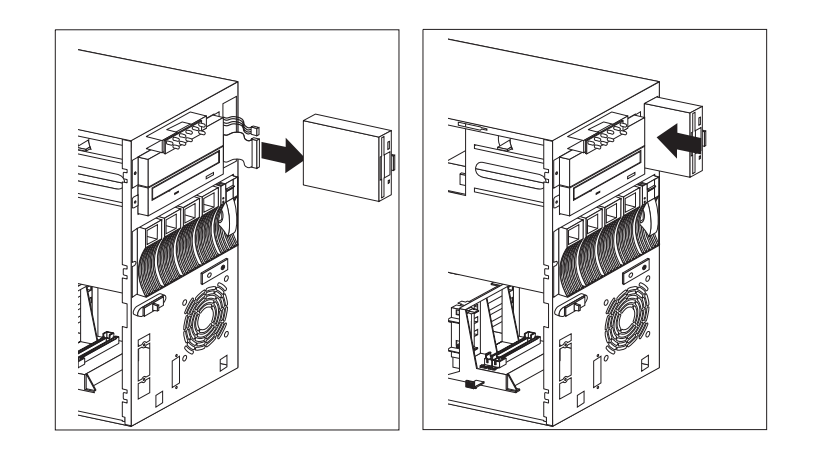

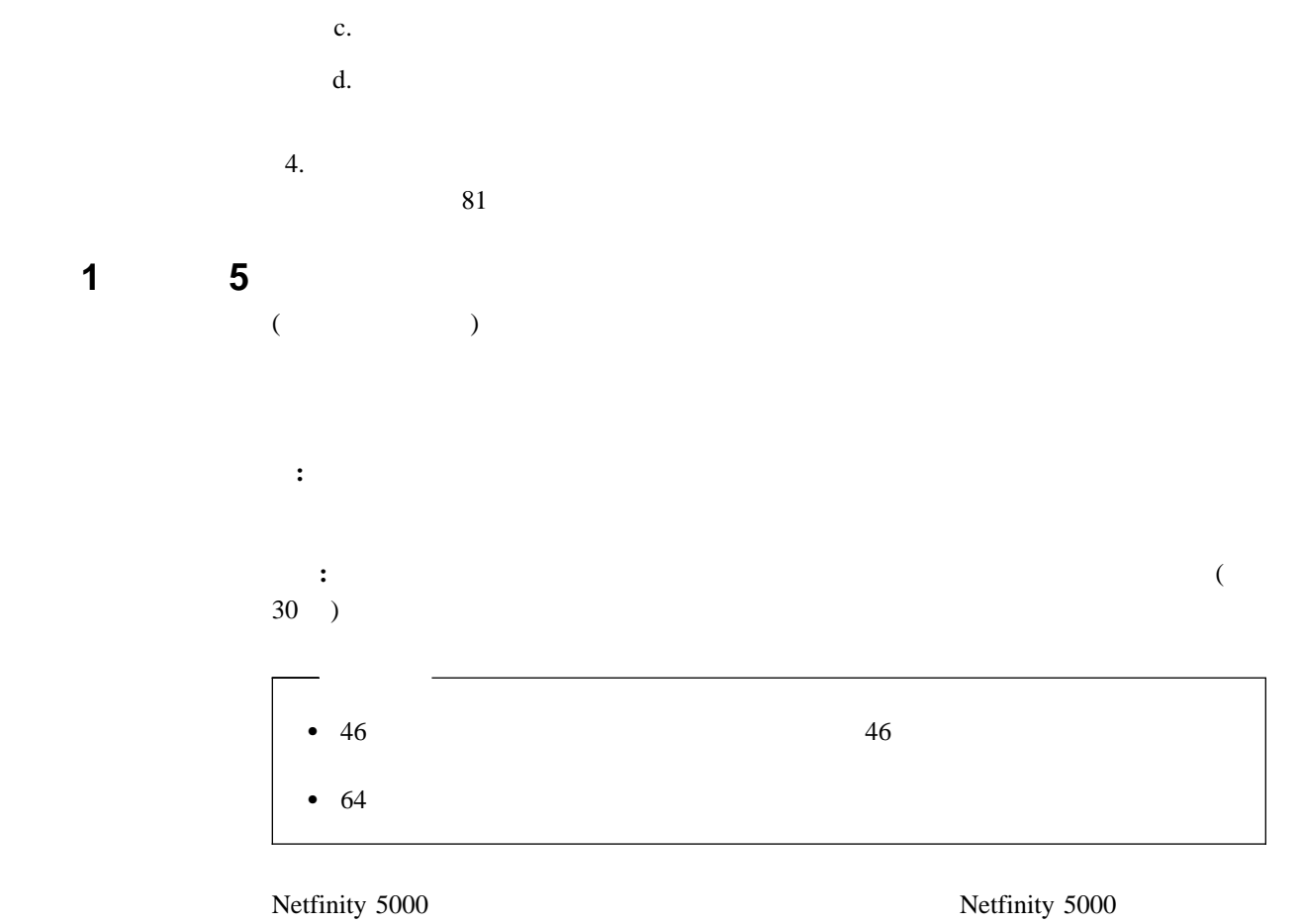

 $SCA$  (and  $SCA$ )

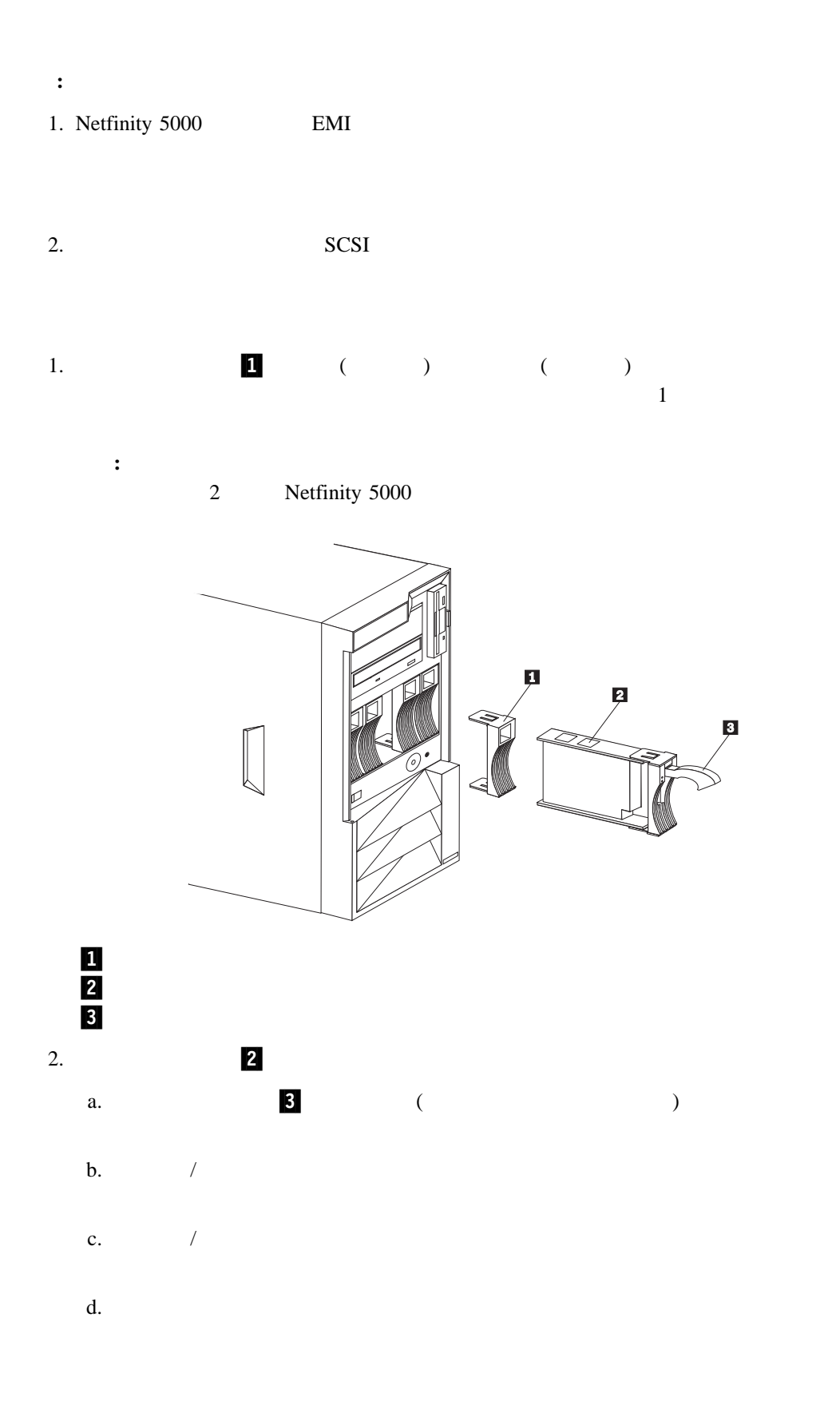

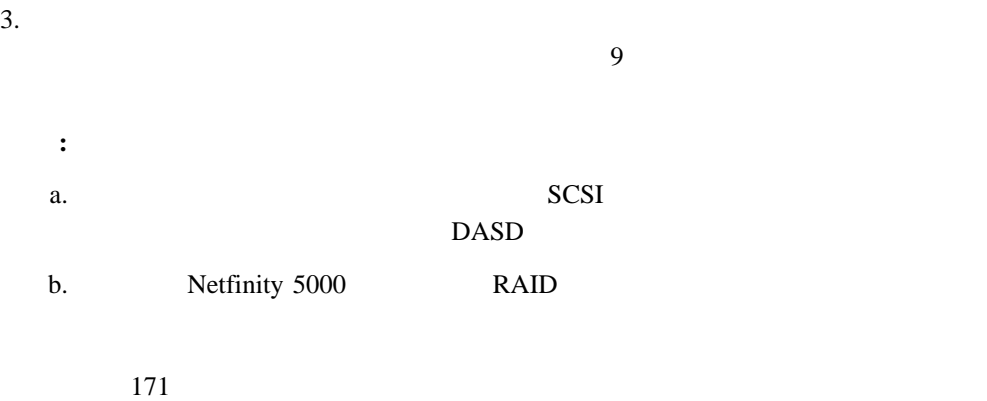

 $4.$  $81$ 

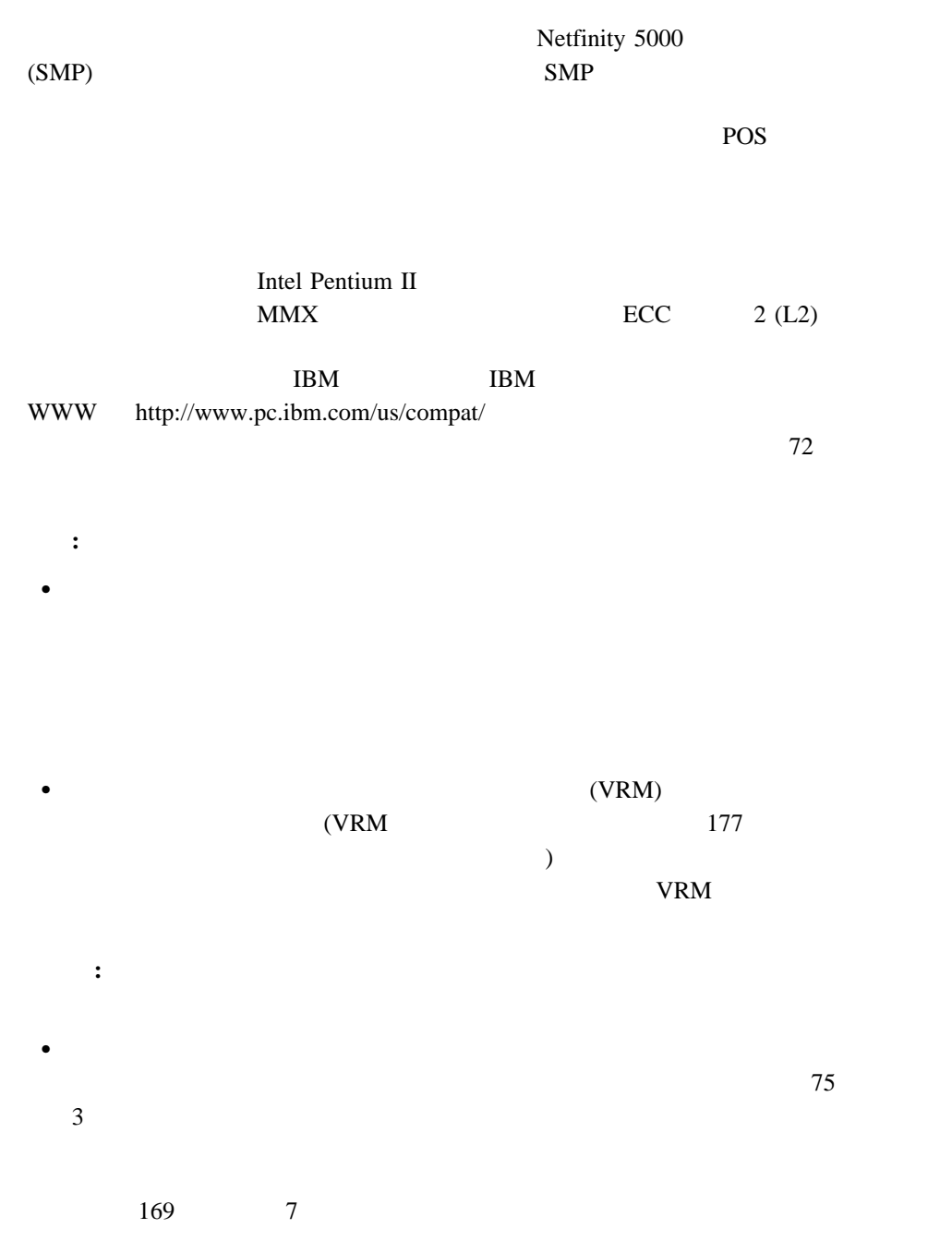

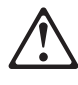

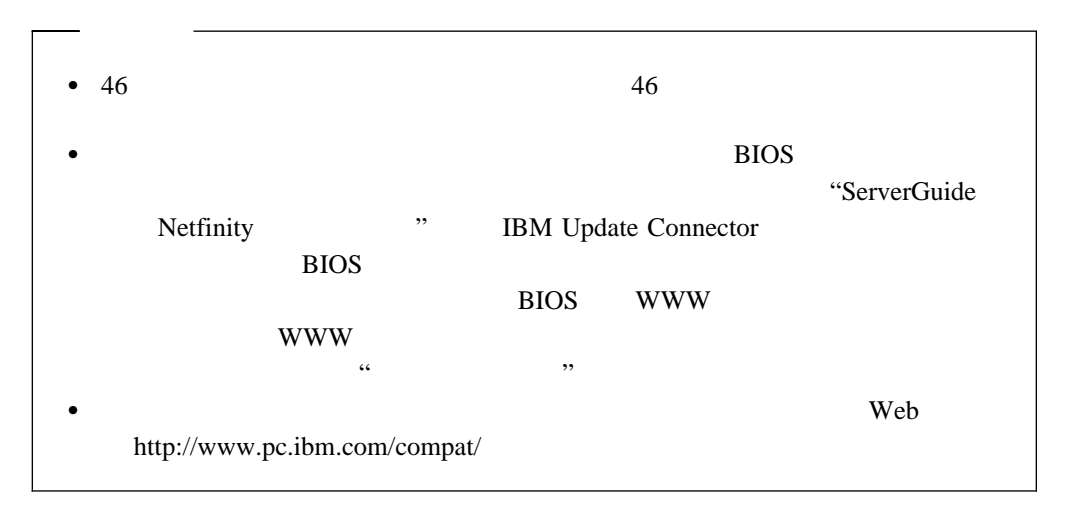

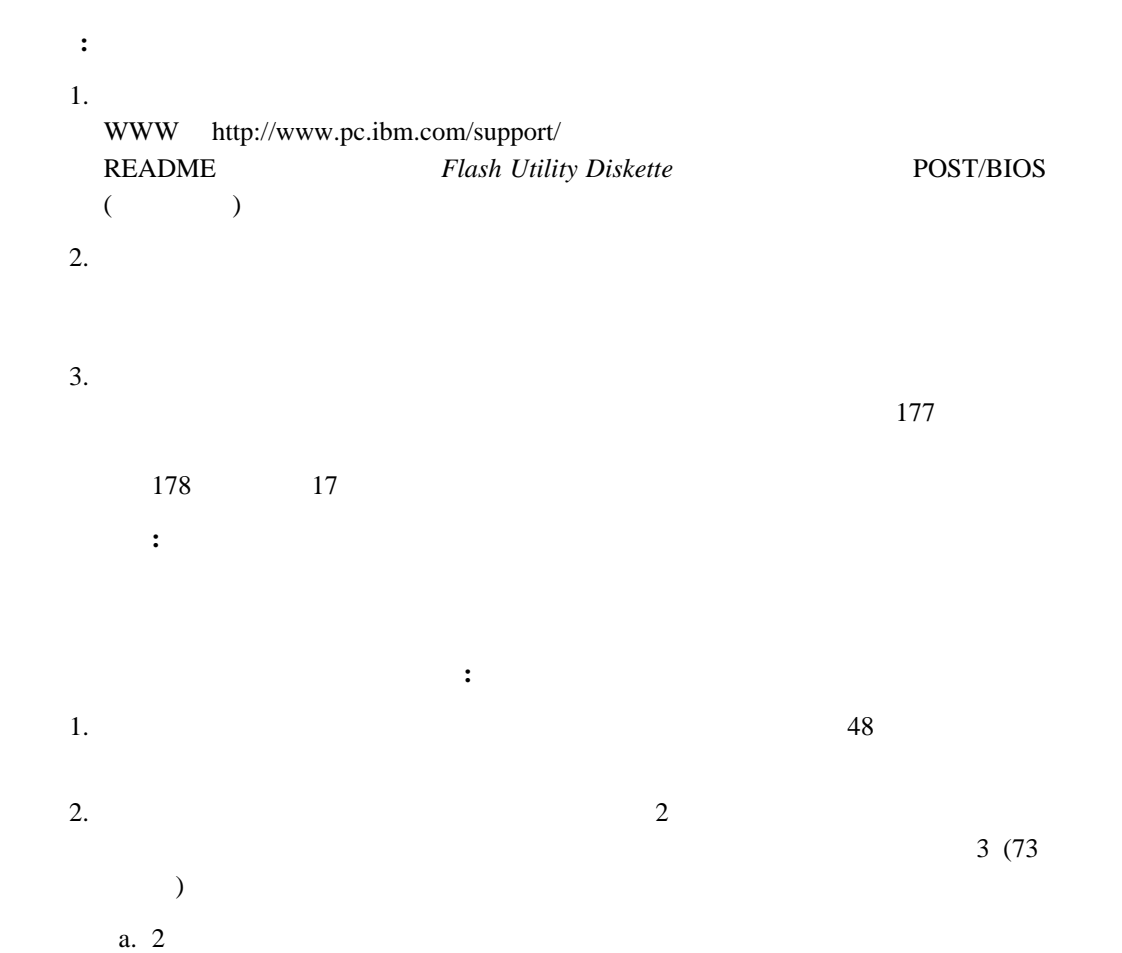

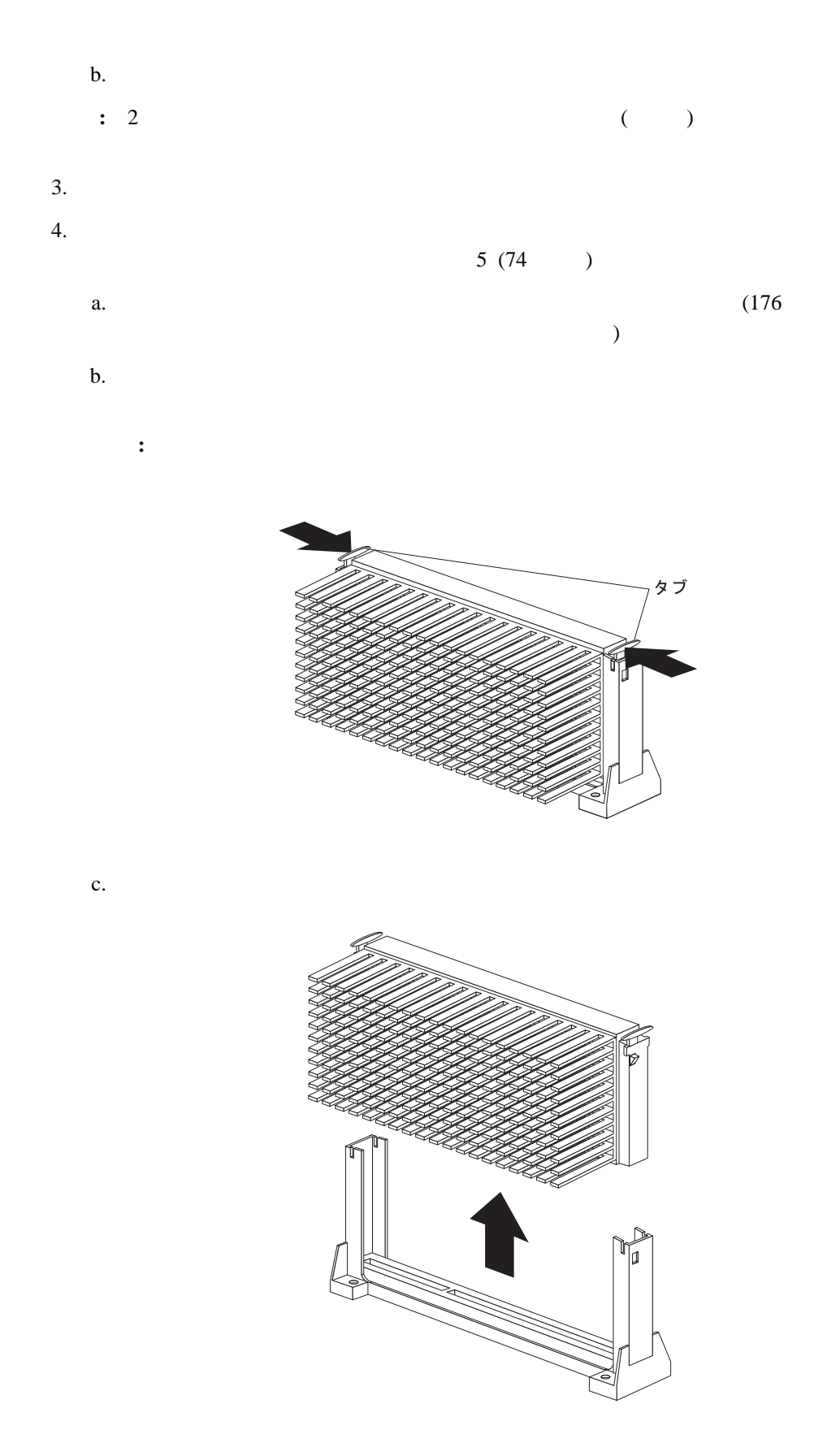

4 . オプションの取り付け **73**

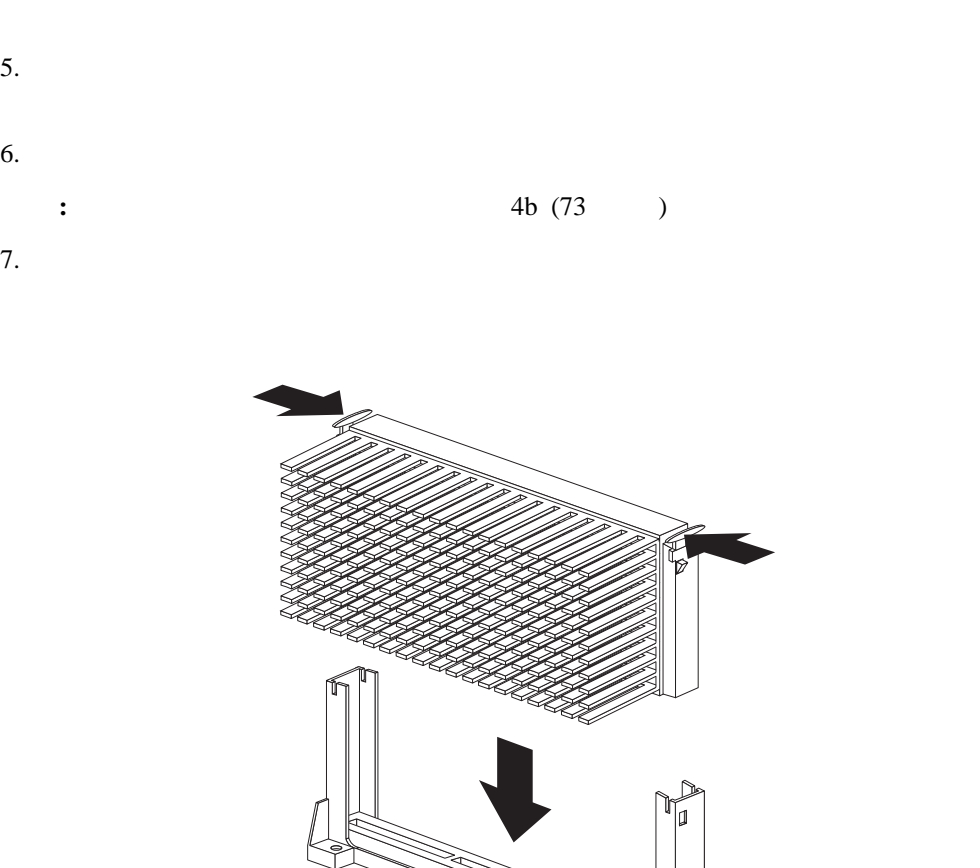

 $8.$ 

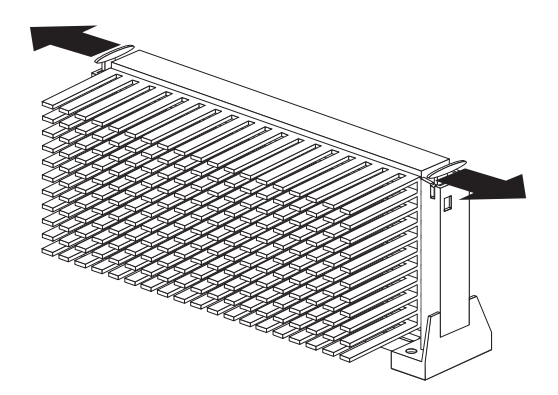

 $9.$ 

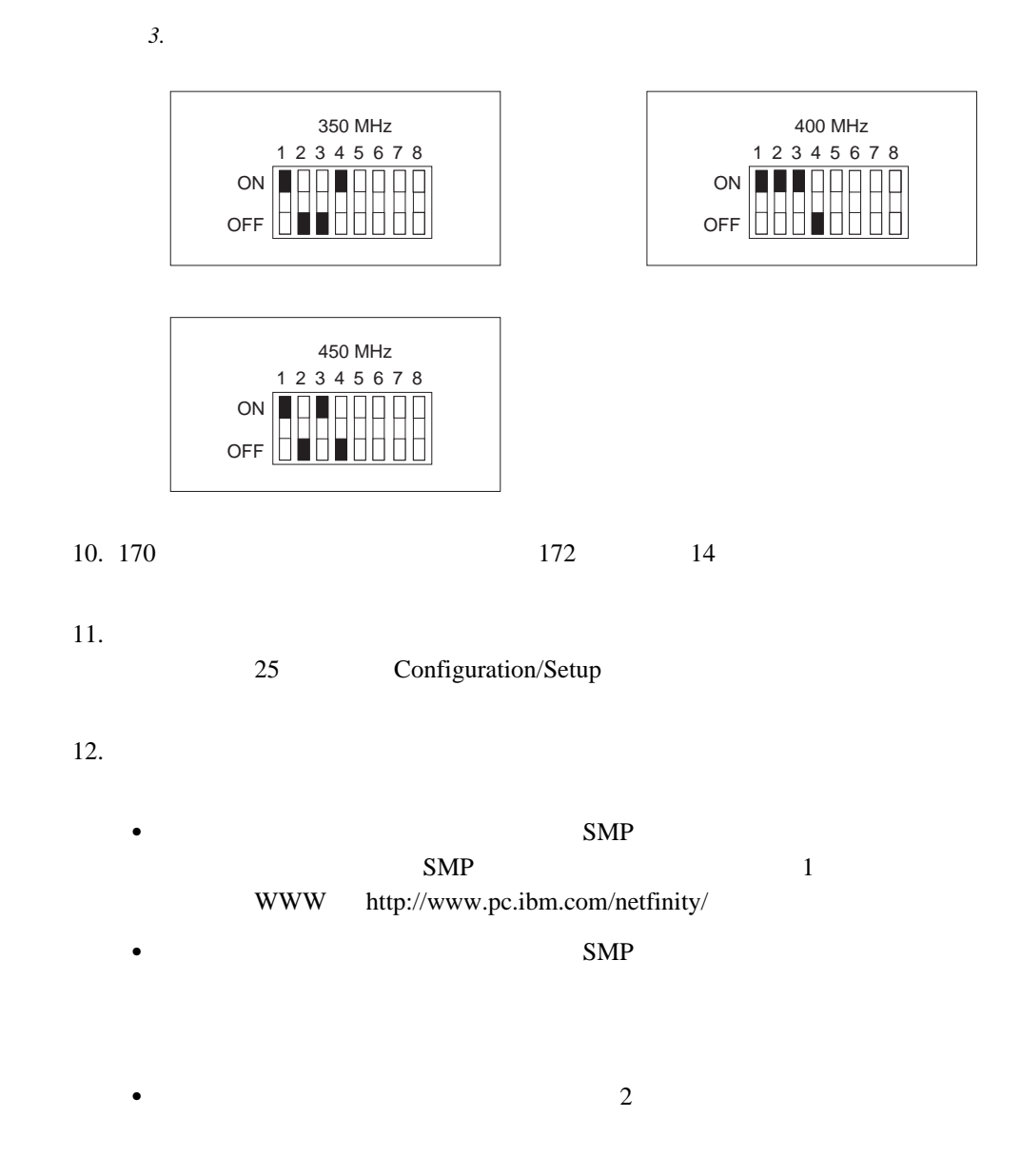

13.  $\blacksquare$ 

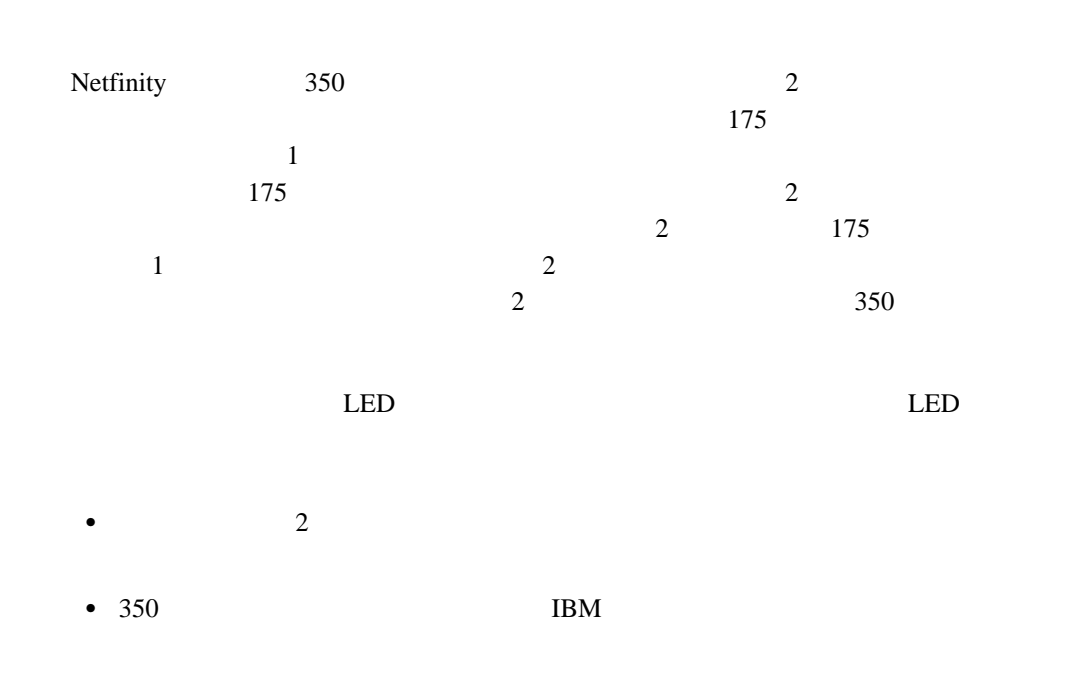

 $(SCSI)$ 

#### $SCSI$

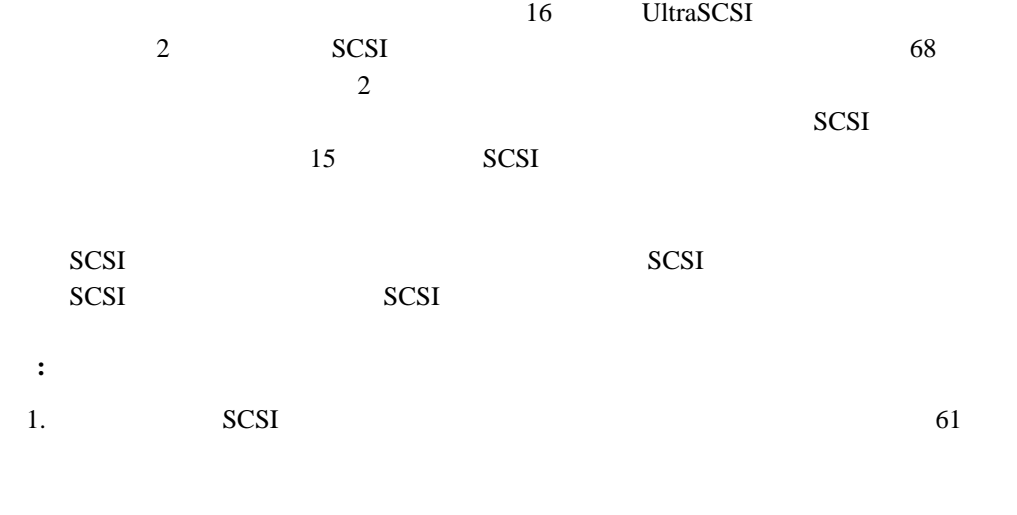

## SCSI http://www.pc.ibm.com/netfinity/

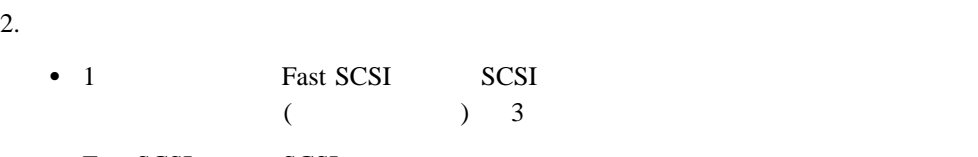

- Fast SCSI SCSI  $6\,$
- SCSI SCSI ID

#### SCSI ID

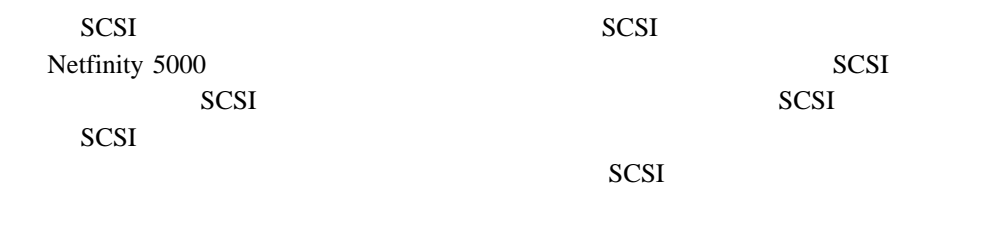

SCSI IBM IBM  $R$ 

1.  $\blacksquare$ 

U <sub>the st</sub>art control to the start control to the start control to the start control to the start control to the start control to the start control to the start control to the start control to the start control to the star

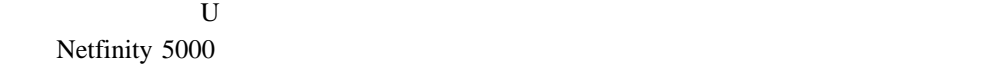

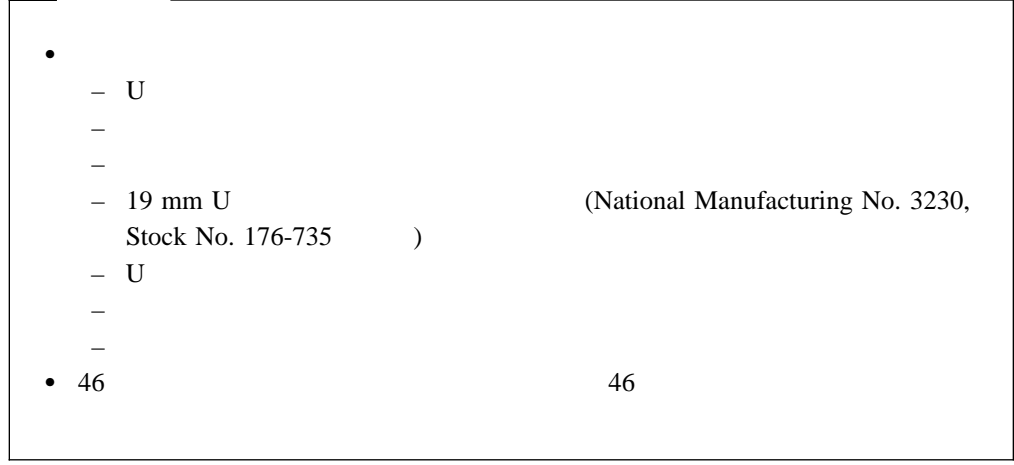

#### **U** ボルトおよびセキュリティー・ケーブルの取り付け方法**:**

1.  $48$ 

2. U

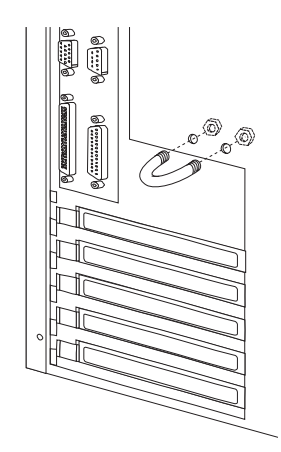

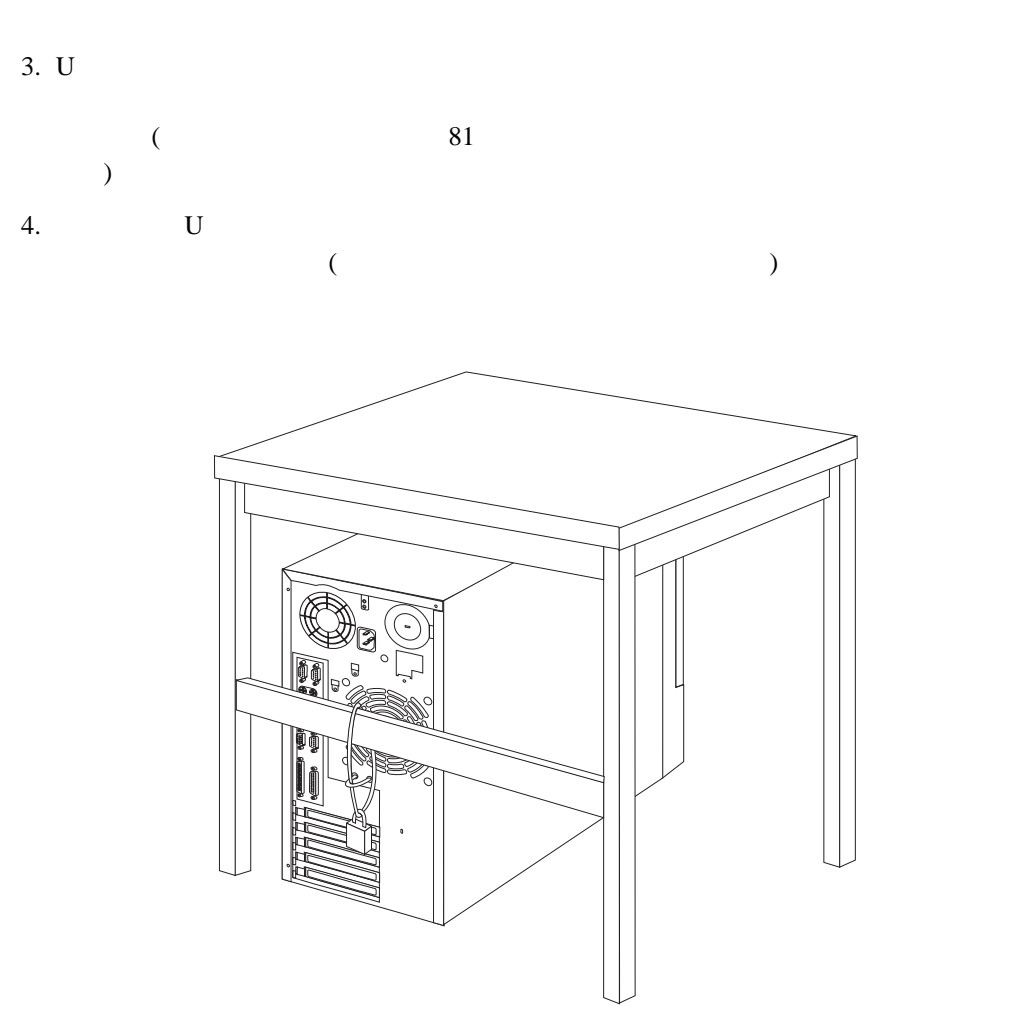

# $\bullet$  $\bullet$  46

- $\bullet$  $\bullet$  84
- $1.$
- a.  $25 \text{ mm}$ 
	- $\mathbf b$ . c.  $\blacksquare$
	- **:** 必ずカバーの前部エッジとサーバーをそろえます。

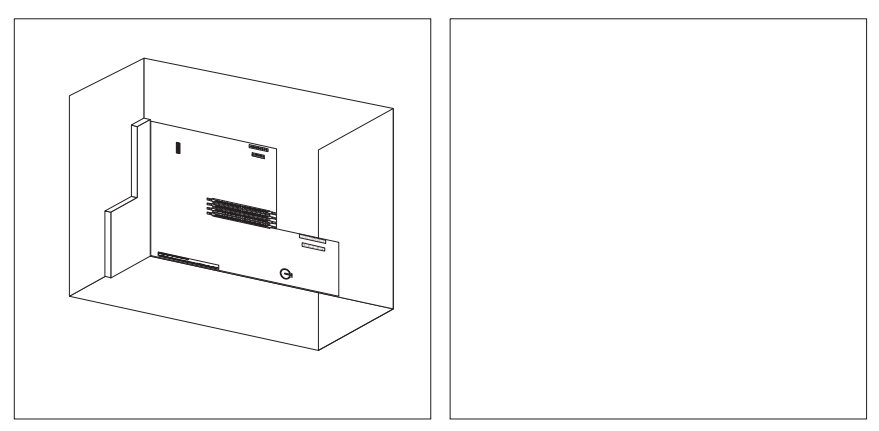